# IDA PLUG-IN WRITING IN C/C++

**[Version 1.1]**

Copyright © 2009 Steve Micallef [steve@binarypool.com](mailto:steve@binarypool.com)

# **Table of Contents**

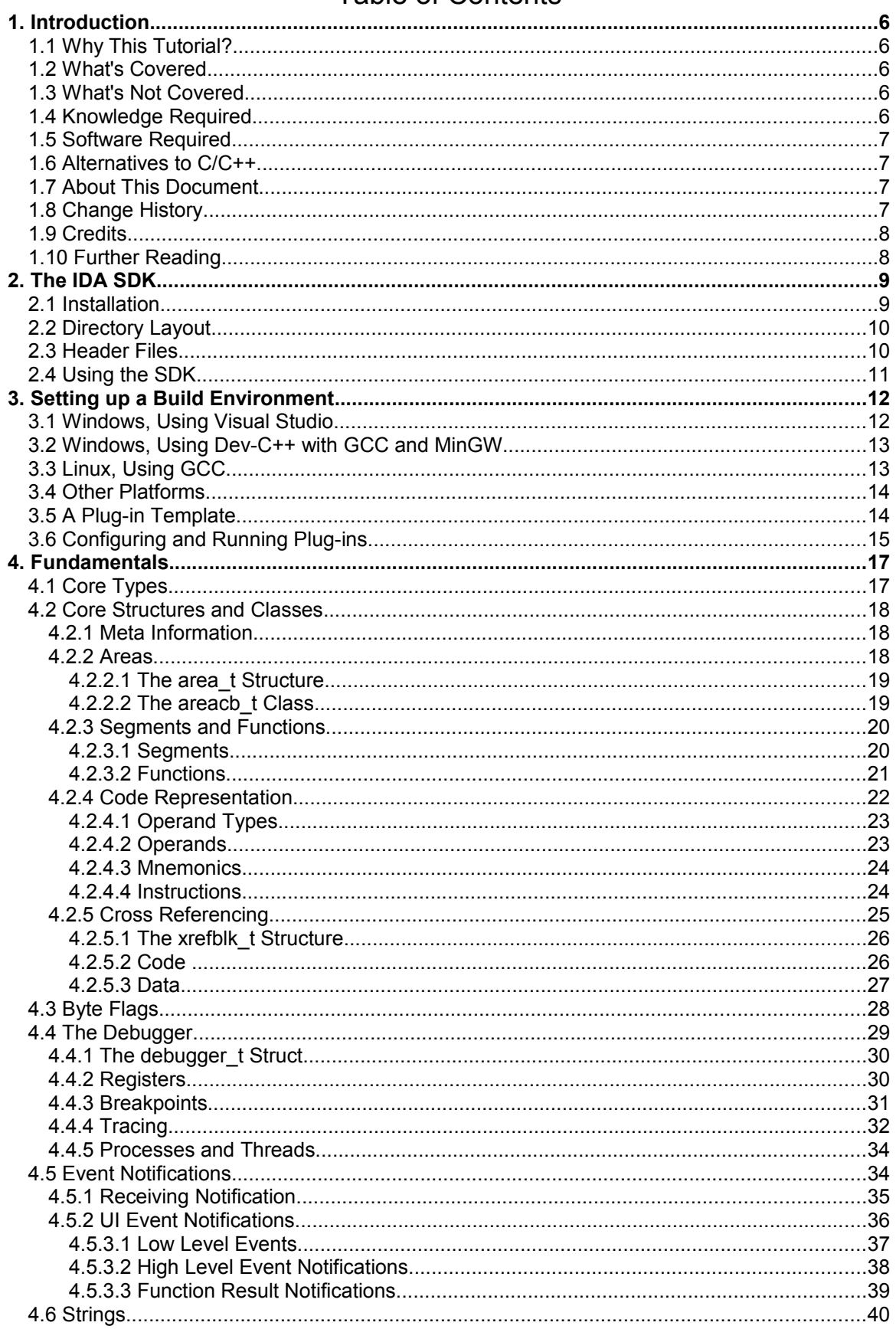

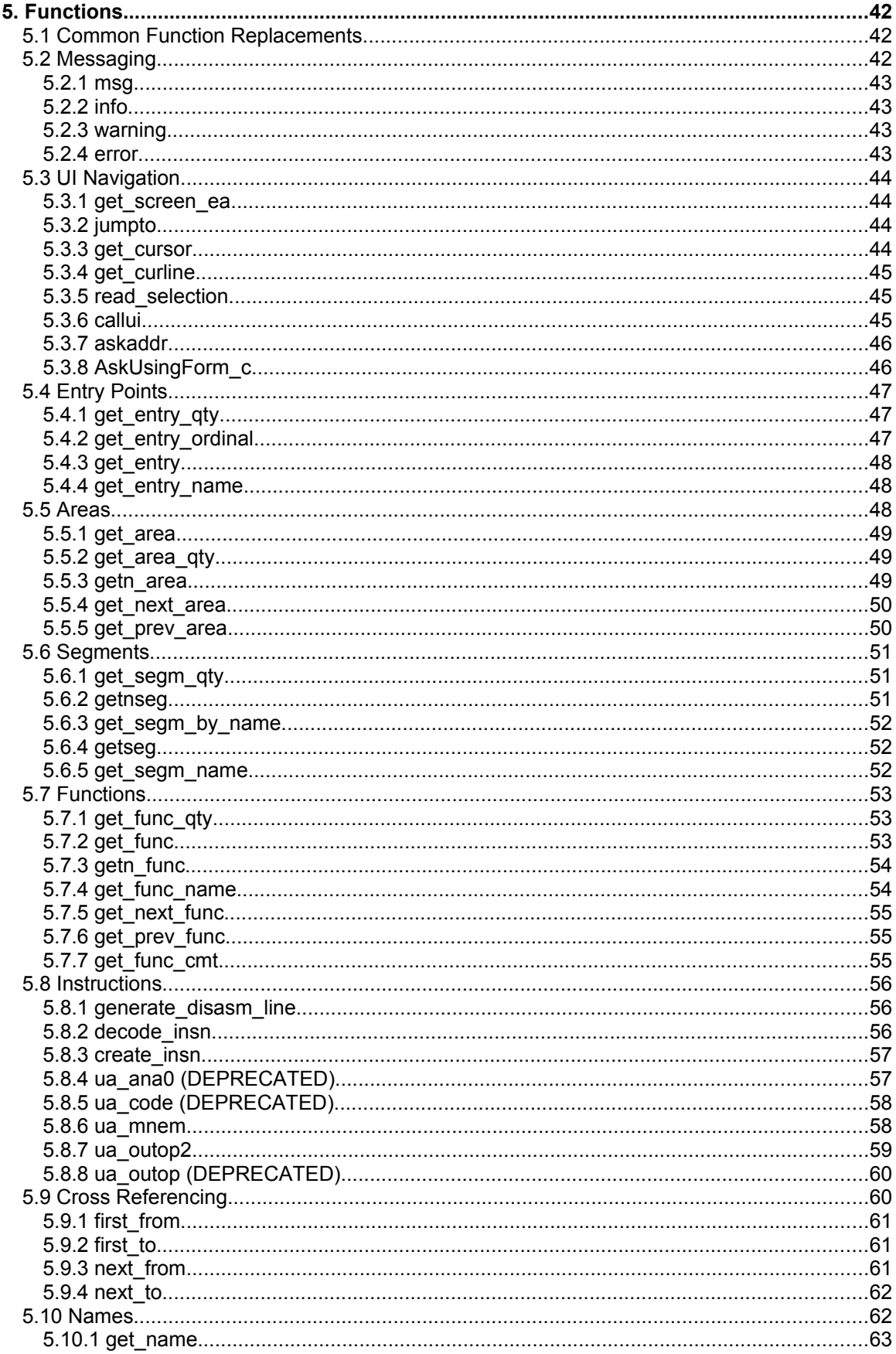

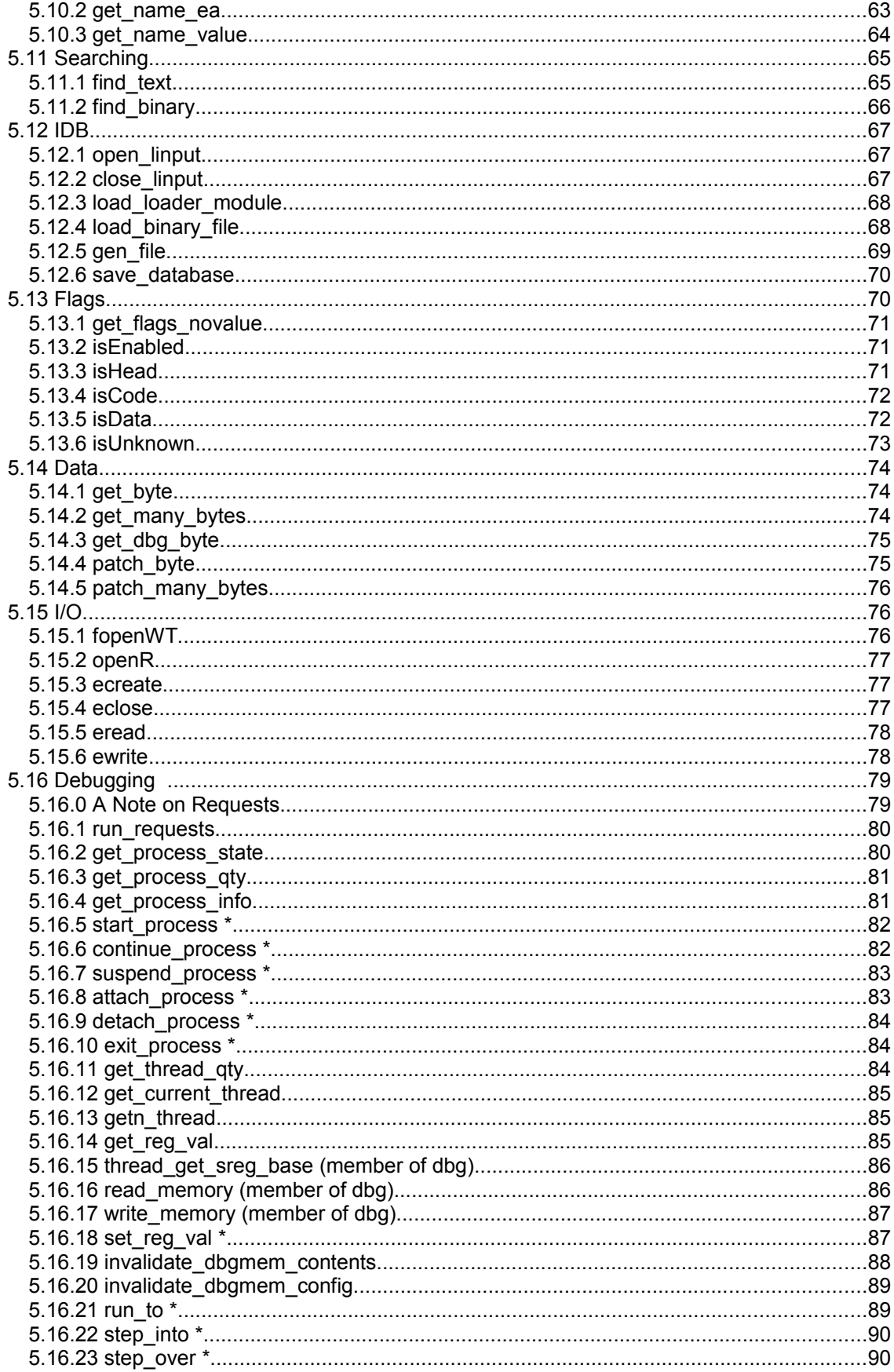

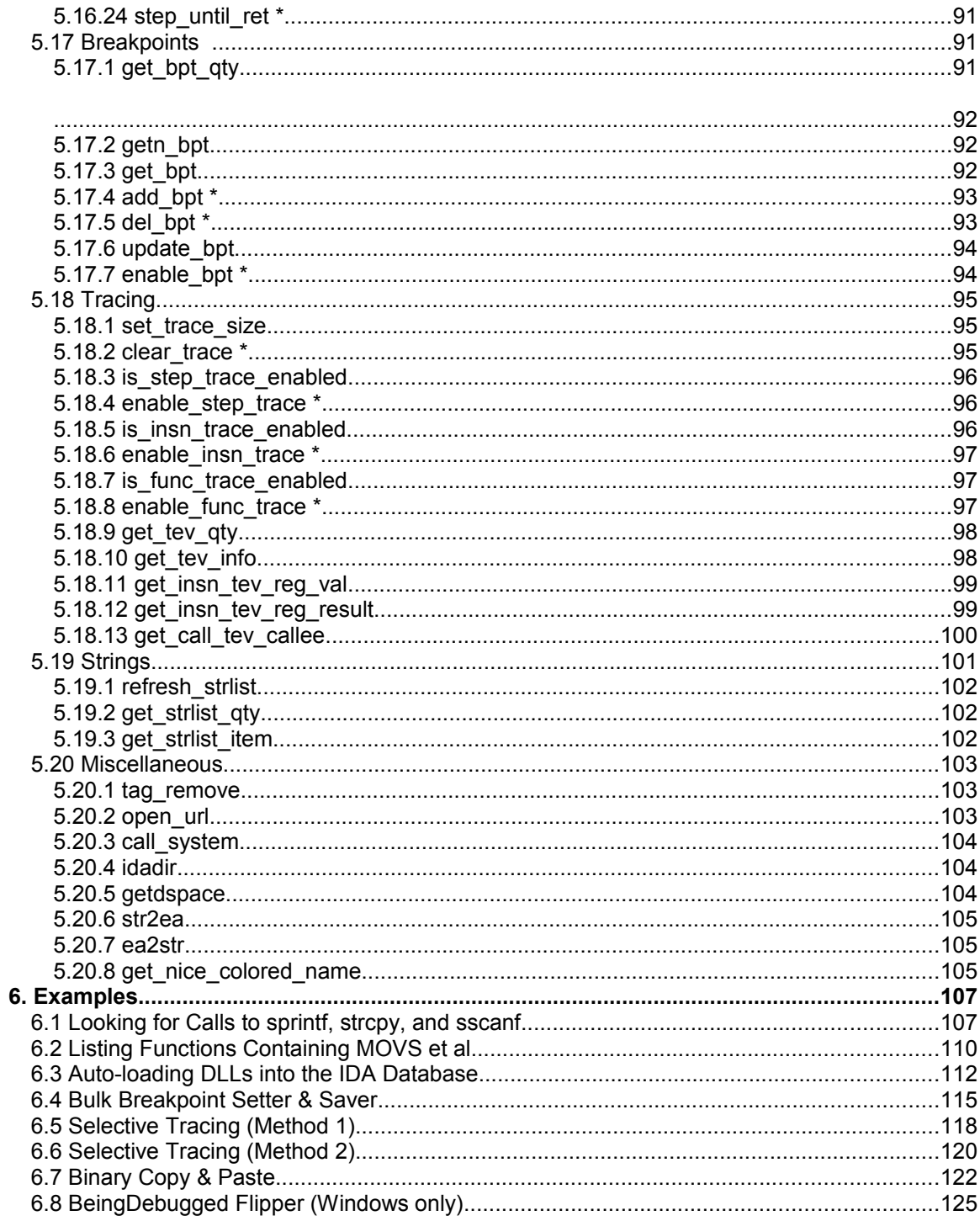

# **1. Introduction**

# **1.1 Why This Tutorial?**

After spending a lot of time going through the header files in the IDA SDK as well as looking at the source to other people's plug-ins, I figured there should be an easier way to get started with writing IDA plug-ins. Although the header file commentary is amazingly thorough, I found it a little difficult navigating and finding things when I needed them without a lot of searching and trial-anderror. I thought that I'd write this tutorial to try and help those getting started as well as hopefully provide a quick reference point for people developing plug-ins. I've also dedicated a section to setting up a development environment which should make the development process quicker to get into.

# **1.2 What's Covered**

This tutorial will get you started with writing IDA plug-ins, beginning with an introduction to the SDK, followed by setting up a development/build environment on various platforms. You'll then gain a good understanding of how various classes and structures are used, followed by usage of some of the more widely used functions exported. Finally, I'll show some examples of using the IDA API for basic things like looping through functions, to hooking into the debugger and manipulating the IDA database (IDB). After reading this, you should be able to apply the knowledge gained to write your own plug-ins and hopefully share them with the IDA user community.

# **1.3 What's Not Covered**

I'm focusing on x86 assembly because it's what I have most experience in, although most of the material presented should cover any architecture supported by IDA (which is practically all of them). Also, if you want a comprehensive reference to *all* IDA functions, I suggest looking through the header files.

This tutorial is focused more on "read only" functionality within the SDK, rather than functions for adding comments, correcting errors, defining data structures, and so on. These sorts of things are a big part of the SDK, but aren't covered here in an attempt to keep this tutorial at a manageable size.

I have intentionally left out netnodes from this tutorial, as well as many struct/class members because the IDA SDK is massive, and contains a lot of things for specialised purposes – a tutorial cannot cover everything. If there is something you feel really should be in here, drop me a line and I'll probably include it in the next version if it isn't too specialised. I came pretty close to including a section about graphing, but realised that there were already several sample plug-ins in the SDK, and it would blow out the size of this tutorial. Laziness was probably a contributing factor as well!

# **1.4 Knowledge Required**

First and foremost, you must know how to use IDA to the point where you can comfortably navigate disassembled binaries and step through the debugger. You should be equipped with a thorough knowledge of the C/C++ language as well as x86 assembly. C++ knowledge is quite important because the SDK is pretty much all C++. If you don't know C++ but know C, you should at least understand general OOP concepts like classes, objects, methods and inheritance.

# **1.5 Software Required**

To write and run IDA plug-ins, you will need the IDA Pro disassembler 5.4, the IDA SDK (which, as a licensed user of IDA, you get for free from [http://www.hex-rays.com\)](http://www.hex-rays.com/) and a C/C++ compiler with related tools (Visual Studio, GCC toolset, Borland, etc).

Because it's been so long since the last version of this document (sorry about that!), this version will focus solely on version 5.4 of the API. It would just be too cumbersome to highlight all the changes since IDA 4.8. The SDK was actually frozen (mostly) since 4.9, so older versions *may* work.

### **1.6 Alternatives to C/C++**

If C is not your thing, take a look at IDAPython, which has all the functionality the C++ API offers in the more accessible language of Python. Check out<http://d-dome.net/idapython/>for details. There is a tutorial written on using IDAPython by Ero Carrera at [http://dkbza.org/idapython\\_intro.html,](http://dkbza.org/idapython_intro.html) though it doesn't appear to have been updated since 2006.

There was also an article written in 2005 about using VB6 and C# to write IDA plugins – check it out here: [http://www.openrce.org/articles/full\\_view/13.](http://www.openrce.org/articles/full_view/13) A php.net-style version of the first version of this document has also been placed on OpenRCE, enabling users to add comments, sample code, etc. to each function.

# **1.7 About This Document**

If you have any comments or suggestions, or if you notice any errors, please contact me, Steve Micallef, at [steve@binarypool.com.](mailto:steve@binarypool.com) If you really feel like you've learnt something from this, I'd also appreciate an email, just to make this process worth while :-)

It's been four years since the last version of this tutorial, so I will make a better attempt at keeping this document up-to-date in the future. You will always be able to obtain the latest copy at [http://www.binarypool.com/idapluginwriting/.](http://www.binarypool.com/idapluginwriting/)

# **1.8 Change History**

- Version 1.0 [July, 2005]:
	- First release
- Version 1.1 [May, 2009]:
	- Brought up-to-date for IDA 5.4 SDK
	- Minor clarity improvements and error corrections
	- Changed Visio 2003 example to Visio 2008
	- Some new functions covered
	- Additional example plug-in (BeingDebugged Flipper)

# **1.9 Credits**

I'd like to thank the Ilfak Guilfanov and Hex-Rays for their continued support with putting this together and for such a great product.

# **1.10 Further Reading**

Since the first version of this tutorial, there still appears to be limited information specifically on writing IDA plug-ins available. The two single best resources remain the IDA support page at Hex-Rays [\(http://www.hex-rays.com/idapro/idasupport.htm\)](http://www.hex-rays.com/idapro/idasupport.htm) and the IDA Palace [\(http://idapalace.net/\)](http://idapalace.net/). If you get stuck while writing a plug-in, you can always ask for help on the Hex-Rays Support Forum (http://www.hex-rays.com/forum), where even though the SDK is officially unsupported, someone from Hex-Rays (or one of the many IDA users) is likely to help you out.

Another great resource is [http://www.openrce.org/,](http://www.openrce.org/) where you'll find not only some great articles on reverse engineering, but tools, plug-ins and documentation too. There are also a lot of switched-on people on this board, who will most likely be able to help you with almost any IDA or general reverse engineering problem.

Since the first release of this tutorial, Chris Eagle with No Starch Press released "The IDA Pro Book." I highly recommend this book to any serious IDA user and plug-in writer. If you want to purchase it through Amazon, please use the following link to show your appreciation for this tutorial (I get a tiny percentage of the sale price, but at no extra cost to you!):

[http://www.amazon.com/gp/product/1593271786?ie=UTF8&tag=binarypool-](http://www.amazon.com/gp/product/1593271786?ie=UTF8&tag=binarypool-20&linkCode=as2&camp=1789&creative=390957&creativeASIN=1593271786)[20&linkCode=as2&camp=1789&creative=390957&creativeASIN=1593271786](http://www.amazon.com/gp/product/1593271786?ie=UTF8&tag=binarypool-20&linkCode=as2&camp=1789&creative=390957&creativeASIN=1593271786)

# **2. The IDA SDK**

IDA is a fantastic disassembler and comes with a variety of debuggers too. While IDA alone has an amazing amount of functionality, there are always things you'll want to automate or do in some particular way that IDA doesn't support. Thankfully, the guys at Hex-Rays have released the IDA SDK: a way for you to hook your own desired functionality into IDA.

There are four types of modules you can write for IDA using the IDA SDK, plug-in modules being the subject of this tutorial:

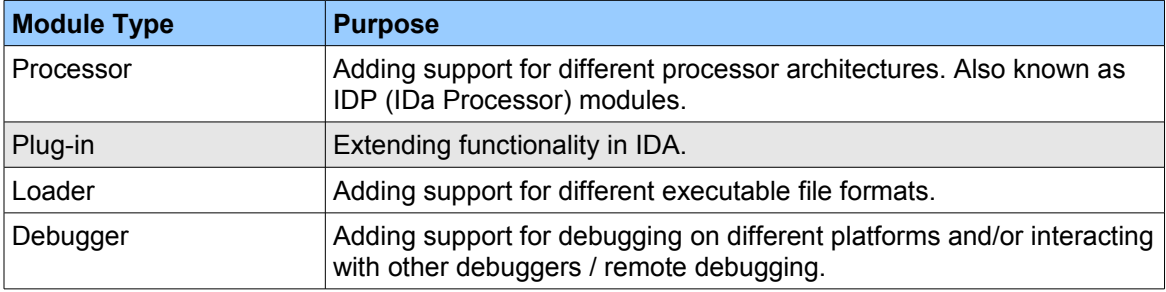

From here onwards, the term "plug-in" will be used in place of "plug-in module", unless otherwise indicated.

The IDA SDK contains all the header and library files you need to write an IDA plug-in. It supports a number of compilers on Linux, Mac and Windows platforms, and also comes with several example plug-ins that illustrate a couple of basic features available.

Whether you're a reverse engineer, vulnerability researcher, malware analyst, or a combination of them, the SDK gives you a tremendous amount of power and flexibility. You could essentially write your own debugger/disassembler using it, and that's just scratching the surface. Here's a tiny sample of some very straight-forward things you could do with the SDK:

- $\geq$  Automate the analysis and unpacking of packed binaries.
- $\geq$  Automate the process of finding the use of particular functions (for example,

LoadLibrary(), strcpy(), and whatever else you can think of.)

- $\geq$  Analyse program and/or data flow, looking for things of interest to you.
- $\geq$  Binary diff'ing.
- $\triangleright$  Write a de-compiler.
- $\geq$  The list goes on..

To see a sample of what some people have written using the IDA SDK, check out the IDA Palace website or the IDA download page [\(http://www.hex-rays.com/idapro/idadown.htm\)](http://www.hex-rays.com/idapro/idadown.htm).

# **2.1 Installation**

This is simple. Once you obtain the SDK (which should be in the form of a  $.$  zip file), unzip it to a location of your choice. My preference is creating an  $sdk$  directory under the IDA installation and putting everything in there, but it doesn't really matter.

# **2.2 Directory Layout**

Rather than go through every directory and file in the SDK, I'm going to go over the directories relevant to writing plug-ins, and what's in them.

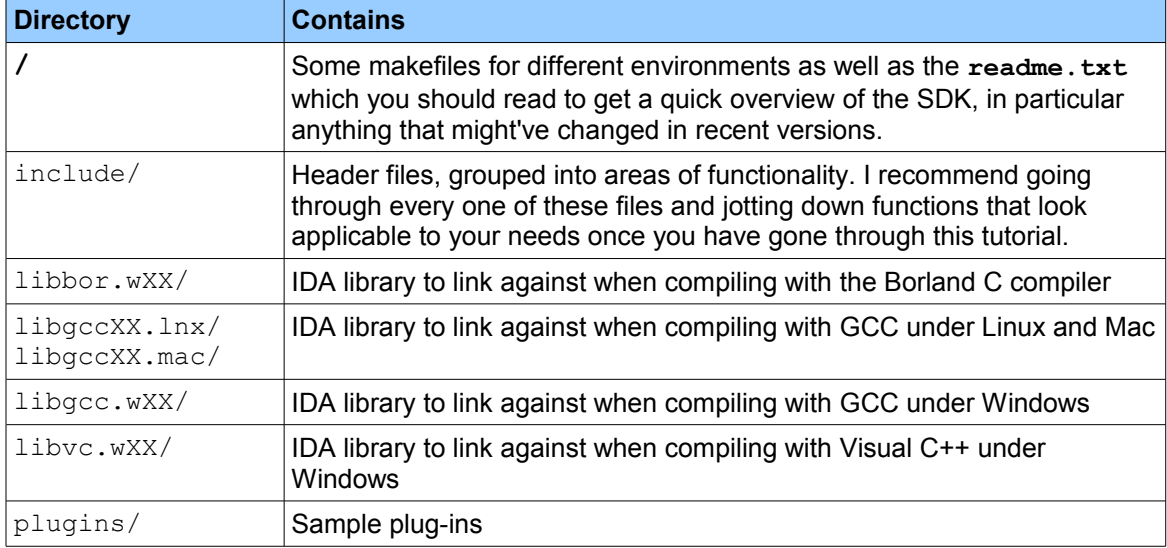

XX is either 32(bit) or 64(bit), which will depend on the architecture you're running on.

# **2.3 Header Files**

Of the fifty-two header files in the include directory, I found the following to be most relevant when writing plug-ins. If you want information on all the headers, look at readme.txt in the SDK root directory, or in the header file itself. This listing is just here to provide a quick reference point when looking for certain functionality – more detail will be revealed in the following sections.

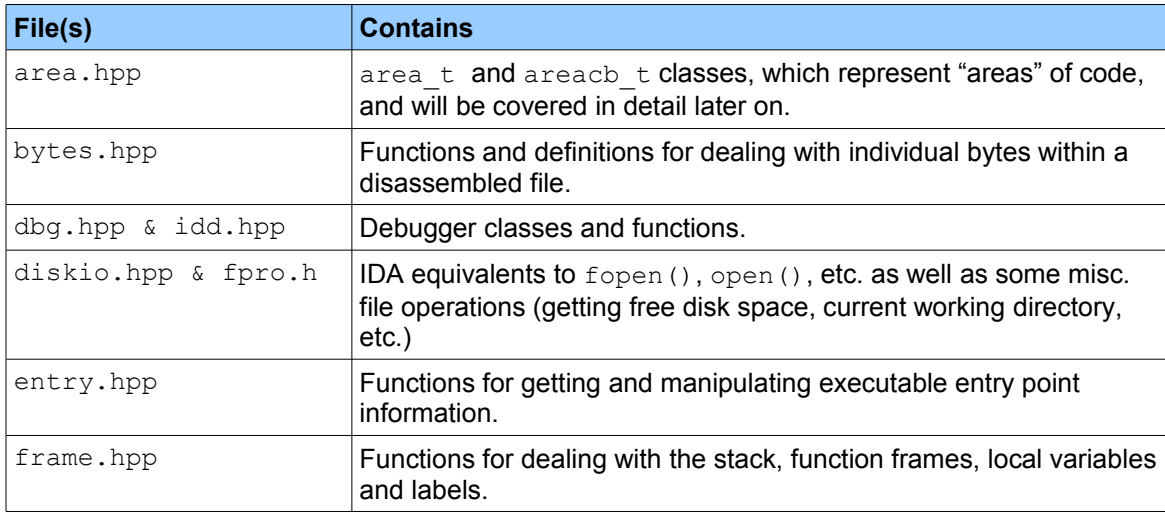

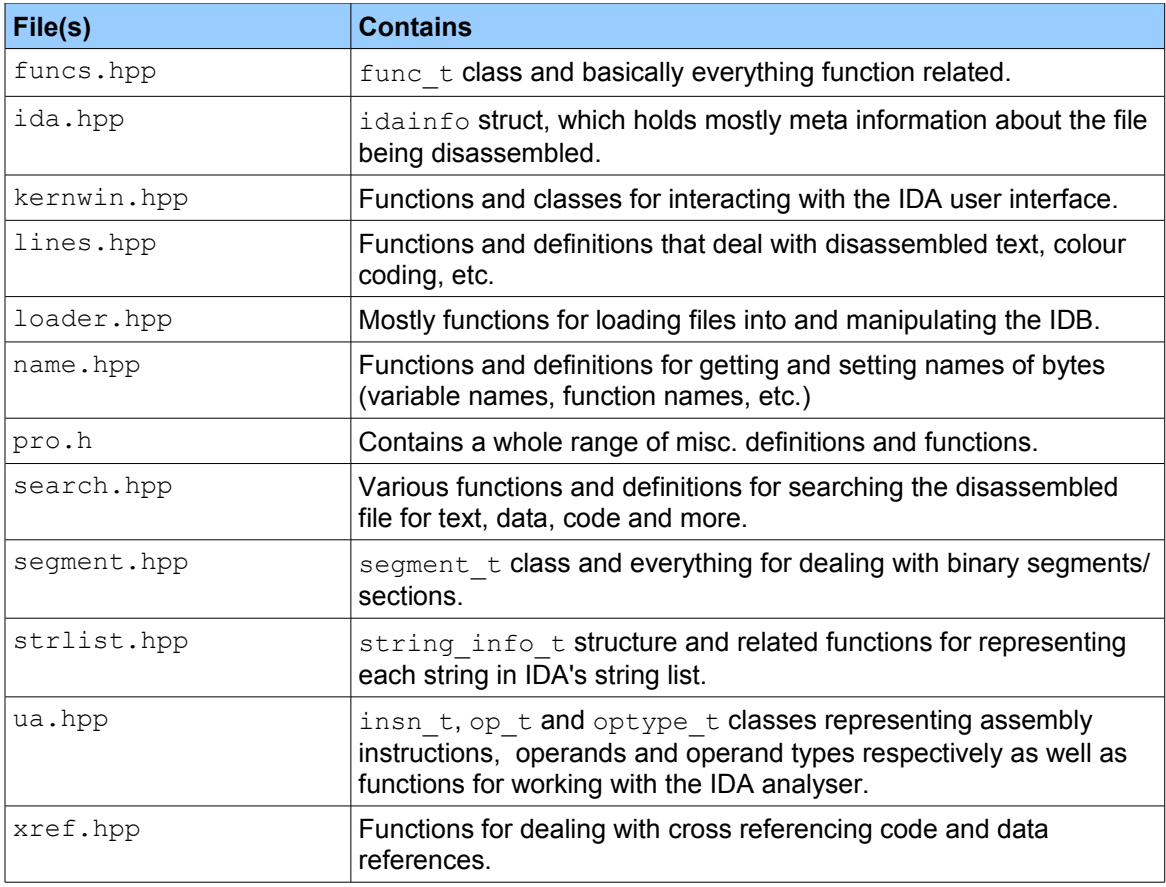

# **2.4 Using the SDK**

Generally speaking, any function within a header file that is prefixed with ida export is available for your use, as well as global variables prefixed with ida export data. The rule of thumb is to stay away from lower level functions (these are indicated in the header files) and stick to using the higher level interfaces provided. Any defined class, struct and enum is available for your use.

# **3. Setting up a Build Environment**

**Note for Borland users:** The only compiler supported by the IDA SDK that isn't covered in this section is Borland's. You should read the install cb.txt and makeenv br.mak in the root of the SDK directory to determine the compiler and linker flags necessary.

Before you start coding away, it's best to have a proper environment set up to facilitate the development process. The more popular environments have been covered, so apologies if yours isn't. If you're already set up, feel free to skip to the next section.

# **3.1 Windows, Using Visual Studio**

The version of Visual Studio used for this example is Visual C++ 2008 Express Edition, but almost everything should be applicable to older versions.

Once you have Visual Studio running, close any other solutions and/or projects you might have open; we want a totally clean slate.

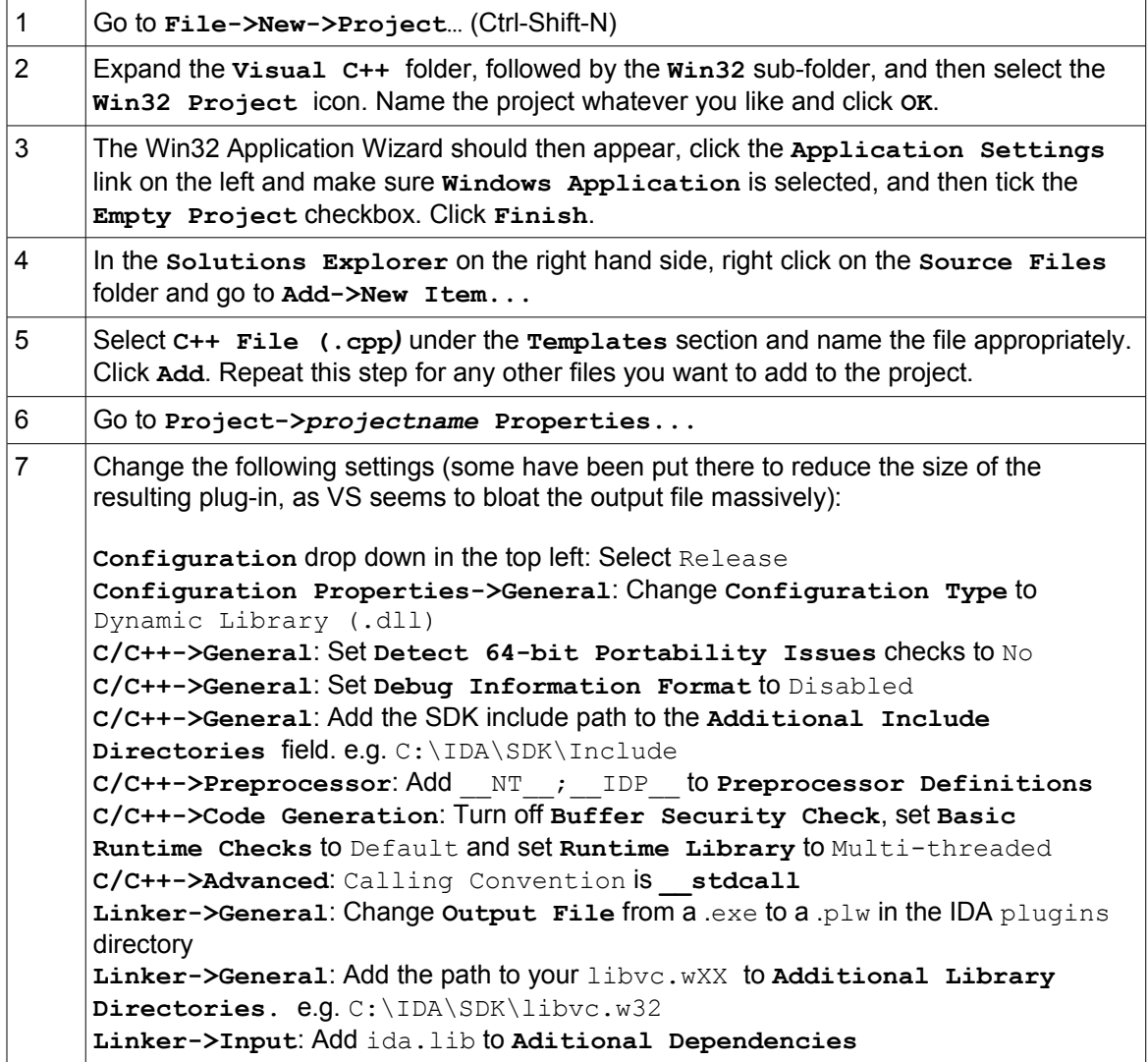

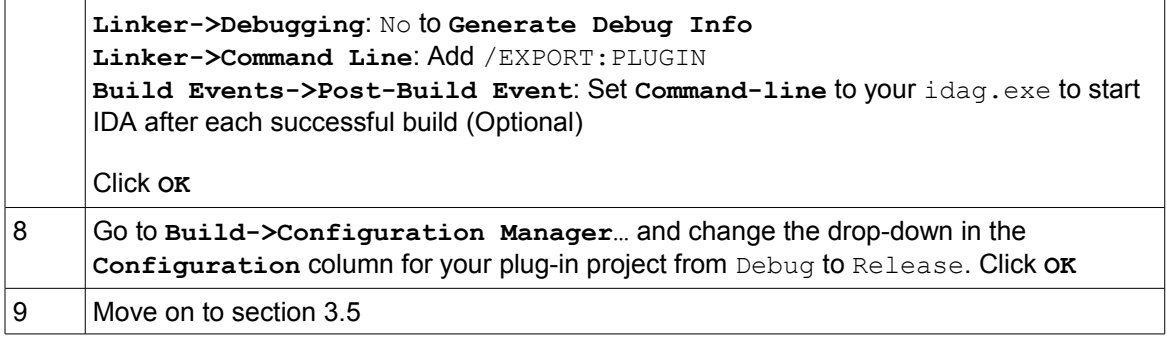

# **3.2 Windows, Using Dev-C++ with GCC and MinGW**

You can obtain a copy of Dev-C++, GCC and MinGW as one package from [http://www.bloodshed.net/dev/devcpp.html.](http://www.bloodshed.net/dev/devcpp.html) Installing and setting it up is beyond the scope of this tutorial, so from here on, it'll be assumed that it's all in working order.

As before, start up Dev-C++ and ensure no project or other files are open; we want a clean slate.

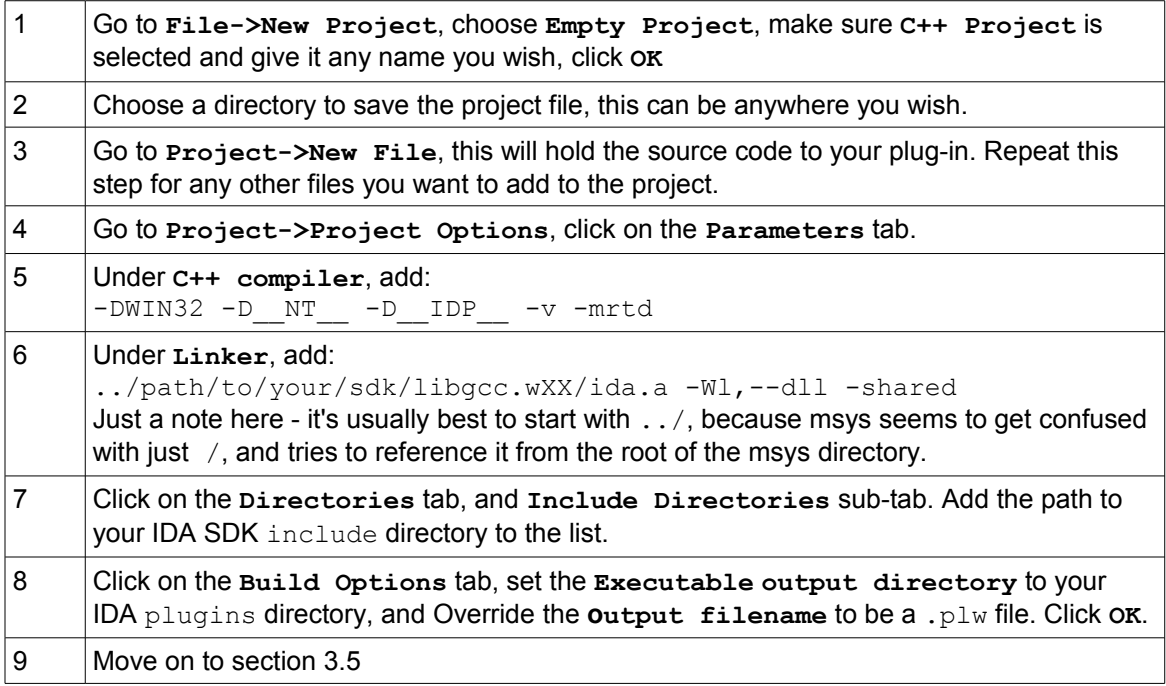

# **3.3 Linux, Using GCC**

Unlike Windows plug-ins, which end in .  $p1w$ , Linux plug-ins need to end in .  $p1x$ . Also, in this example, there is no GUI IDE, so rather than go through a step-by-step process, I'll just show the Makefile you need to use. The below example probably isn't the cleanest Makefile, but it should work.

In this example, the IDA installation is in /usr/local/idaadv, and the SDK is located under the sdk sub-directory. Put the below Makefile into the same directory where the source to your plug-in will be. You'll also need to copy the plugin.script file from the sdk/plugins directory into the directory with your source and Makefile.

Set SRC below to the source files that make up your plug-in, and OBJS to the object files they will be compiled to (same filename, just replace the extension with a  $. \circ$ ).

```
SRC=file1.cpp file2.cpp
OBJS=file1.o file2.o
CC = \alpha + \frac{1}{2}LD=q++CFLAGS=-D\_IDP -D\_PLUGIN -c -D\_LINUX \setminus-I/usr/local/idaadv/sdk/include $(SRC)
LDFLAGS=--shared $(OBJS) -L/usr/local/idaadv -lida \
      --no-undefined -Wl,--version-script=./plugin.script
all:
         $(CC) $(CFLAGS)
         $(LD) $(LDFLAGS) -o myplugin.plx
         cp myplugin.plx /usr/local/idaadv/plugins
```
To compile your plug-in, make will do the job and copy it into the IDA plugins directory for you.

# **3.4 Other Platforms**

If you are developing plug-ins on a Mac or other platform not mentioned above, the principals should remain the same, however take a look at  $\text{pro}$ . h because you will need to change some of the pre-processor macros passed to your compiler. For instance, on a Mac you would define MAC (instead of LINUX or NT shown above), and if you were on a 64-bit architecture, you'd additionally need to define  $X64$  ( $X86$  is the default).

#### **3.5 A Plug-in Template**

The way IDA "hooks in" to your plug-in is via the **PLUGIN** class, and is typically the only thing exported by your plug-in (so that IDA can use it). Also, the only files you need to  $\#$ include that are essential for the most basic plug-in are ida.hpp, idp.hpp and loader.hpp.

The below template should serve as a starter for all your plug-in writing needs. If you paste it into a file in your respective development environment, it should compile, and when run in IDA (**Edit->Plugins->***pluginname,* or the shortcut defined) , it will insert the text "Hello World" into the IDA *Log* window.

```
#include <ida.hpp>
#include <idp.hpp>
#include <loader.hpp>
int IDAP_init(void)
{
     // Do checks here to ensure your plug-in is being used within
     // an environment it was written for. Return PLUGIN SKIP if the
     // checks fail, otherwise return PLUGIN KEEP.
     return PLUGIN_KEEP;
}
```

```
void IDAP_term(void)
{
     // Stuff to do when exiting, generally you'd put any sort
     // of clean-up jobs here.
      return;
}
// The plugin can be passed an integer argument from the plugins.cfg
// file. This can be useful when you want the one plug-in to do
// something different depending on the hot-key pressed or menu
// item selected.
void IDAP_run(int arg)
{
     // The "meat" of your plug-in
    msg("Hello world!");
      return;
}
// There isn't much use for these yet, but I set them anyway.
char IDAP_{comment}[ = "This is my test plug-in";
char IDAP help[] = "My plugin";
// The name of the plug-in displayed in the Edit->Plugins menu. It
can // be overridden in the user's plugins.cfg file.
char IDAP name[] = "My plugin";// The hot-key the user can use to run your plug-in.
char IDAP hotkey[] = "Alt-X";// The all-important exported PLUGIN object
plugin_t PLUGIN =
{
  IDP_INTERFACE_VERSION, // IDA version plug-in is written for
0, \frac{1}{\sqrt{2}} // Flags (see below)
 IDAP_init, // Initialisation function
IDAP term, \frac{1}{2} // Clean-up function
IDAP run, \frac{1}{2} // Main plug-in body
 IDAP_comment, // Comment – unused
 IDAP_help, // As above – unused
IDAP name, \frac{1}{2} and \frac{1}{2} Plug-in name shown in
                            // Edit->Plugins menu
 IDAP_hotkey // Hot key to run the plug-in
IDAP_hotkey<br>};
```
You can usually get away without setting the flags attribute (second from the top) in the PLUGIN structure unless it's a debugger module, or you want to do something like hide it from the **Edit- >Plugins** menu. See loader.hpp for more information on the possible flags you can set.

The above template is also available at [http://www.binarypool.com/idapluginwriting/template.cpp.](http://www.binarypool.com/idapluginwriting/template.cpp)

# **3.6 Configuring and Running Plug-ins**

If your compiler hasn't automatically put the compiled plug-in into your IDA plugins directory, copy the compiled plug-in file (make sure it ends in .  $plw$  for Windows or .  $plx$  for Linux) into the IDA plugins directory and IDA will load it automatically at start-up.

Make sure your plug-in can load up all of its DLLs and shared libraries at start-up by ensuring your environment is set up correctly (LD\_LIBRARY\_PATH under Linux, for example). You can start IDA with the  $-z20$  flag, which will enable plug-in debugging. This will usually indicate if there are errors during the loading process.

If you put code into the IDAP init() function, it will get executed when IDA is loading the first file for disassembly. Otherwise, if you put code in the  $IDAP_{run()}$  function, it will execute when the user presses the hot-key combination or goes through the **Edit->Plugins** menu.

The user can override a few of the PLUGIN settings in the plugins.cfg file (like the name and hot-key), but that's nothing for you to really concern yourself with. The plugins.cfg file can also be used to pass arguments to your plug-in at start-up.

# **4. Fundamentals**

There are quite a few different classes, data structures and types within the IDA SDK, some more widely used than others. The aim of this section is to introduce you to them, as they provide great insight into what IDA knows about a disassembled file, and should get you thinking about the possibilities of what can be done with the SDK.

Some of these classes and structures are quite large, with many member variables and methods/ functions. In this section, it's mostly the variables that are covered, whereas the methods are covered in *Chapter 5 - Functions*. Some of the below code commentary is taken straight from the SDK, some is my commentary, and some is a combination of the two.  $#define$  have, in some cases, been included beneath various members, the same way as it's been done in the SDK. I left these in because it's a good illustration of the valid values a member variable can have.

**Important note about the example code:** Code from any of the examples in this section should be put into the  $IDAP_{run()}$  function from the template in section 3.5, unless otherwise stated.

# **4.1 Core Types**

The following types are used all throughout the SDK and this tutorial, so it's important that you are able to recognise what they represent.

All the below types are unsigned long integers, and unsigned long long integers on 64bit systems. They are defined in  $proch.$ 

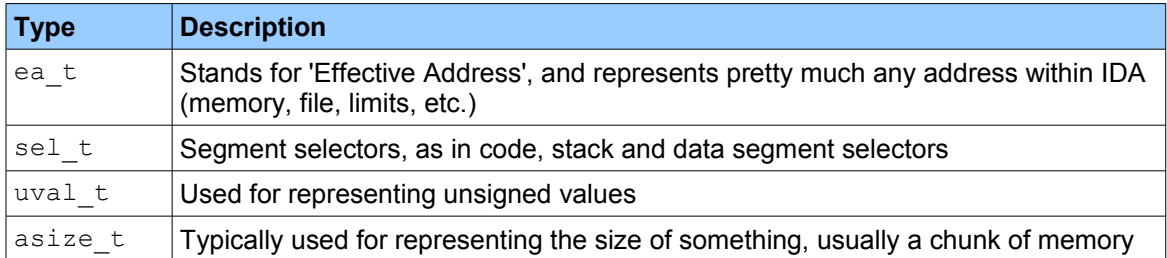

The following are signed long integers, and signed long long integers on 64-bit systems. They are also defined in pro.h.

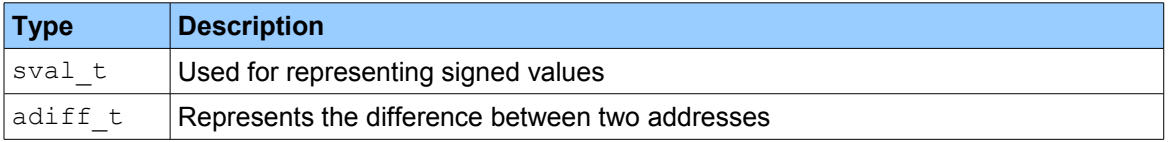

Finally, there are a couple of definitions worth noting; one of these is BADADDR, which represents an invalid or non-existent address which you will see used a lot in loops for detecting the end of a readable address range or structure. You will also see MAXSTR used in character buffer definitions, which is 1024.

# **4.2 Core Structures and Classes**

#### *4.2.1 Meta Information*

The idainfo struct, which is physically stored in the IDA database (IDB), holds what I refer to as 'meta' information about the initial file loaded for disassembly in IDA. It does not change if more files are loaded, however. Here are some of the more interesting parts of it, as defined in ida.hpp:

```
struct idainfo
{ 
  ...
 char procName[8]; // Name of processor IDA is running on
                           // ("metapc" = x86 for example)
 ushort filetype; // The input file type. See the
                           // filetype t enum - could be f ELF,
                            // f PE, etc.
ea t startSP; \frac{1}{2} [E]SP register value at the start of
                           // program execution
 ea t startIP; \frac{1}{\sqrt{2}} [E]IP register value at the start of
          // program execution<br>beginEA; // Linear address of program entry point,
ea t beginEA; \frac{1}{2} // Linear address of program entry point,
 // usually the same as startIP
ea_t minEA; \hskip 10mm \sqrt{} First linear address within program
ea t maxEA; // Last linear address within the
                            // program, excluding maxEA
 ea_t main; \frac{1}{100} // Address of main()
```

```
...
};
```
inf is a globally accessible instance of this structure. You will often see checks performed against inf.procName within the initialisation function of a plug-in, checking that the machine architecture is what the plug-in was written to handle.

For example, if you wrote a plug-in to only handle PE and ELF binary formats for the x86 architecture, you could add the following statement to your plug-in's init function (IDAP init from our plug-in template in section 3.5).

```
// "metapc" represents x86 architecture
if(strncmp(inf.procName, "metapc", 8) != 0 
      || inf.filetype != f ELF && inf.filetype != f PE))
{
    error("Only PE and ELF binary type compiled for the x86 "
            "platform is supported, sorry.");
   return PLUGIN SKIP; // Returning PLUGIN SKIP means this plug-in
                       // won't be loaded
}
return PLUGIN_KEEP; // Keep this plug-in loaded
```
#### *4.2.2 Areas*

Before going into detail on the "higher level" classes for working with segments, functions and instructions, let's have a look at two key concepts; namely areas and area control blocks.

#### **4.2.2.1 The area\_t Structure**

An area is represented by the  $area$  t struct, defined in  $area$ . hpp. Based on commentary in this file, strictly speaking:

*"Areas" consist of separate area\_t instances. An area is a non-empty contiguous range of addresses (specified by its start and end addresses, end address is excluded) with characteritics. For example, a segment is a set of areas.*

As you can see from the below excerpt taken from the  $area \, t$  definition, an area is defined by a start address (startEA) and end address (endEA). There are also a couple of methods for checking if an area contains an address, if an area is empty, and to return the size of the area. A segment is an area, but functions are too, which means areas can be nested.

```
struct area_t
{
 ...
 ea t startEA;
 ea t endEA; \frac{1}{2} // endEA address is excluded from
                                // the area
 bool contains (ea t ea) const { return startEA \leq = ea && endEA > ea; }
 bool empty(void) const { return startEA >= endEA; }
 asize t size(void) const { return endEA - startEA; }
   ...
};
```
Technically speaking, saying that functions and segments are areas, is to say that the  $func-t$ and segment  $t$  classes extend area  $t$ . This means that all the variables and functions in the area t structure are applicable to func t and segment t (so for example, segment t.startEA and func t.contains() are valid). func t and segment t also extend area t with their own specialized variables and functions. These will be covered later.

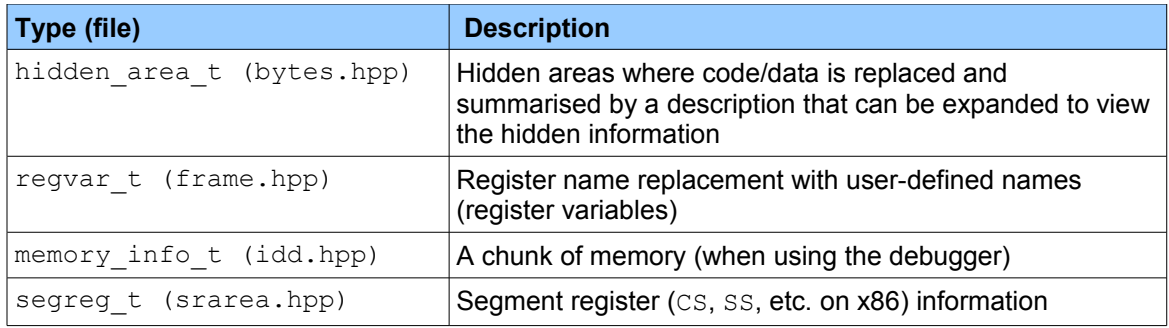

A few other classes that extend  $area$  t are as follows:

#### **4.2.2.2 The areacb\_t Class**

An area control block is represented by the  $area$  to class, also defined in  $area.hpp$ . The commentary for it, shown below, is slightly less descriptive, but doesn't really need to be anyway:

*"areacb\_t" is a base class used by many parts of IDA*

To expand on this definition; the area control block class is simply a collection of methods that are used to operate on areas. Methods include get area  $qty()$ , get next area() and so on. You probably won't find yourself using any of these methods directly, as when dealing with functions for example, you're more likely to use  $funct$  is methods, and the same rule applies to other classes that extend area\_t.

There are two global instances of the areacb  $t$  class, namely segs (defined in segment.hpp) and funcs (defined in funcs.hpp), which represent all segments and functions, respectively, within the currently disassembled file(s). You can run the following to get the number of segments and functions within the currently disassembled file(s) open in IDA (remember this is not standalone code; it must be placed inside  $IDAP$  run):

```
#include <segment.hpp>
#include <funcs.hpp>
msg("Segments: %d, Functions: %d\n", 
      segs.get area qty(),
      funcs.get area qty());
```
#### *4.2.3 Segments and Functions*

As mentioned previously, the segment  $t$  and func  $t$  classes extend area  $t$ . This means that all of the  $area$   $t$  members are included alongside additional specific functionality that the class adds.

#### **4.2.3.1 Segments**

The segment  $t$  class is defined in segment.hpp. Here are the more interesting parts of it.

```
class segment t : public area t
{
public:
  uchar perm; // Segment permissions (0-no information). Will
                   // be one or a combination of the below.
#define SEGPERM_EXEC 1 // Execute
#define SEGPERM_WRITE 2 // Write
#define SEGPERM_READ 4 // Read
  uchar type; // Type of the segment. This will be one of the below.
#define SEG_NORM 0 // Unknown type, no assumptions
#define SEG_XTRN 1 // Segment with 'extern' definitions, 
 // where no instructions are allowed
#define SEG_CODE 2 // Code segment
#define SEG_DATA 3 // Data segment
#define SEG_NULL 7 // Zero-length segment
#define SEG_BSS 9 // Uninitialized segment
...
};
```
SEG\_XTRN is a special (i.e. not physically existent) segment type that is created by IDA upon disassembly of a file, whereas others represent physical parts of the loaded file. For a typical executable file loaded in IDA for example, the value of  $type$  for the .  $text$  segment would be SEG\_CODE and the value of perm would be SEGPERM\_EXEC | SEGPERM\_READ.

To iterate through all the segments within a binary, printing the name and address of each one into IDA's *Log* window, you could do the following:

```
#include <segment.hpp>
// This will only work in IDA 4.9+ because get_segm_name() changed
// in 4.9. See the Chapter 5 for more information.
// get segm qty() returns the number of total segments
// for file(s) loaded.
for (int s = 0; s < get segm qty(); s++)
{
    char segmName[MAXSTR];
    // getnseg() returns a segment t struct for the segment
     // number supplied
    segment t *curSeq = getnseg(s);// get segm name() retrieves the name of a segment
     // msg() prints a message to IDA's Log window
   get segm name(curSeg, segmName, sizeof(segmName)-1);
    msg("%s @ %a\n", segmName, curSeg->startEA);
}
```
Output should look something like when run on a basic Windows executable:

\_idata @ 1001000 \_text @ 1001388 \_data @ 100A000

Understanding what the above functions do isn't important at this stage – they will be explained in more detail under *Chapter 5 - Functions*.

#### **4.2.3.2 Functions**

A function is represented by the  $func$  t class, which is defined in  $func$ , hpp. Before going into detail on the  $func-t$  class, it's worth shedding some light on function chunks, parents and tails.

Functions are typically contiguous blocks of code within the binary being analysed, and are usually represented as a single chunk. However, there are times when optimizing compilers move code around, and so functions are broken up into multiple chunks with code from other functions separating them. These loose chunks are known as "tails", and the chunks that reference code (by a JMP or something similar) within the tails are known as "parents". What makes things a little confusing is that all are still of the  $func$  type, and so you need to check the  $flags$  member of func  $t$  to determine if a func  $t$  instance is a tail or parent.

Below is highly stripped-down version of the  $f$ unc  $t$  class, along with some slightly edited commentary taken from funcs.hpp.

```
class func t : public area t
{
public:
...
 ushort flags; // flags indicating the type of function
               // Some of the flags below:
#define FUNC_NORET 0x00000001L // Function doesn't return
#define FUNC_LIB 0x00000004L // Library function
#define FUNC_HIDDEN 0x00000040L // A hidden function chunk
#define FUNC_THUNK 0x00000080L // Thunk (jump) function
#define FUNC_TAIL 0x00008000L // This is a function tail.
                                     // Other bits must be clear 
                                     // (except FUNC_HIDDEN)
```

```
union // func t either represents an entry chunk or a tail chunk
   {
     struct // Attributes of a function entry chunk
     {
     asize t argsize; // Number of bytes purged from the stack
                          // upon returning
     ushort pntqty; // Number of times the ESP register changes
                          // throughout the function (due to PUSH, etc.)
     int tailqty; \frac{1}{2} // Number of function tails this function owns area t *tails; \frac{1}{2} // Array of tails, sorted by ea
                         // Array of tails, sorted by ea
     }
     struct // Attributes of a function tail chunk
     {
     ea t owner; // The address of the main function
                          // possessing this tail
  }
...
};
```
Because functions are also areas just like segments, iterating through each function is a process almost identical to dealing with segments. The following example lists all functions and their address within a disassembled file, displaying output in IDA's *Log* window.

```
#include <funcs.hpp>
// get func qty() returns the number of functions in file(s)
// loaded.
for (int f = 0; f < get func qty(); f++)
{
    // getn func() returns a func t struct for the function
     // number supplied
    func t *curFunc = getn func(f);
     char funcName[MAXSTR];
    // get func name gets the name of a function,
     // stored in funcName
    get func name(curFunc->startEA,
                        funcName, 
                        sizeof(funcName)-1);
    msg("%s:\t%a\n", funcName, curFunc->startEA);
}
```
This should produce something like:

\_WinMain@16: 100138D \_memset: 1002379 memcpy: 1002E50

#### *4.2.4 Code Representation*

Assembly language instructions consist of, in most cases, mnemonics (MOV, PUSH, CALL, etc.) and operands (EAX, [EBP+0xAh], 0x0Fh, etc.) Some operands can take various forms, and some instructions don't even take operands. All of this is represented very cleanly in the IDA SDK.

To begin with, you have the  $i$ nsn  $t$  type to begin with, which represents a whole instruction, for example "MOV EAX,  $0 \times 0A$ ". insn t is made up of, amongst other member variables, up to 6  $op$  t's (one for each operand supplied to the instruction), and each operand can be a particular  $optype$  t (general register, immediate value, etc.)

Let's look at each component from the bottom-up. They are all defined in  $ua$ . hpp.

#### **4.2.4.1 Operand Types**

optype\_t represents the *type* of operand that is being supplied to an instruction. Here are the more common operand type values. The descriptions have been taken from the  $optype$  t definition in ua.hpp.

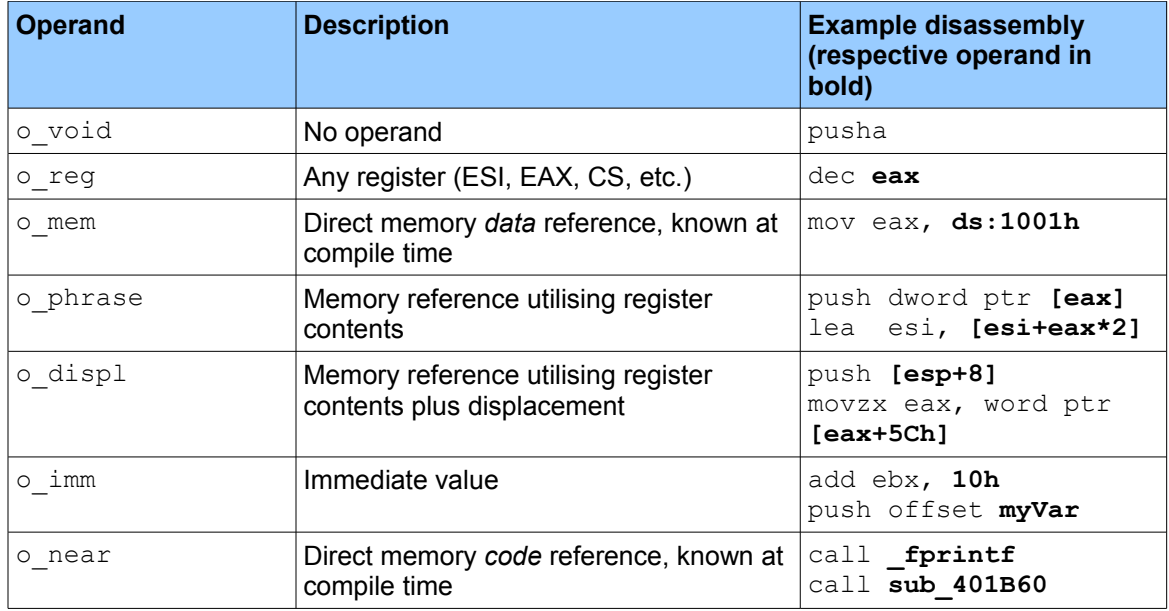

#### **4.2.4.2 Operands**

 $_{\text{op}}$  t represents a single operand passed to an instruction. Below is a highly cut-down version of the class.

```
class op_t
{
public:
char n; \frac{1}{2} // number/position of the operand (0,1,2)optype t type; // type of operand (see previous section)
ushort reg; \frac{1}{2} register number (if type is o reg)
 uval_t value; // operand value (if type is o_imm)
ea_t addr; \frac{1}{2} // virtual address pointed to or used by the
                        // operand (if type is o mem)
...
};
```
So, for example, the operand of  $[esp+8]$  will result in type being  $\circ$  displ, reg being 4 (which is the number for the  $ESP$  register) and  $addr$  being 8, because you are accessing whatever lives 8 bytes away from the stack pointer, thereby being a memory reference. You can use the following snippet of code for getting the  $op_t$  tvalue of the first operand of the instruction your cursor is currently positioned at in IDA:

```
#include <kernwin.hpp>
#include <ua.hpp>
// Disassemble the instruction at the cursor position, store it in
// the globally accessible 'cmd' structure.
ua out(get screen ea(), false);
// Display information about the first operand
msg("n = %d type = %d reg = %d value = %a addr = %a\n",
          cmd.Operands[0].n,
          cmd.Operands[0].type,
          cmd.Operands[0].reg,
          cmd.Operands[0].value,
          cmd.Operands[0].addr);
```
With the cursor located at the instruction " $x \circ r$  ebx, ebx", the above code produces:

 $n = 0$  type = 1 reg = 3 value = 0 addr = 0

With the cursor located at the instruction " $jmp \ \text{loc} 10322C$ ", the above code produces:

 $n = 0$  type = 7 reg = 0 value = 0 addr = 100322C

#### **4.2.4.3 Mnemonics**

The mnemonic (PUSH, MOV, etc.) within the instruction is represented by the  $i$ type member of the insn  $t$  class (see the next section). This is, however, an integer, and there is currently no textual representation of the instruction available to the user in any data structure. Instead, it is obtained through use of the ua\_mnem() function, which will be covered in *Chapter 5 - Functions*.

There is an enum named instruc  $t$  (allins.hpp) that holds all mnemonic identifiers (prefixed with  $MN$ ). If you know what instructions you are testing for, you can utilise it rather than work off of a text representation. For example, to test if the first instruction in a binary is a PUSH, you could do the following:

```
#include <ua.hpp>
#include <allins.hpp>
// Populate 'cmd' (see section 4.2.4.4) with the code at the entry 
// point of the binary.
decode_insn(inf.startIP);
// Test if that instruction is a PUSH
if (cmd.itype == NN_push)
   msg("First instruction is a PUSH");
else
   msg("First instruction isn't a PUSH");
return;
```
#### **4.2.4.4 Instructions**

insn\_t represents a whole instruction. It contains an op\_t array, named Operands, which represents all operands passed to the instruction. Obviously there are instructions that take no operands (like PUSHA, HLT, etc.), in which case the Operands[0] variable will have an optype t of o void (no operand).

```
class insn_t
{
public:
ea_t cs; \sqrt{2} // code segment base (in paragraphs)
ea_t ip; \sqrt{2} // offset within the segment
 ea_t ea; \frac{1}{2} // instruction start addresses
uint16 itype; <br>uint16 itype; // mnemonic identifier<br>uint16 size; // instruction size in
                              // instruction size in bytes
dincio size;<br>#define UA MAXOP 6
 op t Operands[UA_MAXOP];
#define Op1 Operands[0] // first operand
#define Op2 Operands[1] // second operand
#define Op3 Operands[2] // ...
#define Op4 Operands[3]
#define Op5 Operands[4]
#define Op6 Operands[5]
};
```
There is a globally accessible instance of  $\text{insn}$  t named cmd, which gets populated by the decode insn() and create insn() functions. More on this later, but in the mean time, here's an example for getting the instruction at a file's entry point and displaying its instruction number, address and size in IDA's *Log* window.

#include <ua.hpp>

```
// decode insn() populates the cmd structure with a disassembly of the
// address supplied.
decode insn(inf.beginEA); // or inf.startIP
msg("Instruction number: %d at %a is %d bytes in size.\n",
              cmd.itype, cmd.ea, cmd.size);
```
Produces the output for a  $mov$  instruction:

Instruction number: 16 at 10031ED is 5 bytes in size.

#### *4.2.5 Cross Referencing*

One of the handy features in IDA is the cross-referencing functionality, which will tell you about all parts of the currently disassembled file that reference another part of that file. For instance, you can highlight a function in the disassembly window, press 'x' and all addresses where that function is referenced (i.e. calls made to the function) will appear in a window. The same can be done for data and local variables too.

The SDK provides a simple interface for accessing this information, which is stored internally in a B-tree data structure, accessed via the  $xrefblk \ t$  structure. There are other, more manual, ways to retrieve this sort of information, but they are much slower than the methods outlined below.

One important thing to remember is that even when an instruction naturally flows onto the next, IDA can potentially treat the first as referencing the second, but this can be turned off using flags supplied to some xrefblk\_t methods, covered in *Chapter 5 - Functions*.

#### **4.2.5.1 The xrefblk\_t Structure**

Central to cross referencing functionality is the  $x$ refblk t structure, which is defined in xref.hpp. This structure first needs to be populated using its first from() or first to() methods (depending on whether you want to find references to or from an address), and subsequently populated using  $nextfrom()$  or next to() as you traverse through the references.

The variables within this structure are shown below and commentary is mostly from  $xref.hpp$ . The methods (first from, first to, next from and next to) have been left out, but will be covered in *Chapter 5 - Functions*.

```
struct xrefblk_t
{
ea_t from; \frac{1}{100} // the referencing address
ea_t to; \sqrt{2} the referenced address
 uchar iscode; // 1-is code reference; 0-is data reference
uchar type; \frac{1}{2} // one of the cref_t or dref_t types (see
 // section 4.2.5.2 and 4.2.5.3)
... 
};
```
As indicated by the  $iscode$  variable,  $xrefblk$  t can contain information about a code reference or a data reference, each of which could be one of a few possible reference types, as indicated by the  $type$  variable. These code and data reference types are explained in the following two sections.

The below code snippet will give you cross reference information about the address your cursor is currently positioned at:

```
#include <kernwin.hpp>
#include <xref.hpp>
xrefblk_t xb;
// Get the address of the cursor position
ea t addr = get screen ea();
// Loop through all cross references
for (bool res = xb.first to(addr, XREF FAR); res; res = xb.next to()) {
     msg("From: %a, To: %a\n", xb.from, xb.to);
     msg("Type: %d, IsCode: %d\n", xb.type, xb.iscode);
}
```
Produces the following output when the cursor is at a line of code referenced elsewhere within the loaded executable:

From: 10032E3, To: 10032BE Type: 19, IsCode: 1

#### **4.2.5.2 Code**

Here is the cref t enum, with some irrelevant items taken out. Depending on the type of reference, the type variable in  $xrefblk$  t will be one of the below if iscode is set to 1. The commentary for the below is taken from  $xref.$  hpp.

```
enum cref_t
{
...
```
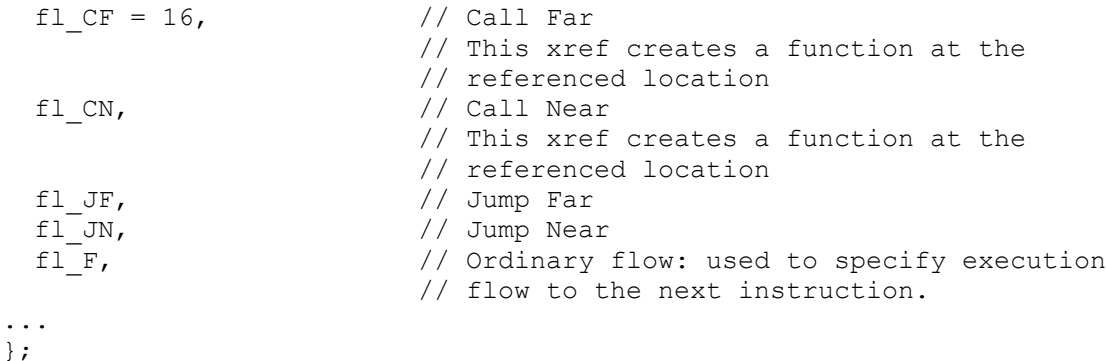

A code cross reference taken from a sample binary executable is shown below. In this case,  $712D9BFE$  is referenced by  $712D9BF6$ , which is a near jump ( $f1$  JN) code reference type.

.text:712D9BF6 jz short loc\_712D9BFE ... .text:712D9BFE loc\_712D9BFE: .text:712D9BFE lea ecx, [ebp+var\_14]

#### **4.2.5.3 Data**

If iscode in xrefblk t is set to 0, it is a data cross reference. Here are the possible type member values when you're dealing with a data cross reference. The commentary for this enum is also taken from xref.hpp.

```
enum dref_t
{
...
 dr 0, \sqrt{6} // Offset
                        // The reference uses 'offset' of data
                        // rather than its value
 // OR
                        // The reference appeared because 
                        // the "OFFSET" flag of instruction is set.
                        // The meaning of this type is IDP dependent.
 dr W, \frac{1}{\sqrt{2}} // Write access
 dr R, \frac{dr}{dr} Read access
...
};
```
Keep in mind that when you see the following in a disassembly, you are actually looking at a data cross reference, whereby 712D9BD9 is referencing 712C119C:

.idata:712C119C extrn wsprintfA:dword ... .text:712D9BD9 call ds:wsprintfA

In the case above, the type member of  $x$ refblk t would be the typical dr R, because it's simply doing a read of the address represented by  $ds: w$ sprintfA. Another data cross reference is below, where the push instruction at  $712EABE2$  is referencing a string at  $712C255C$ :

.text:712C255C aVersion: .text:712C255C unicode 0, <Version>,0 ... .text:712EABE2 push offset aVersion The type member of  $x$ refblk t would be dr  $\circ$  in this case, because it's accessing the data as an offset.

# **4.3 Byte Flags**

For each byte in a disassembled file, IDA records a corresponding four byte (32-bits) set of flags, stored in the id1 file. The last byte of the four flag bytes is the actual byte at that address within the disassembled file.

For example, the instruction below takes up a single byte  $(0 \times 55)$  in the file being disassembled:

```
.text:010060FA push ebp
```
The IDA flags for the above address in the file being disassembled are  $0 \times 00010755$ : 0001007 being the flag component and 55 being the byte value at that address in the file. Keep in mind that the address has no bearing on the flags at all, nor is it possible to derive flags from the address or bytes themselves - you need to use  $get$   $flags$  novalue() to get the flags for an address (more on this below).

Obviously, not all instructions are one byte in size; take the below instruction for example, which is three bytes ( $0 \times 83$   $0 \times EC$   $0 \times 14$ ). The instruction is therefore spread across three addresses; 0x010011DE, 0x010011DF and 0x010011E0:

.text:010011DE sub esp, 14h .text:010011E1 ...

Here are the corresponding flags for each byte in this instruction:

010011DE: 41010783 010011DF: 001003EC 010011E0: 00100314

Because these three bytes belong to the one instruction, the first byte of the instruction is referred to as the head, and the other two are tail bytes. Once again, notice that the last byte of each flagset is the corresponding byte of the instruction ( $0 \times 83$ ,  $0 \times BC$ ,  $0 \times 14$ ).

All flags are defined in  $bytes.hpp$ , and you can check whether a flag is set by using the flagset returned from get flags novalue (ea t ea) as the argument to the appropriate flagchecking wrapper function. Here are some common flags along with their wrapper functions which check for their existence. Some functions are covered in *Chapter 5 – Functions* and for others you should look in bytes.hpp:

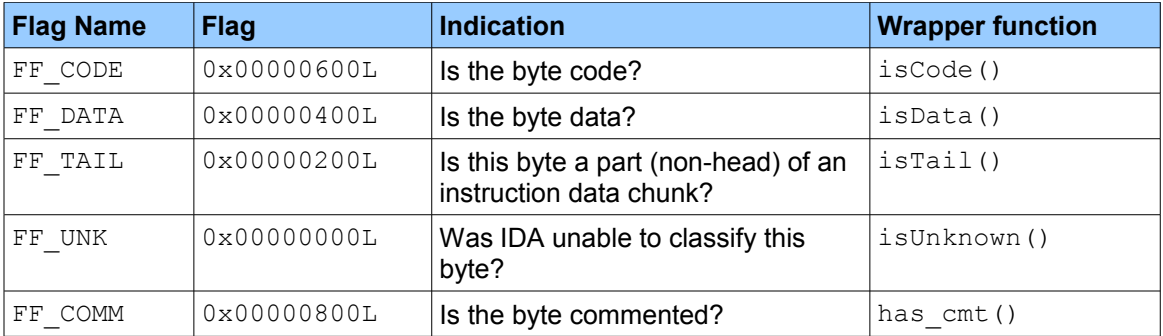

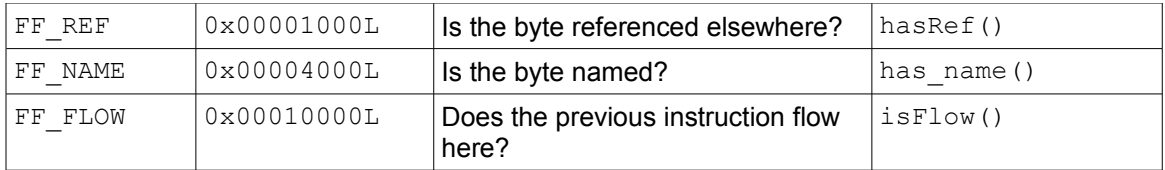

Going back to the first "push ebp" example above, if we were to manually check the flags returned from get flags novalue  $(0x010060FA)$  against a couple of the above flags, we'd get the following results:

```
0 \times 00010755 \& 0 \times 00000600 (FF CODE) = 0x00000600. We know this is code.
0 \times 00010755 \& 0 \times 00000800 (FF COMM) = 0 \times 00000000. We know this isn't commented.
```
The above example is purely for illustrative purposes - don't do it this way in your plug-in. As mentioned above, you should always use the helper functions to check whether a flag is set or not. The following will return the flag(s) for the given head address your cursor is positioned at in IDA.

```
#include <bytes.hpp>
#include <kernwin.hpp>
```
 $msg("808x\n\\ n", get flags novalue(qet screen ea());$ 

### **4.4 The Debugger**

One of the most powerful features of the IDA SDK is the ability to interact with the IDA debugger, and unless you've installed your own custom debugger plug-in, it will be one of the debugger plug-ins that came with IDA. The following major debugger plug-ins come with IDA by default, along with many others, and can be found in your IDA plugins directory:

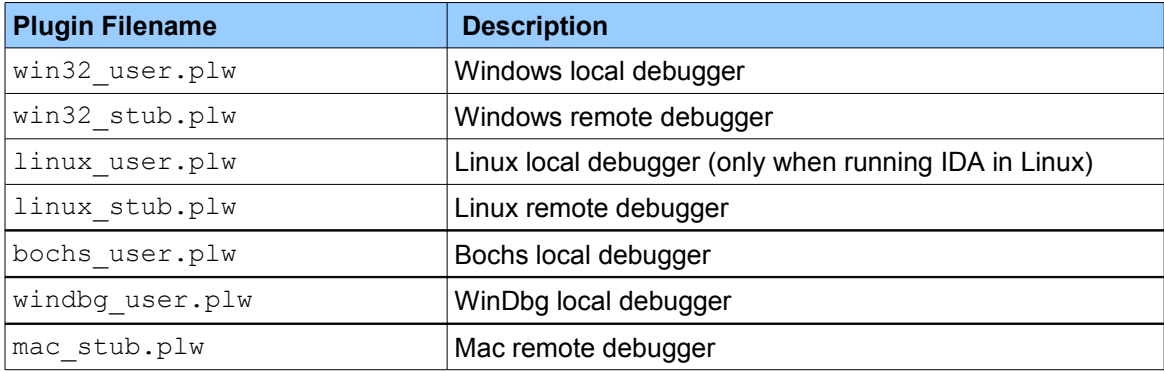

These are automatically loaded by IDA and made available at start-up under the *Debugger- >Start Process* menu. From here on, the term "debugger" will represent which ever of the above you are using (IDA will choose the most appropriate one for you by default).

As mentioned earlier, it is possible to write debugger modules for IDA, but this shouldn't be confused with writing plug-in modules that interact with the debugger. The second type of plug-in is what's described below.

Aside from all the functions provided for interacting with the debugger, which will be explored later in *Chapter 5 - Functions*, there are some key data structures and classes that are essential to understand before moving ahead.

#### *4.4.1 The debugger\_t Struct*

The debugger t struct, defined in idd.hpp and exported as  $*d$ bg, represents the currently active debugger plug-in, and is available when the debugger is loaded (i.e. at start-up, not just when you run the debugger).

```
struct debugger t
{
...
  char *name; // Short debugger name like 'win32' or 'linux'
#define DEBUGGER ID X86 IA32 WIN32 USER 0 // Userland win32 processes
#define DEBUGGER_ID_X86_IA32_LINUX_USER 1 // Userland linux processes 
 register_info_t *registers; // Array of registers
int and registers size; the completed value of registers
...
}
```
As a plug-in module, it is likely that you'll need to access the  $*_{\text{name}}$  variable, possibly to test what debugger your plug-in is running with. The \*registers and registers size variables are also useful for obtaining a list of registers available (see the following section), as are several methods which are covered in Chapter 5.

#### *4.4.2 Registers*

A common task performed whilst using the debugger is accessing and manipulating register values. In the IDA SDK, a register is described by the register info t struct, and the value held by a register is represented by the  $regval$  t struct. Below is a slightly cut-down register info t struct, which is defined in idd.hpp.

```
struct register info t
{
 const char *name; // Register full name (EBX, etc.)
ulong flags; \frac{1}{2} // Register special features,
                               // which can be any combination
                                // of the below.
#define REGISTER_READONLY 0x0001 // the user can't modify 
                             // the current value of this
                                // register
#define REGISTER_IP 0x0002 // instruction pointer (EIP)
#define REGISTER_SP 0x0004 // stack pointer (ESP)
#define REGISTER_FP 0x0008 // frame pointer (EBP)
#define REGISTER_ADDRESS 0x0010 // Register can contain an address
...
};
```
The only instance of this structure that is accessible is the array member  $*_{\text{regions}}$  of  $*_{\text{dbg}}$ (an instance of debugger  $t$ ), therefore it is up to the debugger you are using to populate it with the list of registers available on your system.

To obtain the value for any register, it is obviously essential that the debugger be running. The functions for reading and manipulating register values will be covered in more detail in *Chapter 5 - Functions*, but for now, all you need to know is to retrieve the value using the ival member of regval  $t$ , or use fval if you're dealing with floating point numbers.

Below is regval t, which is defined in idd.hpp.

```
struct regval t
{
   ulonglong ival; // Integer value
   ushort fval[6]; // Floating point value in the internal
                     // representation (see ieee.h)
};
```
ival/fval will correspond directly to what is stored in a register, so if EBX contains 0xDEADBEEF, ival (once populated using get\_reg\_val()), will also contain 0xDEADBEEF.

The following example will loop through all available registers, displaying the value in each. If you run this outside of debug mode, the value of each register will be  $0 \times \text{FPFFF}$ :

```
#include <dbg.hpp>
// Loop through all registers
for (int i = 0; i < dbg->registers size; i++) {
    regval_t val;
     // Get the value stored in the register
   get reg val((dbg->registers+i)->name, &val);
    msg("%s: %08a\n", (dbg->registers+i)->name, val.ival);
}
```
After setting a breakpoint and running my executable in the debugger, I call my plug-in and see the output below:

... EAX: 00000001 EBX: 00000000 ECX: 00000022 EDX: 00000004 ESI: 00251E50 EDI: 0093A21C EBP: 0006F9FC ESP: 0006F970 ...

#### *4.4.3 Breakpoints*

A fundamental component of debugging is breakpoints, and IDA represents hardware and software breakpoints differently using the bpt  $t$  struct, shown below and defined in dbg.hpp. Hardware breakpoints are created using debug-specific registers on the running CPU (DR0-DR3 on x86), whereas software breakpoints are created by inserting an INT3 instruction at the desired breakpoint address - although this is handled for you by IDA, it's sometimes helpful to know the difference. On x86, the maximum number of hardware breakpoints you can set is four.

```
struct bpt_t
{
  // read only characteristics:
 ea t ea; \frac{1}{2} starting address of the breakpoint
 asize t size; // size of the breakpoint
                        // (undefined if software breakpoint)
 bpttype t type; // type of the breakpoint:
// Taken from the bpttype_t const definition in idd.hpp:
// BPT EXEC = 0, // Execute instruction
```

```
// BPT_WRITE = 1, // Write access
// BPT RDWR = 3, // Read/write access
// BPT_SOFT = 4; // Software breakpoint
 // modifiable characteristics (use update bpt() to modify):
 int pass_count; \frac{1}{10} how many times does the execution reach
                         // this breakpoint? (-1 if undefined)
  int flags;
#define BPT_BRK 0x01 // does the debugger stop on this breakpoint?
#define BPT_TRACE 0x02 // does the debugger add trace information
                         // when this breakpoint is reached?
  char condition[MAXSTR]; // an IDC expression which will be used as
                         // a breakpoint condition or run when the
                         // breakpoint is hit
};
```
Therefore, if the type member of bpt t is set to 0, 1 or 3, it is a hardware breakpoint, whereas 4 would indicate a software breakpoint.

There are a lot of functions that create, manipulate and read this struct, but for now, I'll provide a simple example that goes through all defined breakpoints and displays whether they are a software or hardware breakpoint in IDA's *Log* window. The functions used will be explained in more detail further on.

```
#include <dbg.hpp>
```

```
// get bpt qty() gets the number of breakpoints defined
for (int i = 0; i < get bpt qty(); i++) {
   bpt t brkpnt;
   // getn bpt fills bpt t struct with breakpoint information based
    // on the breakpoint number supplied.
   getn bpt(i, &brkpnt);
    // BPT SOFT is a software breakpoint
     if (brkpnt.type == BPT_SOFT)
        msg("Software breakpoint found at %a\n", brkpnt.ea);
    else
        msg("Hardware breakpoint found at %a\n", brkpnt.ea);
}
```
#### *4.4.4 Tracing*

In IDA, there are three types of tracing you can enable; Function tracing, Instruction tracing and Breakpoint (otherwise known as read/write/execute) tracing. When writing plug-ins, an additional form of tracing is available; Step tracing. Step tracing is a low level form of tracing that allows you to build your own tracing mechanism on top of it, utilising event notifications (see section 4.5) to inform your plug-in of each instruction that is executed. This is based on CPU tracing functionality, not breakpoints.

A "trace event" is generated and stored in a buffer when a trace occurs, and what triggers the generation of a trace event depends on the type of tracing you have enabled, however it's worth noting that step tracing will not generate trace events, but event notifications instead. The below table lists all the different trace event types along with the corresponding  $tev_tvpe_t$  enum value, which is defined in dbg.hpp.

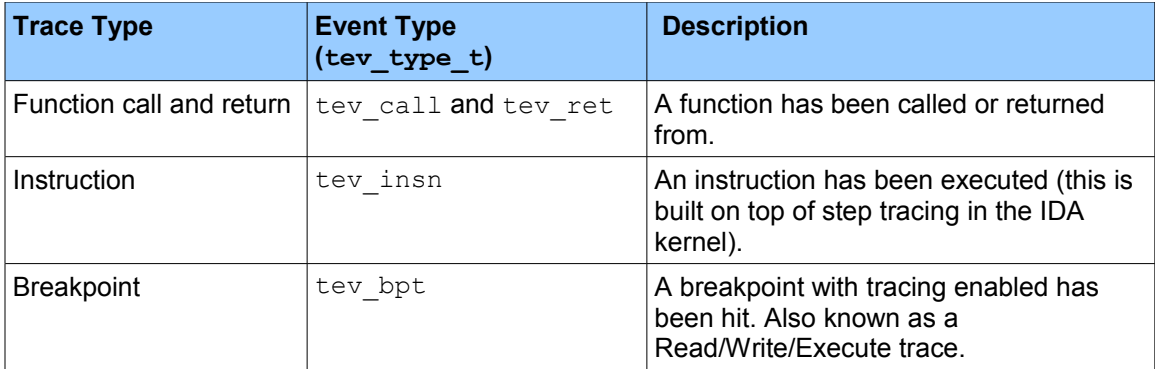

All trace events are stored in a circular buffer, so it never fills up, but old trace events will be overwritten if the buffer is too small. Each trace event is represented by the  $tev$  info t struct, which is defined in dbg.hpp:

```
struct tev info t
{
 tev type t type; // Trace event type (one of the above or tev none)
 thid t tid; // Thread where the event was recorded
 ea t ea; // Address where the event occurred
};
```
Based on the bpt  $\pm$  struct described in section 4.4.3, a breakpoint trace is the same as a normal breakpoint but has the BPT TRACE flag set on the flags member. Optionally, the condition buffer member could have an IDC command to run at each breakpoint.

Trace information is populated during the execution of a process, but can be accessed even once the process has exited and you are returned to static disassembly mode (unless a plug-in you are using explicitly cleared the buffer on exit). You can use the following code to enumerate all trace events, provided you enabled it during exeucution:

```
#include <dbg.hpp>
// Loop through all trace events
for (int i = 0; i < get_tev_qty(); i++) {
     regval_t esp;
    tev info t tev;
     // Get the trace event information
    get tev info(i, &tev);
     switch (tev.type) {
             case tev_ret:
                 msq("Function return at a \nightharpoonup a", tev.ea);
                  break;
            case tev call:
                msg("Function called at <math>\alpha \setminus n"</math>, tev.ea); break;
             case tev_insn:
                 msg("Instruction executed at %a\n", tev.ea);
                  break;
             case tev_bpt:
                 msg("Breakpoint with tracing hit at a \n\ break;
             default:
```

```
 msg("Unknown trace type..\n");
     }
}
```
It's worth noting at this point that it is not possible for a plug-in to add entries to, or even modify the trace event log.

All of the functions used above will be covered in *Chapter 5 - Functions*.

#### *4.4.5 Processes and Threads*

IDA maintains information about the processes and threads currently running under the debugger. Process and Thread IDs are represented by the pid  $t$  and thid  $t$  types respectively, and both are signed integers. All of these types are defined in idd.hpp. The only other type related to processes is  $p$ rocess info  $t$ , which is as follows:

```
struct process info t
{
 pid t pid; // Process ID
 \frac{1}{1-\epsilon} \frac{1}{\epsilon} \frac{1}{\epsilon} ...
};
```
These are only of use when a binary is being executed under IDA (i.e. you can't use them when in static disassembly mode). The following example illustrates a basic example usage of the process info t structure.

```
#include <dbg.hpp>
// Get the number of processes available for debugging.
// get process qty() also initialises IDA's "process snapshot"
if (get process qty() > 0) {
    process info t pif;
    get process info(0, &pif);
    \text{msg}("ID: \text{sd}, Name: \text{ss}\nright", pif.pid, pif.name);
} else {
   msg("No process running!\n}
```
The functions that utilise these structures will be discussed under *Chapter 5 - Functions*.

### **4.5 Event Notifications**

Typically, plug-ins are run synchronously, in that they are executed by the user, either via pressing the hot-key or going through the **Edit->Plugins** menu. A plug-in can, however, run asynchronously, where it is involked by IDA in response to some sort of event triggered by the user or IDA itself.

During the course of working in IDA, you'd typically click buttons, conduct searches, and so on. All of these actions are "events", and so what IDA does is generate "event notifications" each time these things take place. If your plug-in is setup to receive these notifications (explained below), it can react in any way you program it to. One application for this sort of thing could be the recording of macros, for instance. A plug-in can also generate events, causing IDA to perform various functions, possibly even chaining multiple plug-in interactions.

#### *4.5.1 Receiving Notification*

To receive event notifications from IDA, all a plug-in has to do is register a call-back function using hook to notification point(). For generating event notifications, callui() is used, which is covered in more detail in *Chapter 5 - Functions*.

When registering a call-back function with hook to notification point(), you can specify one of three event types, depending on what notifications you want to receive. These are defined in the hook type t enum within loader.hpp:

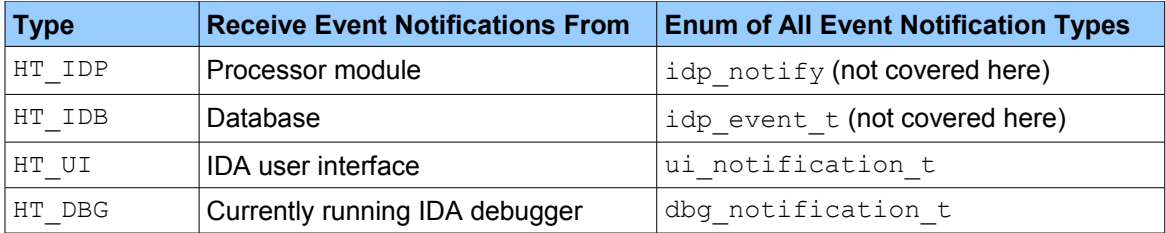

Therefore, to receive all event notifications pertaining to the debugger and direct them to your dbg callback (for example) call-back function, you could put the following inside IDAP\_init():

hook to notification point(HT DBG, dbg callback, NULL);

The third argument is typically NULL, unless you want to pass data along to the call-back function when it receives an event (any data structure of your choosing).

The call-back function supplied to hook to notification point () must look something like this:

```
int idaapi dbg callback (void *user data, int notif code, va list va)
{ 
      ...
      return 0;
}
```
When  $dbg$  callback() is eventually called by IDA to handle an event notification, user data will point to any data you specified to have passed along to the call-back function (defined in the call to hook to notification point()). notif code will be the actual event identifier (listed in the following two sections) and  $v_a$  is any data supplied by IDA along with the event, possibly to provide further information.

The call-back function should return  $0$  if it permits the event notification to be handled by subsequent handlers (the typical scenario), or any other value if it is to be the only/last handler.

Something worth remembering is if you use hook to notification point() in your plug-in, you must also use unhook from notification point(), either once you no longer need to receive notifications, or inside your IDAP term() function. This will avoid unexpected segmentation faults when exiting IDA. Going by the example above, to unhook the hooked notification point, it would be done like this:

```
unhook from notification point(HT_DBG, dbg_callback, NULL);
```
#### *4.5.2 UI Event Notifications*

ui notification t is an enum defined in kernwin.hpp, and contains all user interface event notifications that can be generated by IDA or a plug-in. To register for these event notifications, you must use HT\_UI as the first argument to hook to notification point().

The following two lists show some of the event notifications that can be received and/or generated by a plug-in. These are only a sub-set of possible event notifications; listed below are the more general purpose ones.

Although the below can be generated by a plug-in using callui(), most have helper functions, which means you don't need to use  $\text{callui}()$  and can just call the helper function instead.

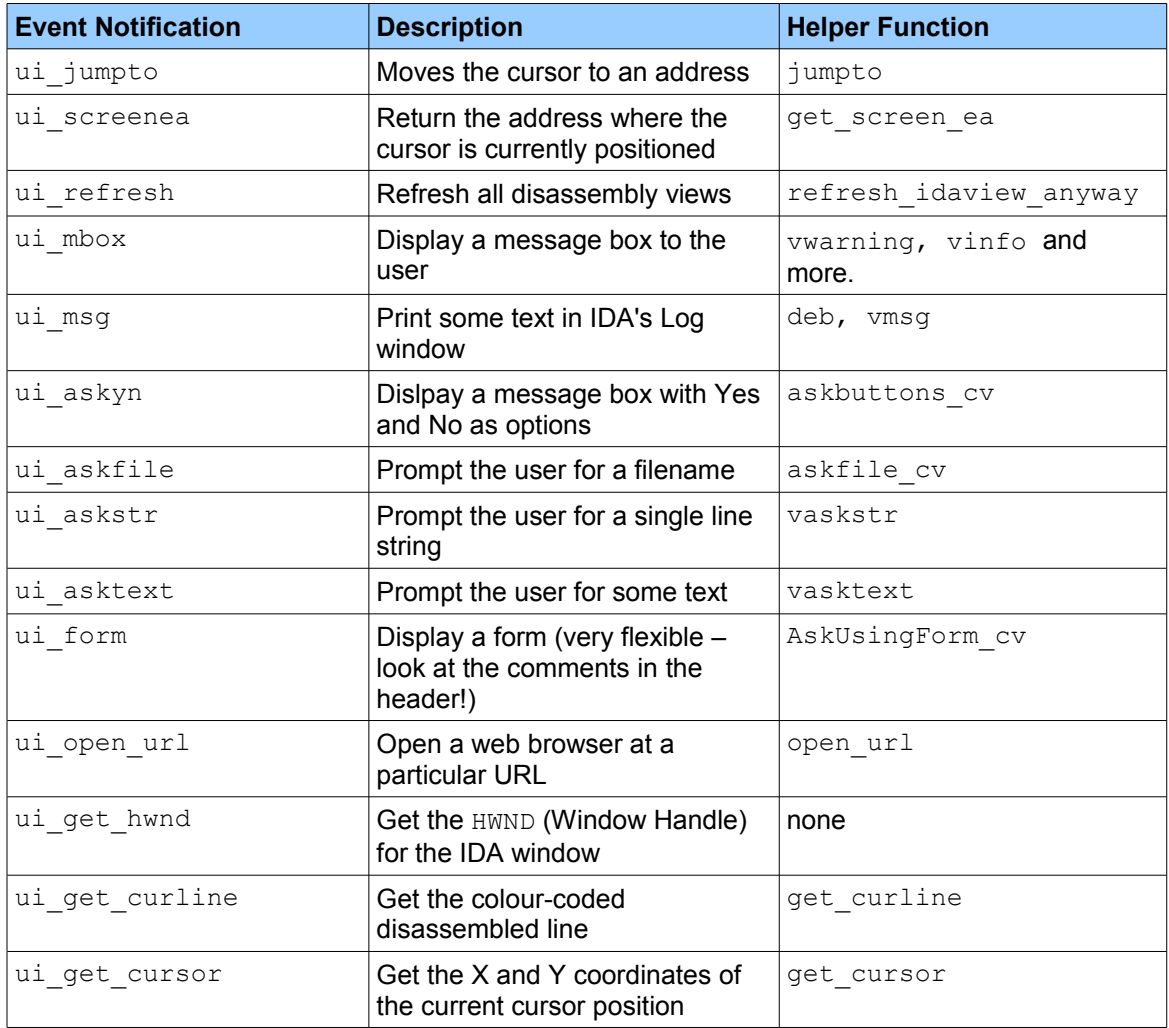

The following event notifications are received by the plug-in, and would be handled by your callback function.

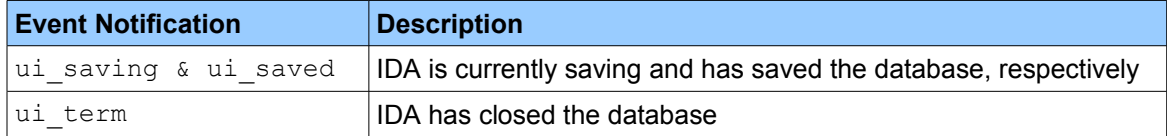
For example, the following code will *generate* a ui screenea event notification and display the result in an IDA dialog box using an ui\_mbox event notification.

```
void IDAP_run(int arg)
{
         ea_t addr;
        va<sup>list</sup> va;
         char buf[MAXSTR];
         // Get the current cursor position, store it in addr
        callui(ui screenea, &addr);
         qsnprintf(buf, sizeof(buf)-1, "Currently at: %a\n", addr);
         // Display an info message box
        callui(ui mbox, mbox info, buf, va);
         return;
}
```
In the above case, you would typically use the helper functions, however  $\text{callui}$  () was used for illustrative purposes. The following section describes how to *respond* to events with your plug-in.

#### *4.5.3 Debugger Event Notifications*

Debugger event notifications are broken up into Low Level, High Level and Function Result event notifications; the difference between them will be made clear in the following sub-sections. All of the event notifications mentioned in this section belong to the  $dbg$  notification  $t$  enum, which is defined in  $dbq.hpp$ . If you supplied HT\_DBG to hook to notification point(), the below event notifications will be passed to your plug-in while a process is being debugged in IDA.

#### **4.5.3.1 Low Level Events**

The following events taken from  $dbg$  notification  $t$  are all low level event notifications. Low level event notifications are generated by the debugger.

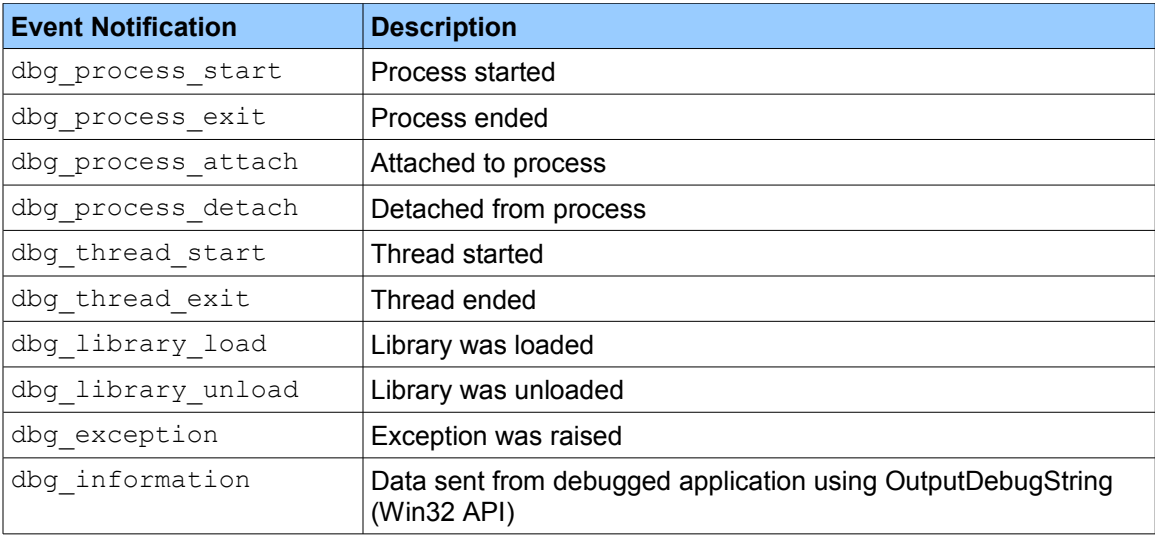

The debug event t struct (idd.hpp), which you can use to obtain further information about a debugger event notification, is always supplied in the  $v$ a argument to your call-back function (for low level event notifications only). Here is the whole debug event  $t$  struct.

```
struct debug event t
{
 event id t eid; // Event code (used to decipher 'info' union)
 pid_t \overline{p}id; // Process where the event occurred
 thid<sub>t</sub> tid; // Thread where the event occurred<br>ea_t ea; // Address where the event occurred
ea_t ea; \hfill // Address where the event occurred
bool handled; \frac{1}{1} is event handled by the debugger?
 // (from the system's point of view)
  // The comments on the right indicate what eid value is 
  // required for the corresponding union member to be set.
  union
  {
   module info t modinfo; // dbg process_start, dbg_process_attach,
                          // dbg_library_load<br>// dbg_process exit, dbg thread exit
int exit code; \frac{1}{2} // dbg process exit, dbg thread exit
 char info[MAXSTR]; // dbg_library_unload (unloaded lib name)
                           // dbg information (will be displayed in the
                            // messages window if not empty)
e breakpoint t bpt; // dbg bpt
e exception t exc; // dbg exception
  };
};
```
For example, if your call-back function received the dbg library load event notification, you could look at debug event t's modinfo member to see what the file loaded was:

```
...
// Our callback function to handle HT_DBG event notifications
static int idaapi dbg callback(void *udata, int event id, va list va)
{
  // va contains a debug event_t pointer
 debug event t *evt = va arg(va, debug event t *);
 // If the event is dbg library load, we know modinfo will be set
  // and contain the name of the library loaded
  if (event_id == dbg_library_load)
            msg("Loaded library, %s\n", evt->modinfo.name);
  return 0;
}
// Our init function
int IDAP_init(void)
{
     // Register the notification point as our dbg_callback function.
   hook to notification point (HT_DBG, dbg_callback, NULL);
...
```
#### **4.5.3.2 High Level Event Notifications**

The following events taken from  $dbg$  notification t are all high level event notifications, which are generated by the IDA kernel.

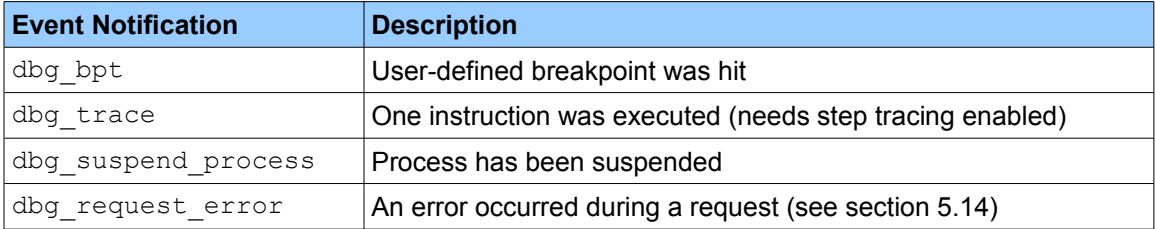

Each of these event notifications has different arguments supplied along with them in the va argument to your call-back function. None have  $\text{devq event } t$  supplied, like low level event notifications do.

The dbg bpt event notification comes with both the Thread ID (thid t) of the affected thread and the address where the breakpoint was hit in  $va$ . The below example will display a message in IDA's *Log* window when a user-defined breakpoint is hit.

```
...
int idaapi dbg callback(void *udata, int event id, va list va)
{
  // Only for the dbg_bpt event notification
 if (event id = dbg bpt)
       // Get the Thread ID
     thid t tid = va arg(va, thid t);
       // Get the address of where the breakpoint was hit
     ea t addr = va arg(va, ea t);
      msg("Breakpoint hit at: %a, in Thread: %d\n", addr, tid);
      return 0;
}
int IDAP_init(void)
{
   hook to notification point(HT_DBG, dbg_callback, NULL);
...
```
#### **4.5.3.3 Function Result Notifications**

In later sections, the concept of Synchronous and Asynchronous debugger functions will be discussed in more detail; until then, all you need to know is that synchronous debugger functions are just like ordinary functions – you call them, they do something and return. Asynchronous debugger functions, however, get called and return without having completed the task, effectively having the request put into a queue and run in the background. When the task is completed, an event notification is generated indicating the completion of the original request.

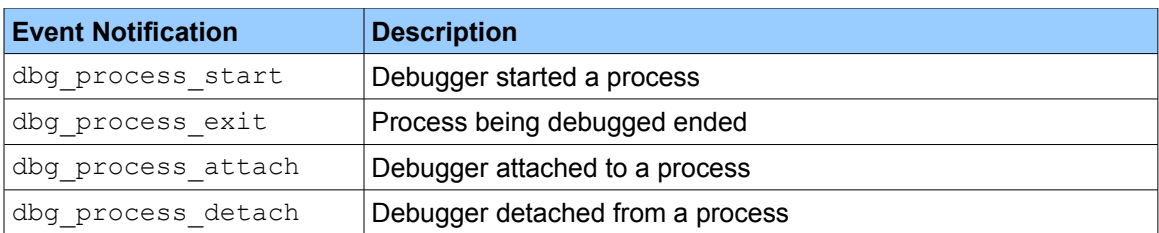

The following are all function result notifications.

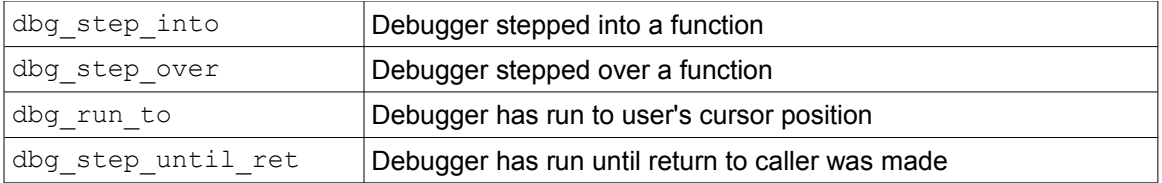

For example, the below code in  $IDAP_{run}$  asks IDA to attach to a process. Once successfully attached, IDA generates the event notification, dbg process attach, which is handled by the dbg\_callback call-back function.

```
...
int idaapi dbg callback(void *udata, int event id, va list va)
{
     // Get the process ID of what was attached to.
    pid t pid = va arg(va, pid t);
    if (event id == dbg process attach)
        msg("Successfully attached to PID %d\n", pid);
    return 0;
}
void IDAP_run(int arg) 
{
     int res;
     // Attach to a process. See Chapter 5 for usage.
    attach process(NO PROCESS, res);
    return; 
}
int IDAP_init(void) {
    hook_to_notification_point(HT_DBG, dbg_callback, NULL);
...
```
#### **4.6 Strings**

The *Strings* window in IDA can be accessed using the SDK, in particular each string within the binary (that is detected when the file is opened) is represented by the string info t structure, which is defined in  $strlist.hpp$ . Below is a slightly cut-down version of that structure.

```
struct string info t
{
 ea t ea; // Address of the string
  int length; // String length
 int type; \frac{1}{2} String type (0=C, 1=Pascal, 2=Pascal 2 byte
                  // 3=Unicode, etc.)
...
};
```
Keep in mind that the above structure doesn't actually contain the string. To retrieve the string, you need to extract it from the binary file using get bytes() or get many bytes(). To enumerate through the list of strings available, you could do the following:

```
for (int i = 0; i < get strlist qty(); i++) {
      char string[MAXSTR];
      string info t si;
```

```
// Get the string item
      get strlist item(i, &si);
      if (si.length < sizeof(string)) {
            // Retrieve the string from the binary
            get_many_bytes(si.ea, string, si.length);
            if (si.type == 0) // C string
                  msg("String %d: %s\n", i, string);
            if (si.type == 3) // Unicode
                  msg("String %d: %S\n", i, string);
     }
}
```
# **5. Functions**

This section is broken up into different areas that the exported IDA SDK functions mostly fit into. I'll start from the most simple and more frequently used functions to the more complex and "niche" ones. I'll also provide basic examples with each function and the examples under the *Examples* section should provide more context. Obviously, this isn't a complete reference (refer to the header files in the SDK for that), but more of an overview of the most used and useful functions.

**Important note about the examples:** All of the functions below can be called from the IDAP\_run(), IDAP\_init() or IDAP\_term() functions, unless otherwise indicated. Any of the examples can be pasted straight into the  $IDAP_{run()}$  function from the plug-in template in section 3.5 and should work. The additional header files required for each function and example will be specified where necessary.

### **5.1 Common Function Replacements**

IDA provides many replacement functions for common C library routines. It is recommended that you use the replacements listed below instead of those provided by your C library. As of IDA 4.9, a lot of the C library routines are no longer available - you must use the IDA equivalent.

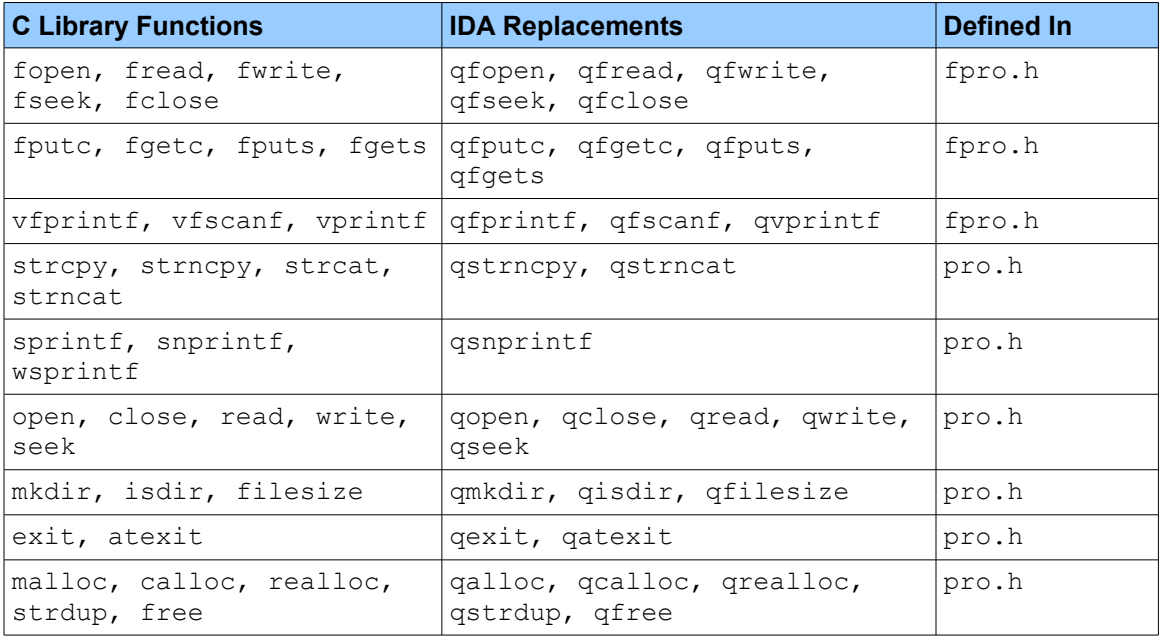

It is strongly recommended that you use the above functions, however if you're porting an old plug-in and for some reason need the C library function, you can compile your plug-in with -DUSE DANGEROUS FUNCTIONS OF -DUSE STANDARD FILE FUNCTIONS.

#### **5.2 Messaging**

These are the functions you will probably use the most when writing a plug-in; not because they are the most useful, but simply because they provide a means for simple communication with the user and can be a great help when debugging plug-ins.

As you can probably tell from the definitions, all of these functions are inlined and take  $\text{print}$ style arguments. They are all defined in kernwin.hpp.

### *5.2.1 msg*

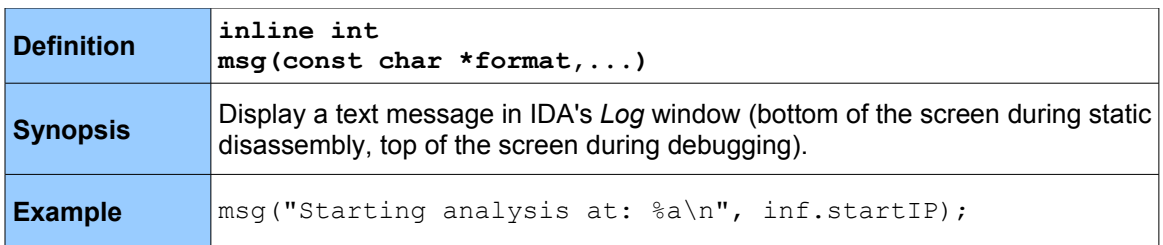

#### *5.2.2 info*

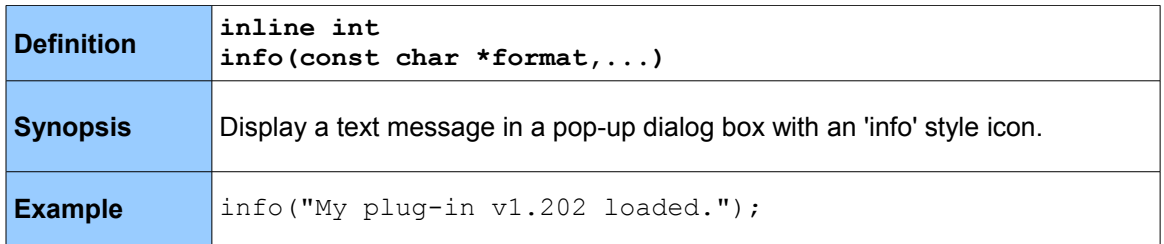

# *5.2.3 warning*

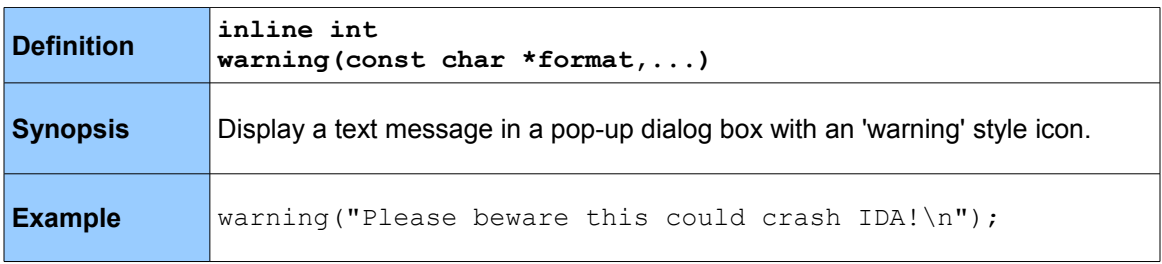

#### *5.2.4 error*

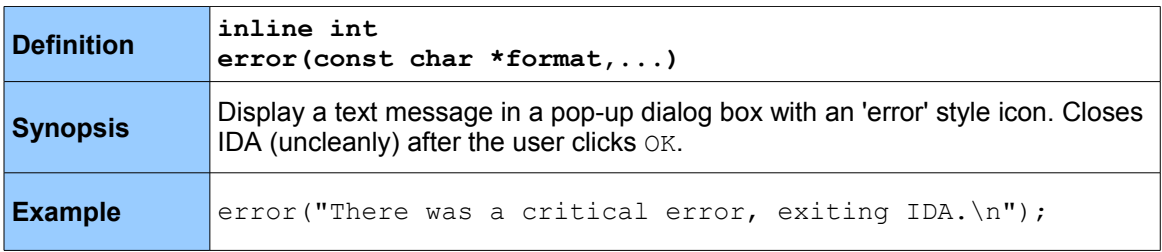

# **5.3 UI Navigation**

The functions below are specifically for interacting with the user and the IDA GUI. Some of them use callui() to generate an event to IDA. All are defined in kernwin.hpp.

#### *5.3.1 get\_screen\_ea*

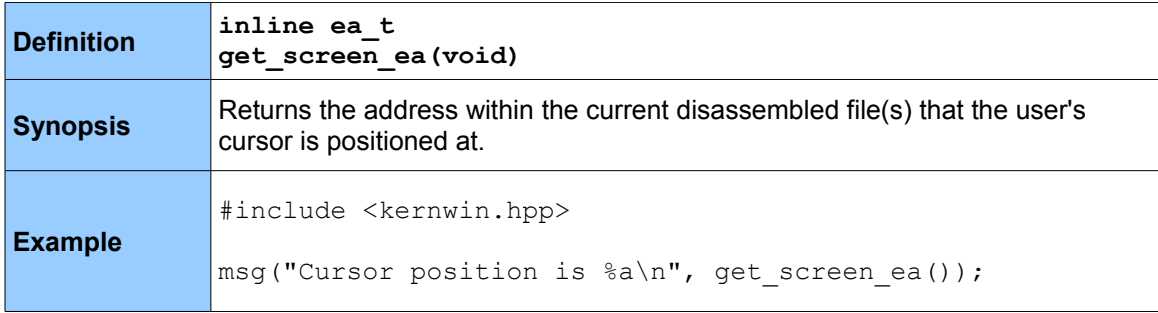

### *5.3.2 jumpto*

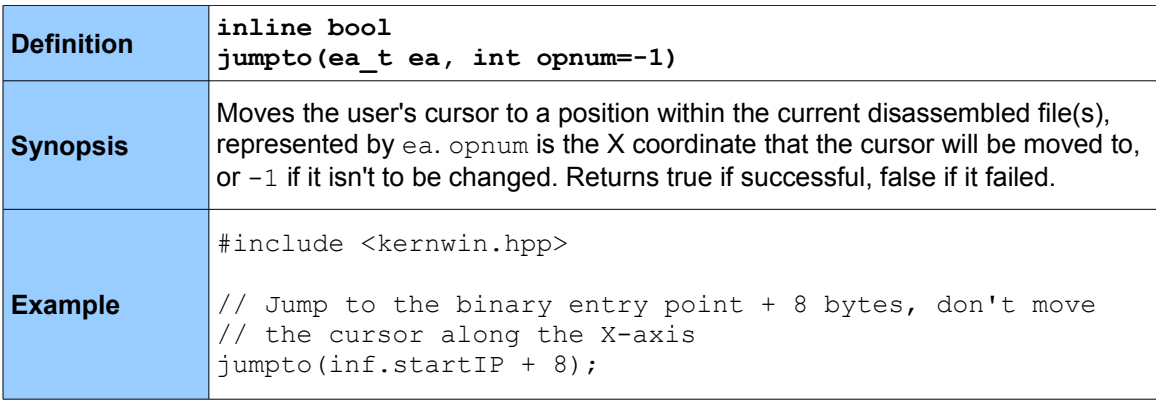

#### *5.3.3 get\_cursor*

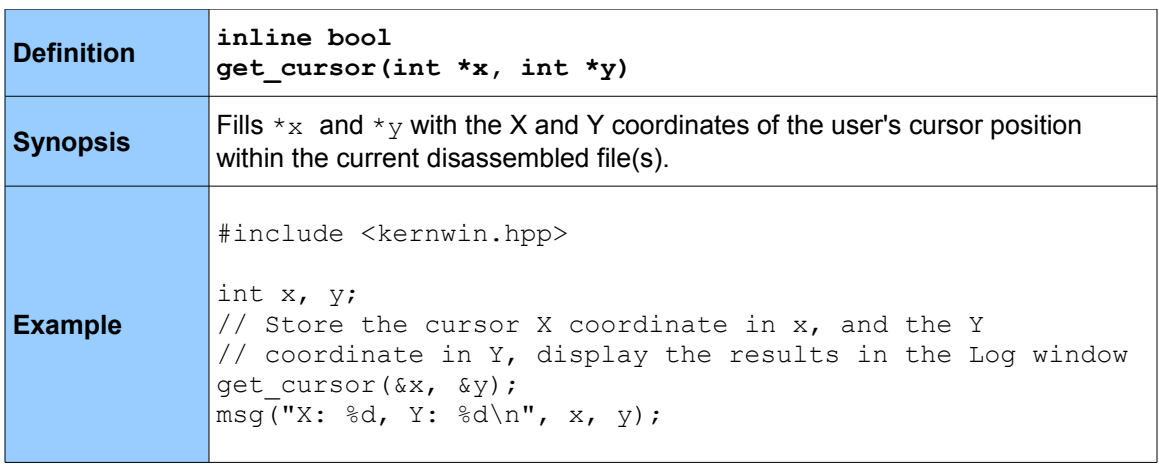

# *5.3.4 get\_curline*

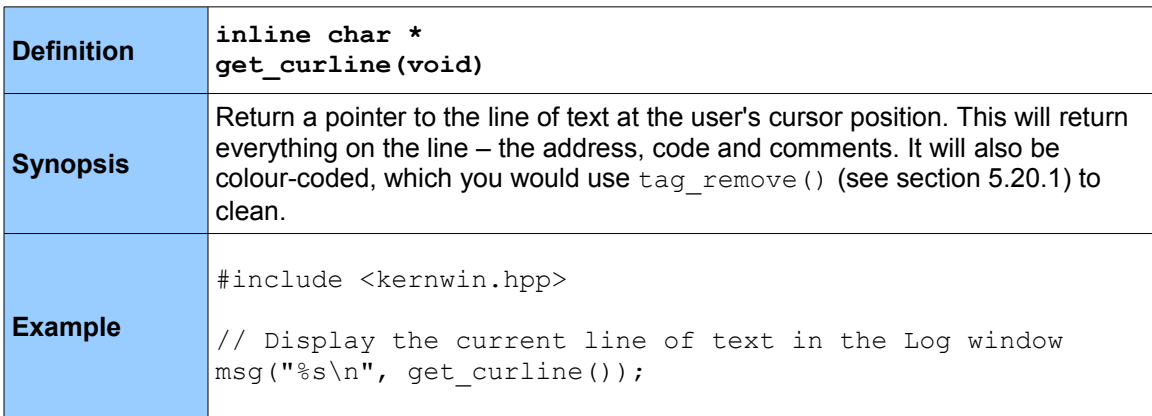

# *5.3.5 read\_selection*

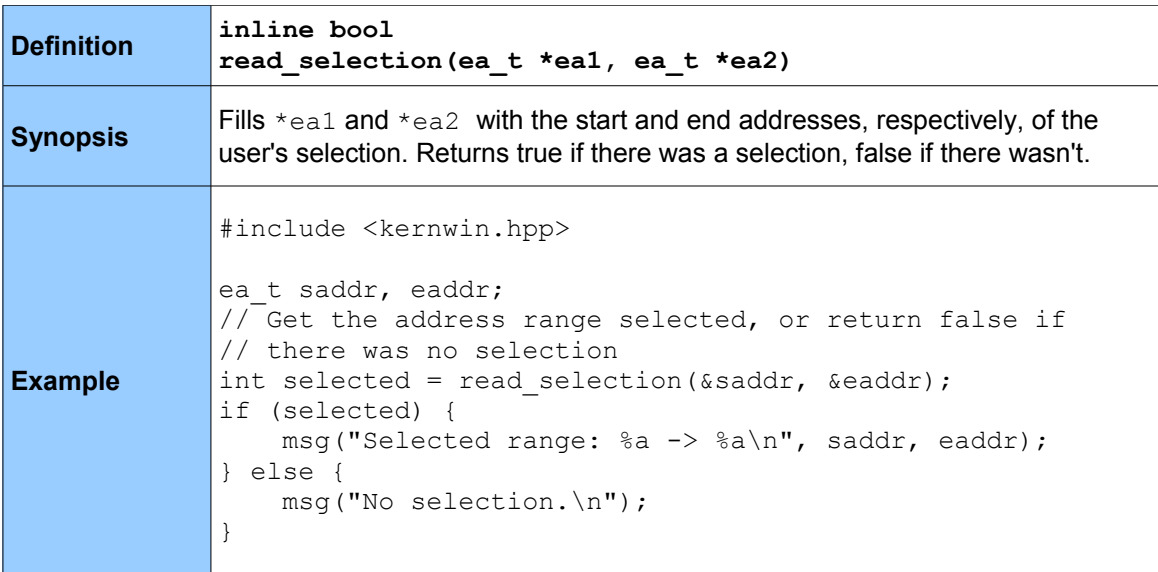

# *5.3.6 callui*

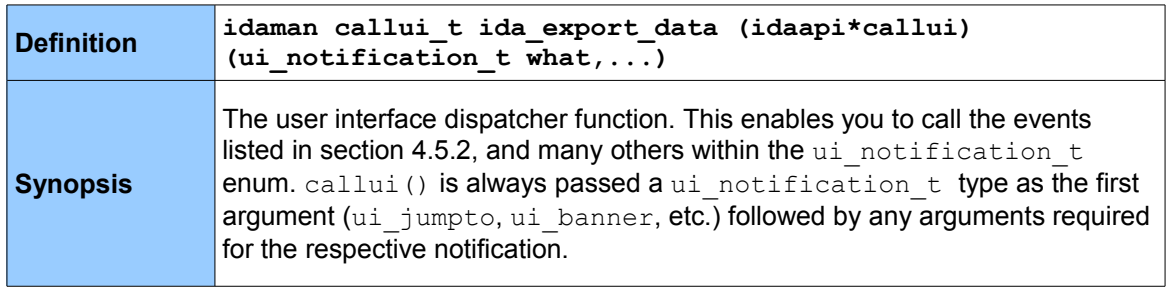

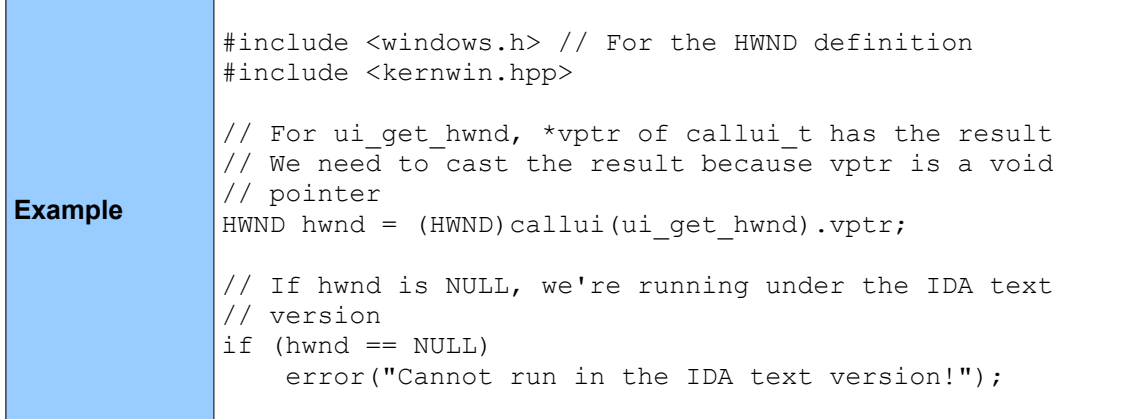

# *5.3.7 askaddr*

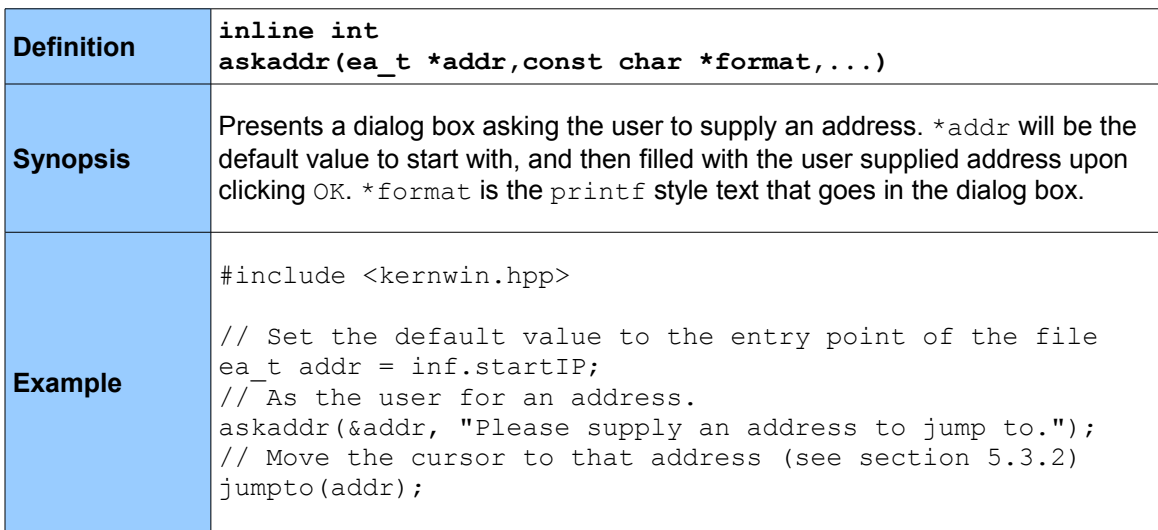

# *5.3.8 AskUsingForm\_c*

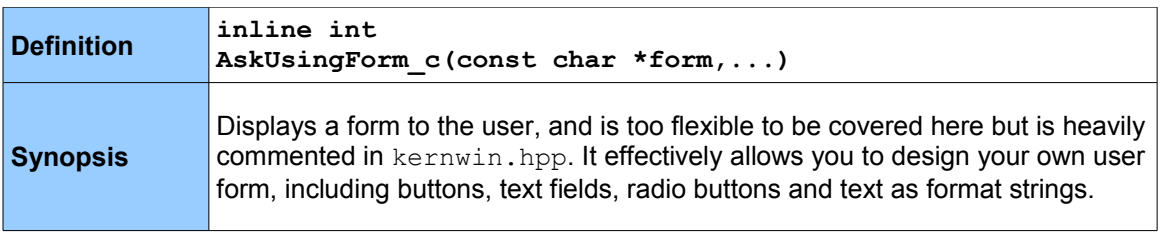

**Example** #include <kernwin.hpp> // The text before the first \n is the title, followed // by the first input field (as indicated by the <>) and // then a second input field. // The format of input fields is: // <label:field type:maximum chars:field length:help // identifier> // The result is stored in result1 and result1 // respectively. // For more information on input fields, see the // AskUsingForm\_c section of kernwin.hpp char form[] = "My Title\n<Please enter some text " "here:A:20:30::>\n<And here:A:20:30::>\n"; char result1[MAXSTR] = ""; char result2[MAXSTR] =  $""$ ; AskUsingForm c(form, result1, result2); msg("User entered text: %s and %s\n", result1, result2);

### **5.4 Entry Points**

The following functions are for working with entry points (where execution begins) in a binary. They can all be found in entry.hpp.

#### *5.4.1 get\_entry\_qty*

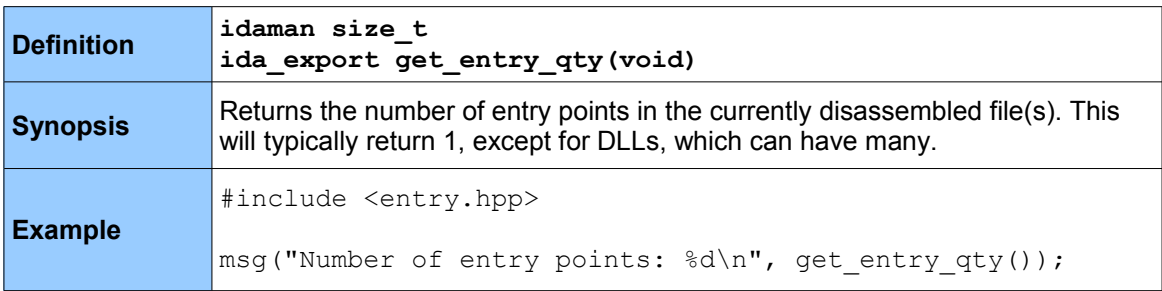

#### *5.4.2 get\_entry\_ordinal*

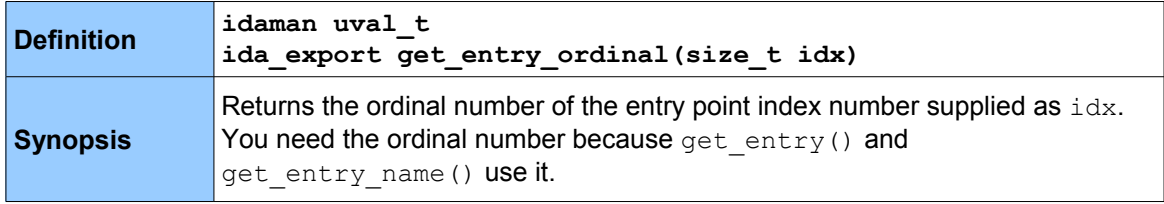

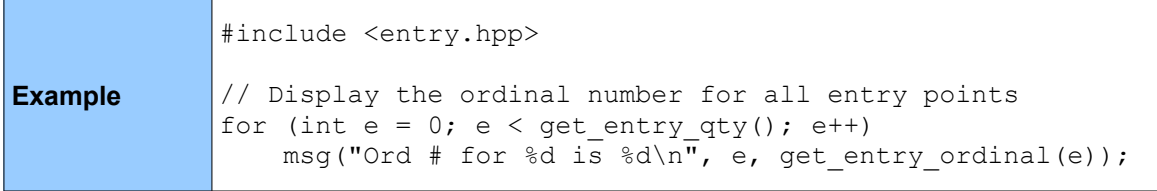

#### *5.4.3 get\_entry*

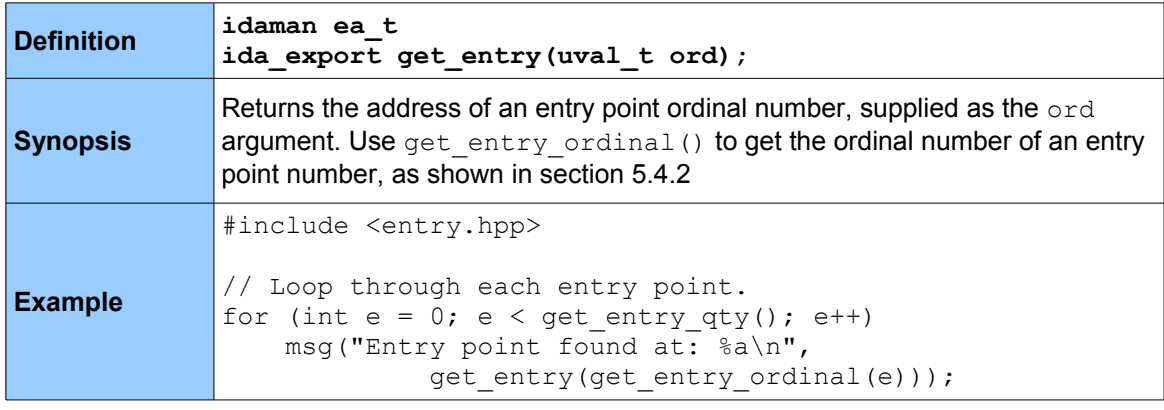

#### *5.4.4 get\_entry\_name*

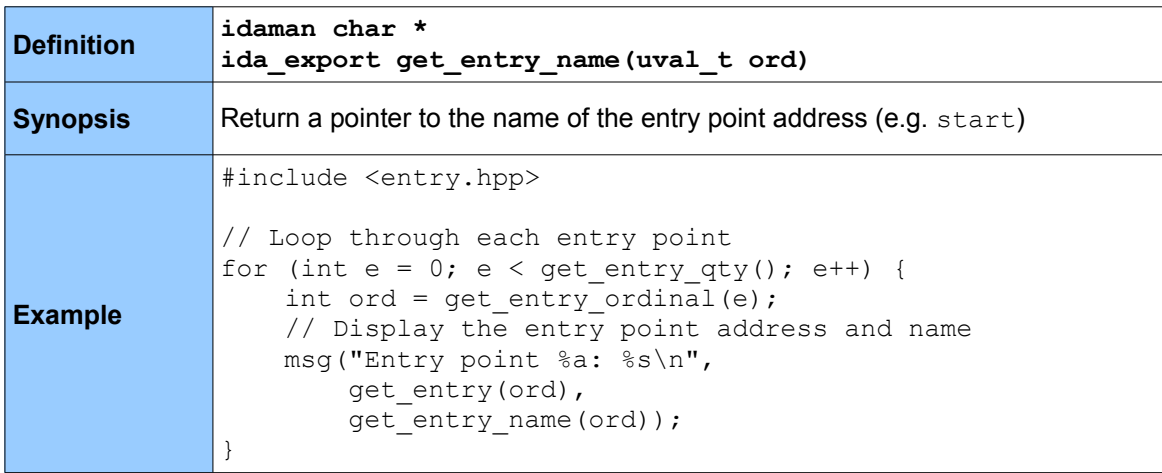

#### **5.5 Areas**

The following functions work with areas and area control blocks, as described in section 4.2.2 and 4.2.3 respectively. Unlike all the functions covered so far, they are methods within the  $\texttt{areach\_t}$ class, and so therefore can only be used on instances of that class. Two instances of areacb\_t are funcs and segs, representing all functions and segments within the currently disassembled file(s) in IDA.

Although you should use the segment-specific functions for dealing with segments, and the function-specific functions for dealing with functions, working with areas directly gives you a more abstract way of dealing with functions and segments.

All the below are defined in area.hpp.

#### *5.5.1 get\_area*

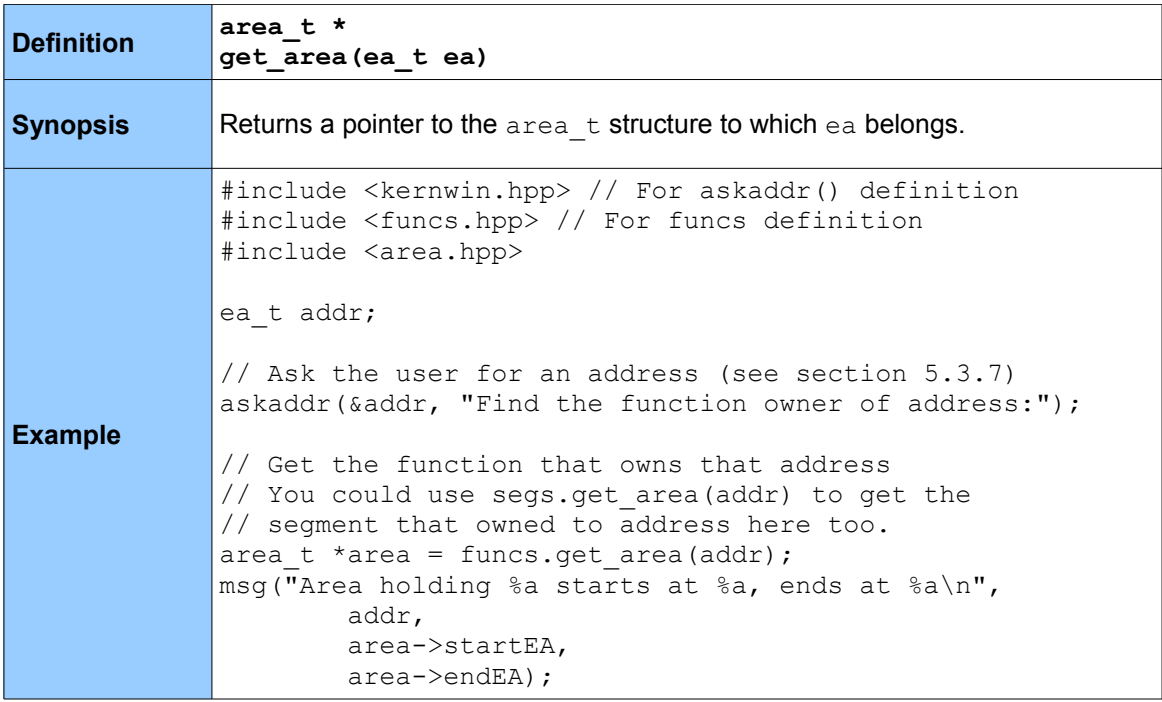

#### *5.5.2 get\_area\_qty*

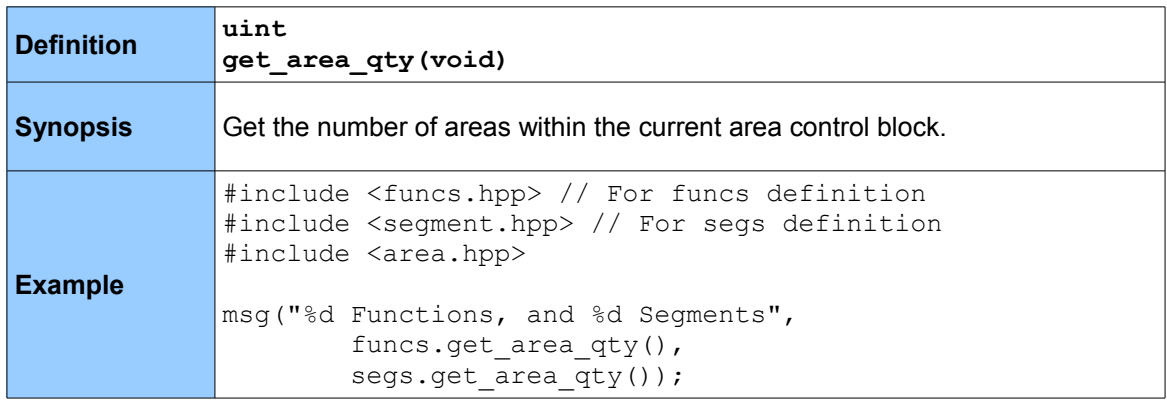

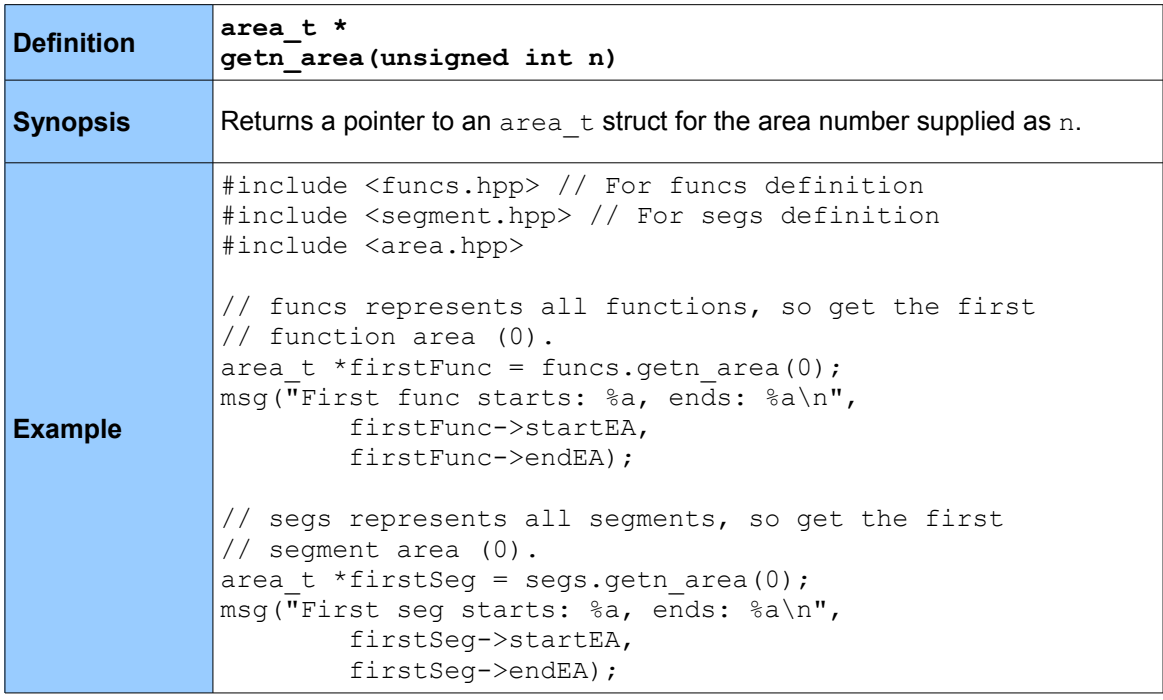

# *5.5.4 get\_next\_area*

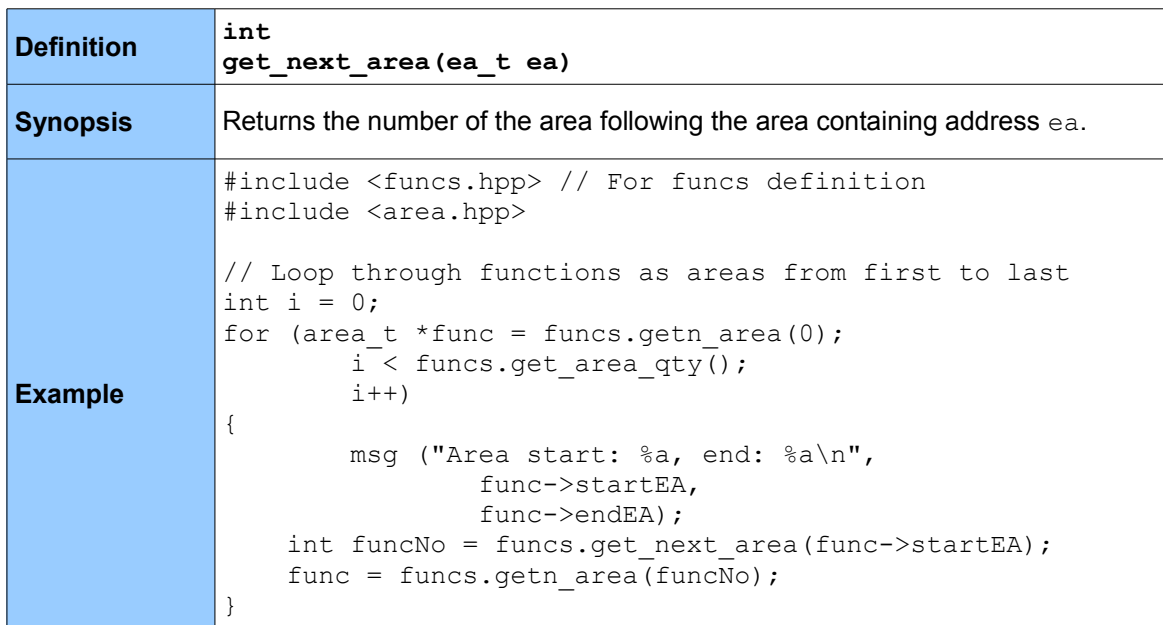

# *5.5.5 get\_prev\_area*

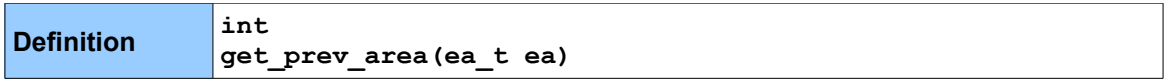

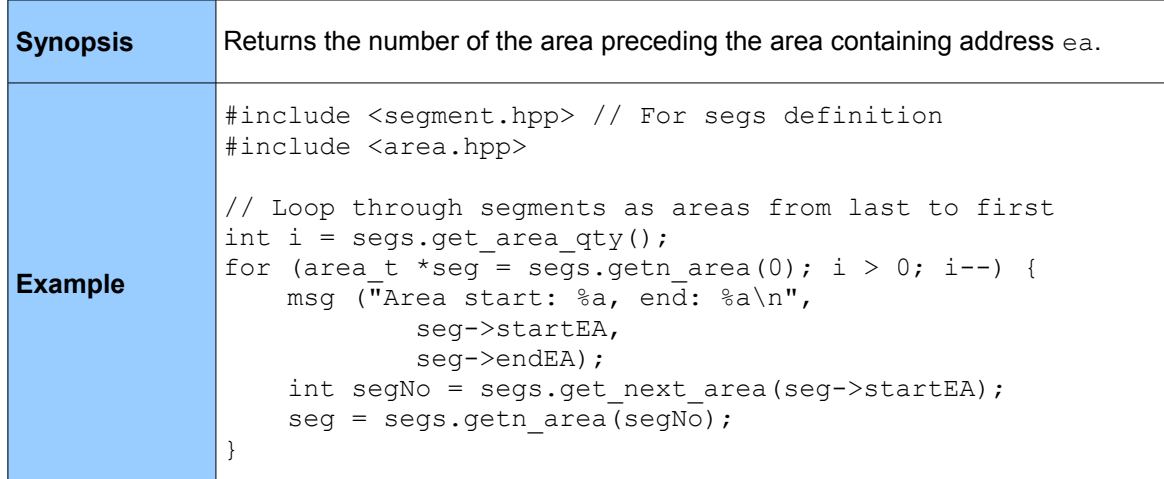

# **5.6 Segments**

The following functions work with segments (.text, .idata, etc.) and are defined in segment.hpp. A lot of these functions are simply wrappers to areacb t methods for the global segs variable.

#### *5.6.1 get\_segm\_qty*

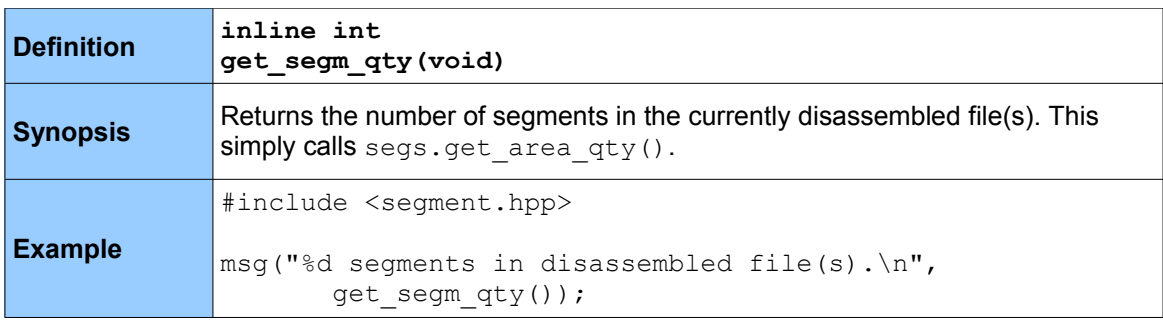

### *5.6.2 getnseg*

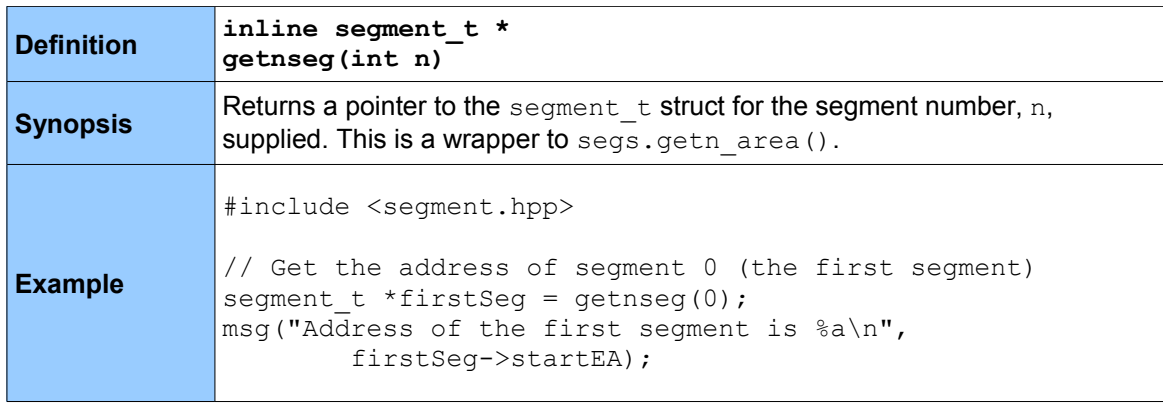

# *5.6.3 get\_segm\_by\_name*

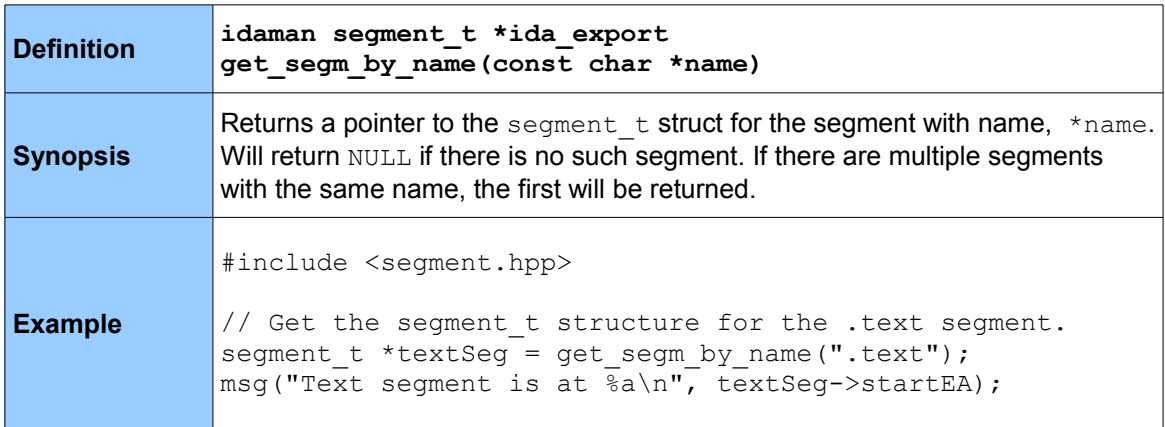

# *5.6.4 getseg*

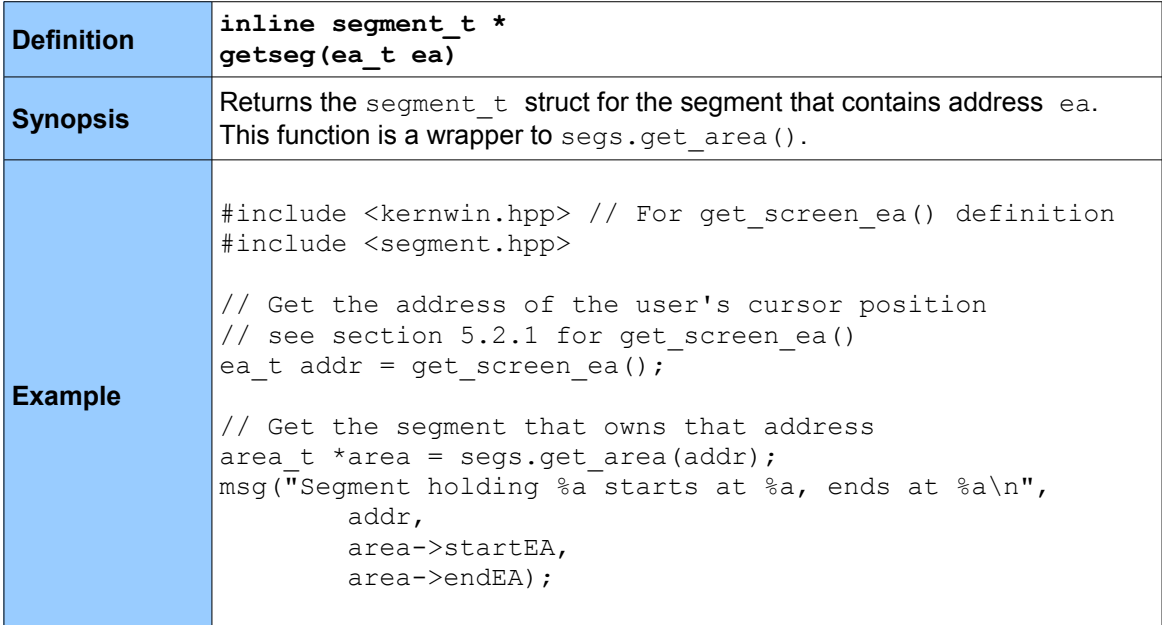

### *5.6.5 get\_segm\_name*

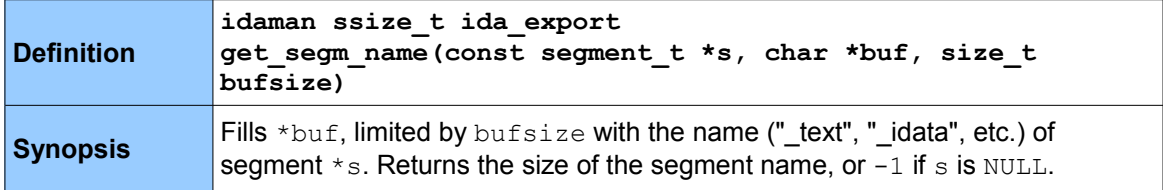

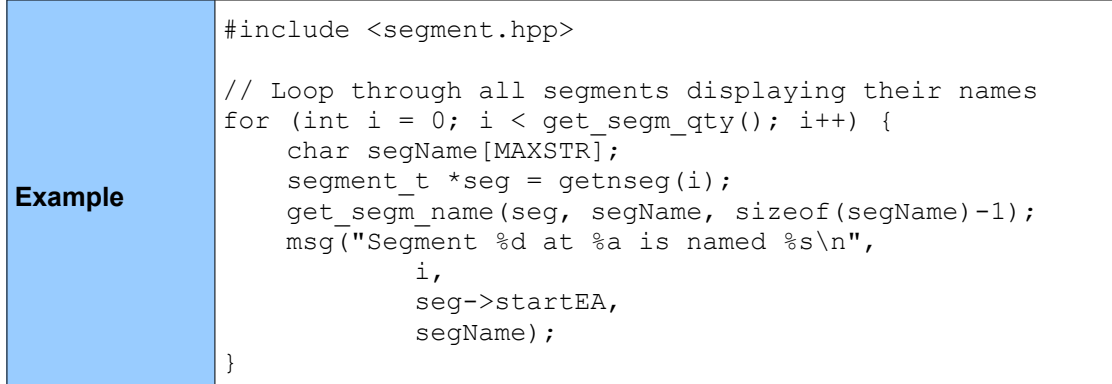

### **5.7 Functions**

The below set of functions are for working with functions within the currently disassembled file(s) in IDA. As with segments, functions are areas, and so some of the below functions are simply wrappers to  $\texttt{areach}\_\texttt{t}$  methods for the global  $\texttt{funcs}$  variable. All are defined in  $\texttt{funcs}$  . hpp.

# *5.7.1 get\_func\_qty*

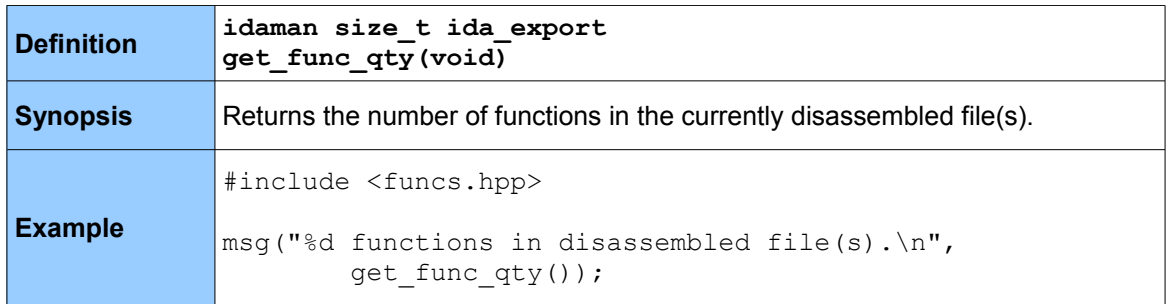

#### *5.7.2 get\_func*

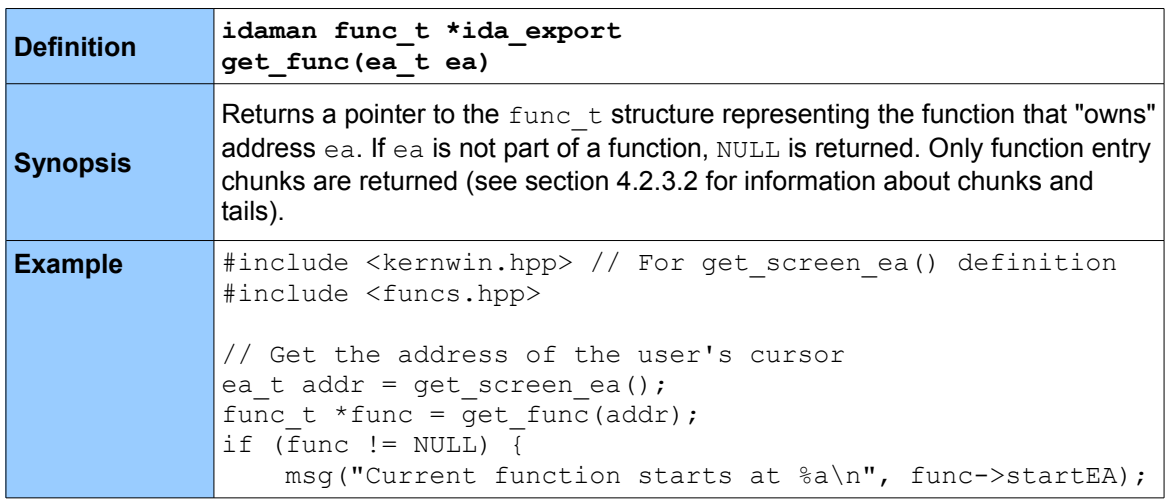

```
} else {
    msg("Not inside a function! \n\\n");}
```
# *5.7.3 getn\_func*

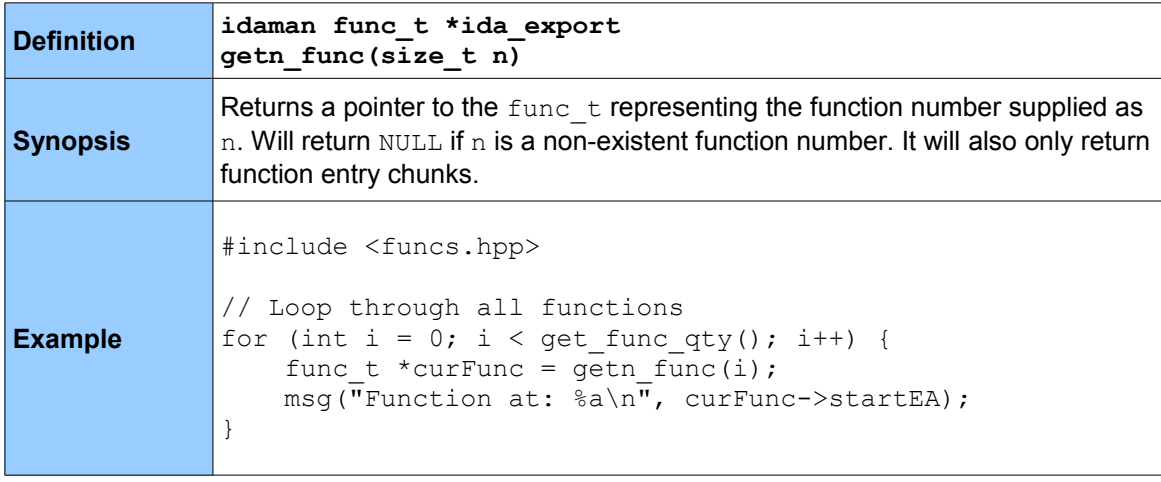

# *5.7.4 get\_func\_name*

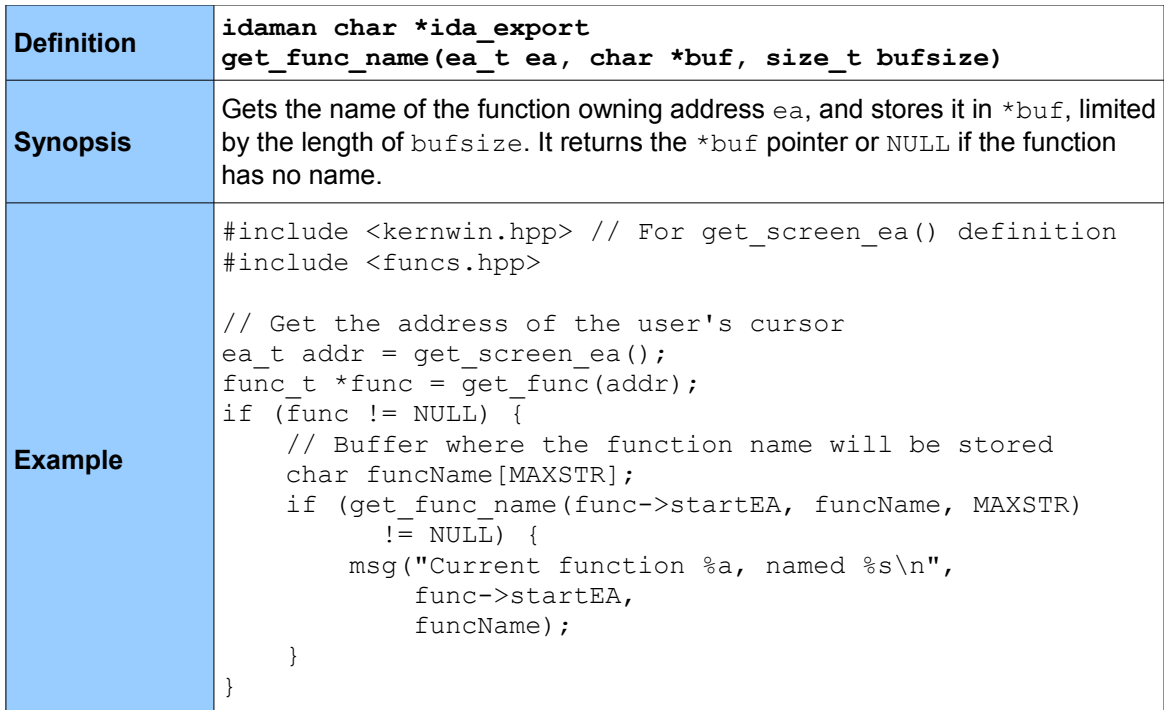

# *5.7.5 get\_next\_func*

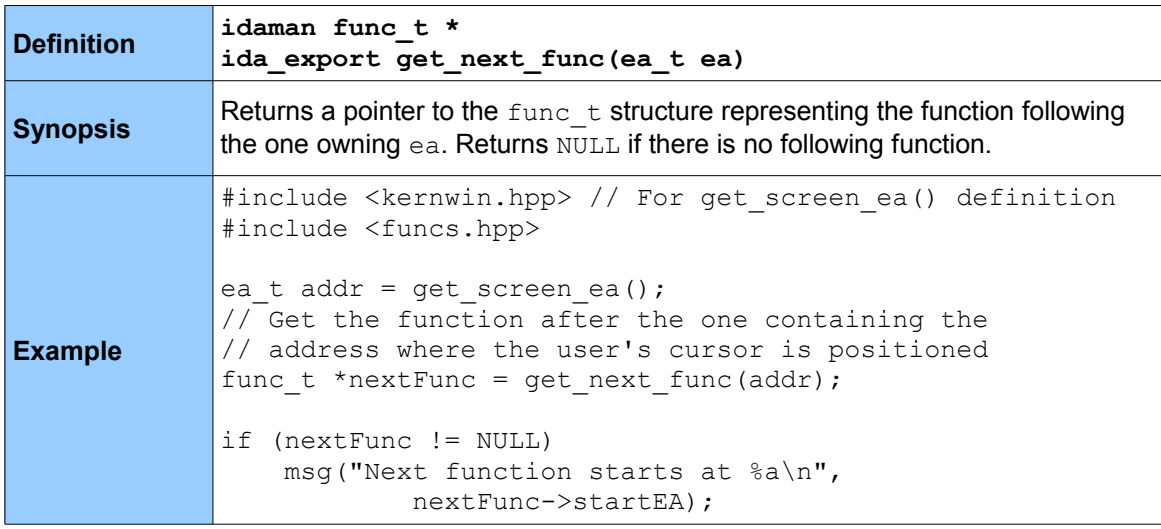

# *5.7.6 get\_prev\_func*

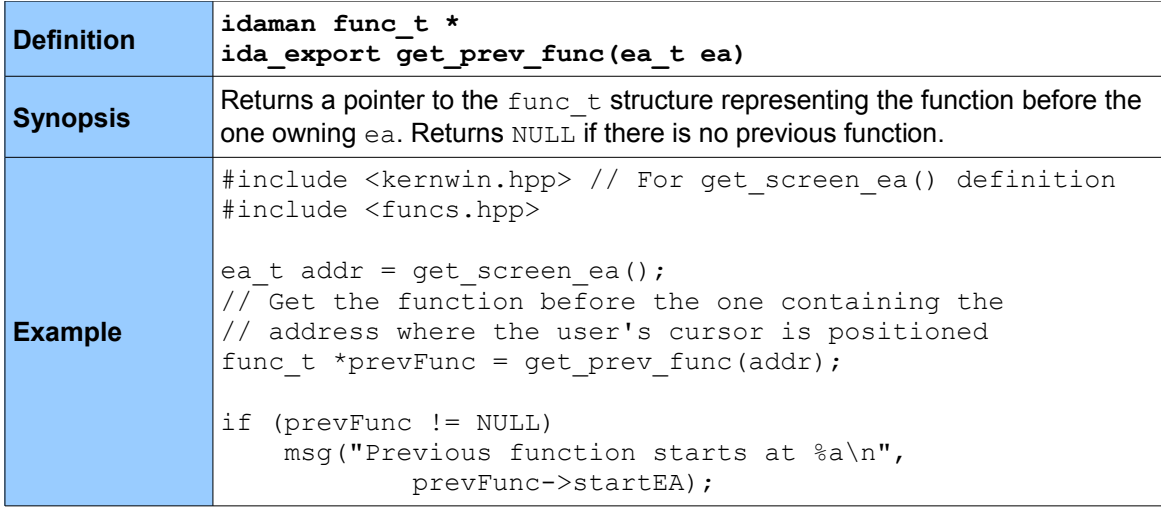

# *5.7.7 get\_func\_cmt*

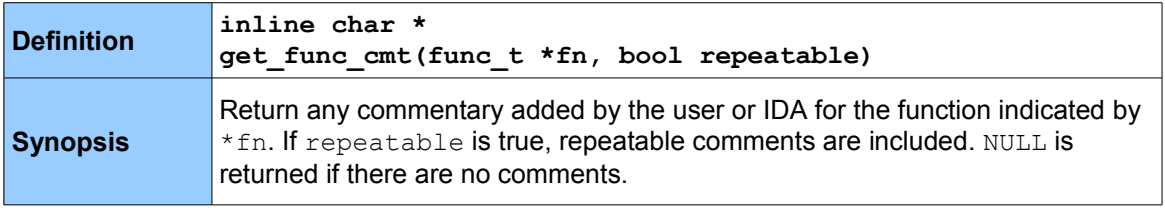

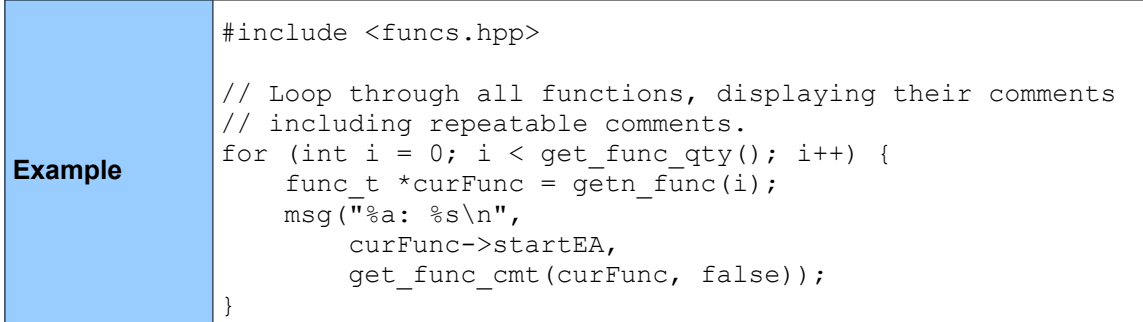

### **5.8 Instructions**

The functions below work with instructions within the currently disassembled file(s) in IDA. All are defined in  $\mathtt{ua.hpp}$ , except for <code>generate disasm line()</code> , which is defined in lines.hpp.

### *5.8.1 generate\_disasm\_line*

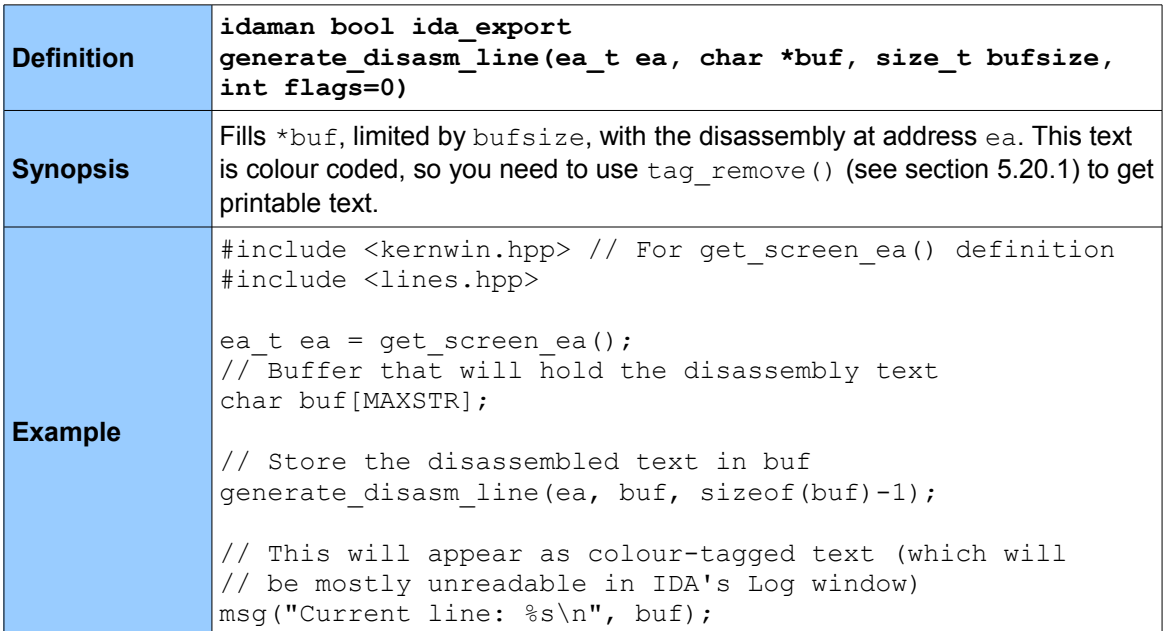

#### *5.8.2 decode\_insn*

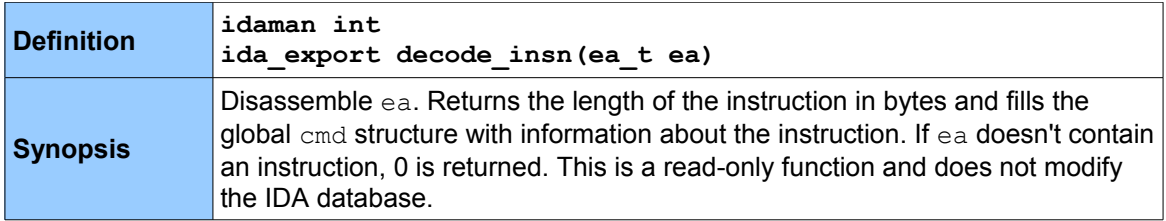

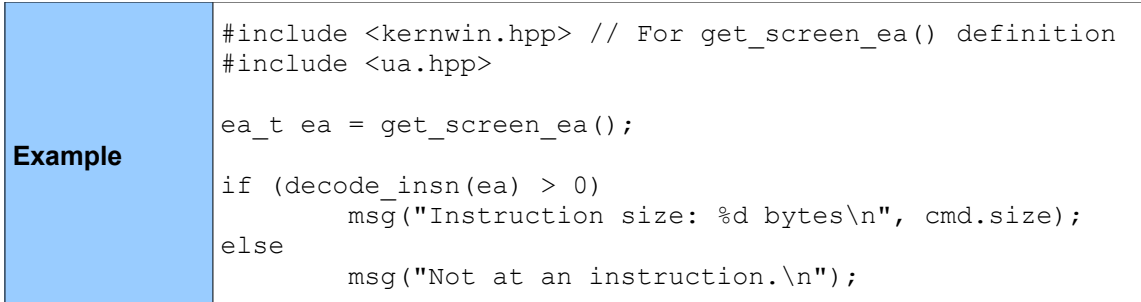

# *5.8.3 create\_insn*

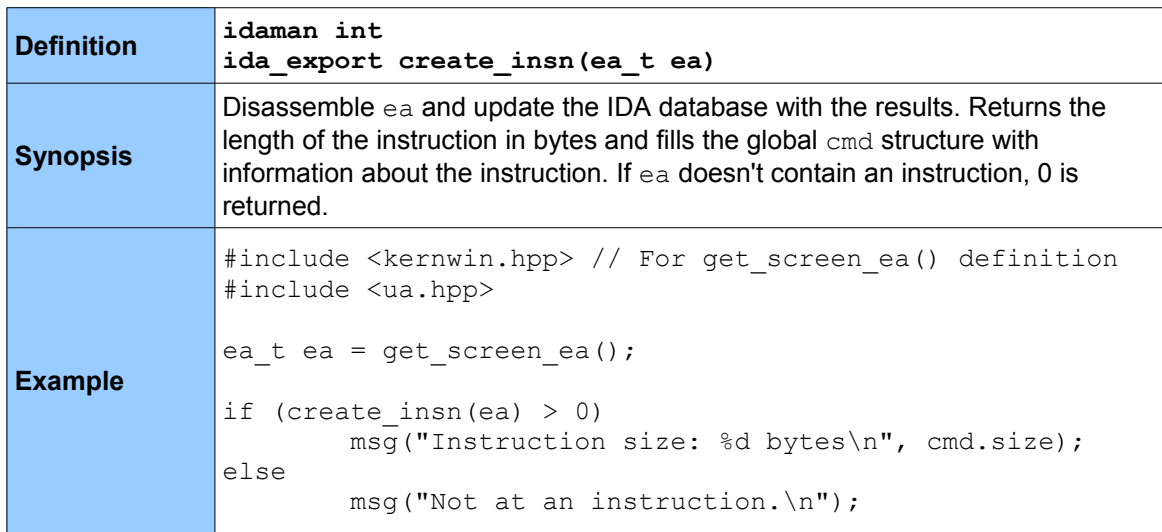

# *5.8.4 ua\_ana0 (DEPRECATED)*

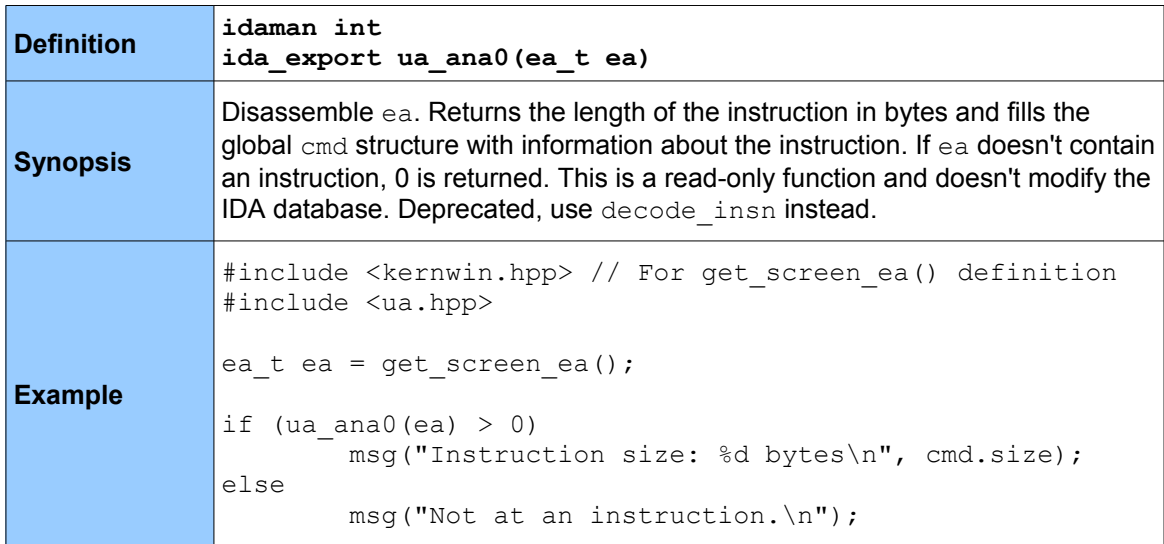

# *5.8.5 ua\_code (DEPRECATED)*

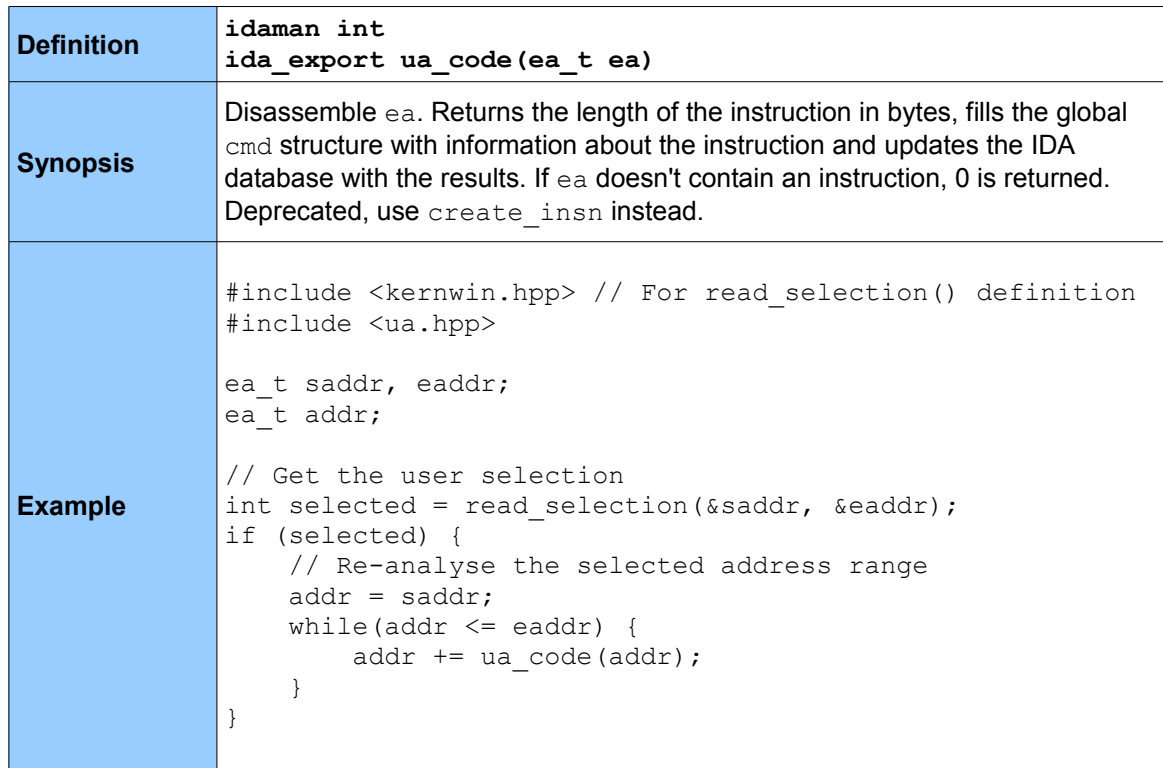

#### *5.8.6 ua\_mnem*

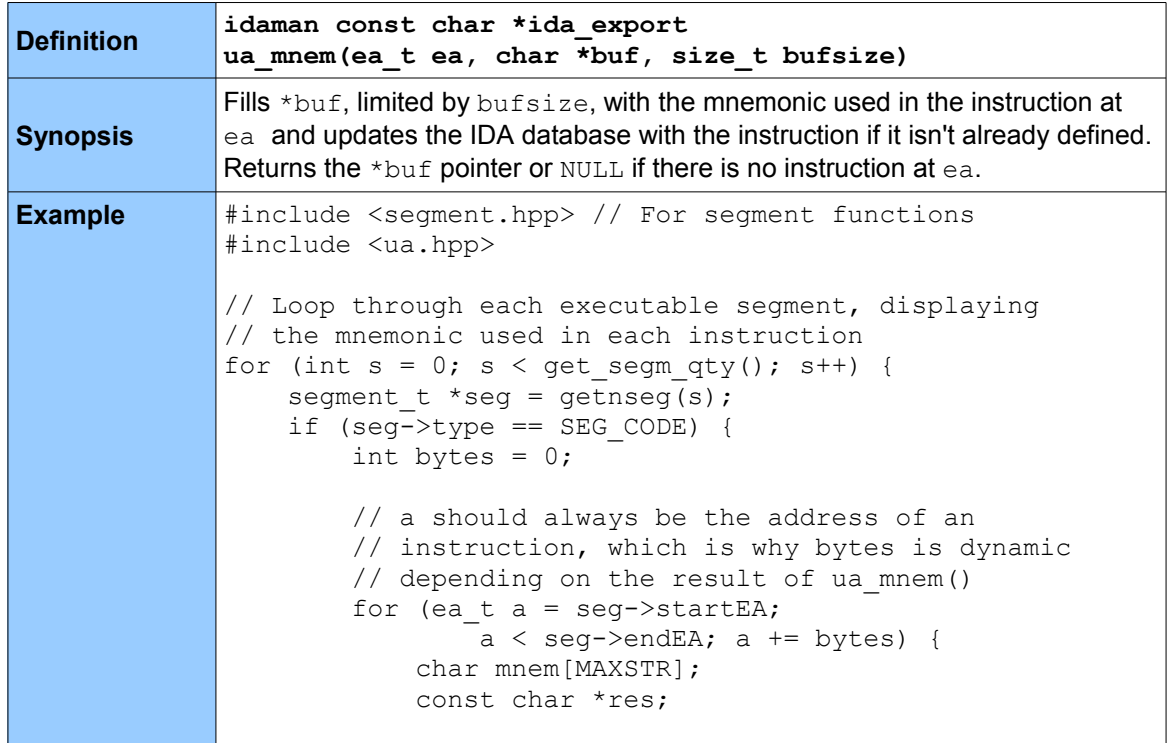

```
 // Get the mnemonic at a, store it in mnem
           res = ua mnem(a, mnem, sizeof(mnem)-1);
             // If this was an instruction, display
             // the mnemonic, set the bytes counter
             // to cmd.size, so that the next address
            // processed by ua mnem() is the next
             // instruction.
            if (res != NULL) {
                 msg("Mnemonic at %a: %s\n", a, mnem);
                bytes = cmd.size; } else {
                 msg ("No code\n");
                // If there was no code at this address,
                 // increment the byte counter by 1 so that
                // ua mnem() works off the next address.
                bytes = 1; }
        }
    }
}
```
#### *5.8.7 ua\_outop2*

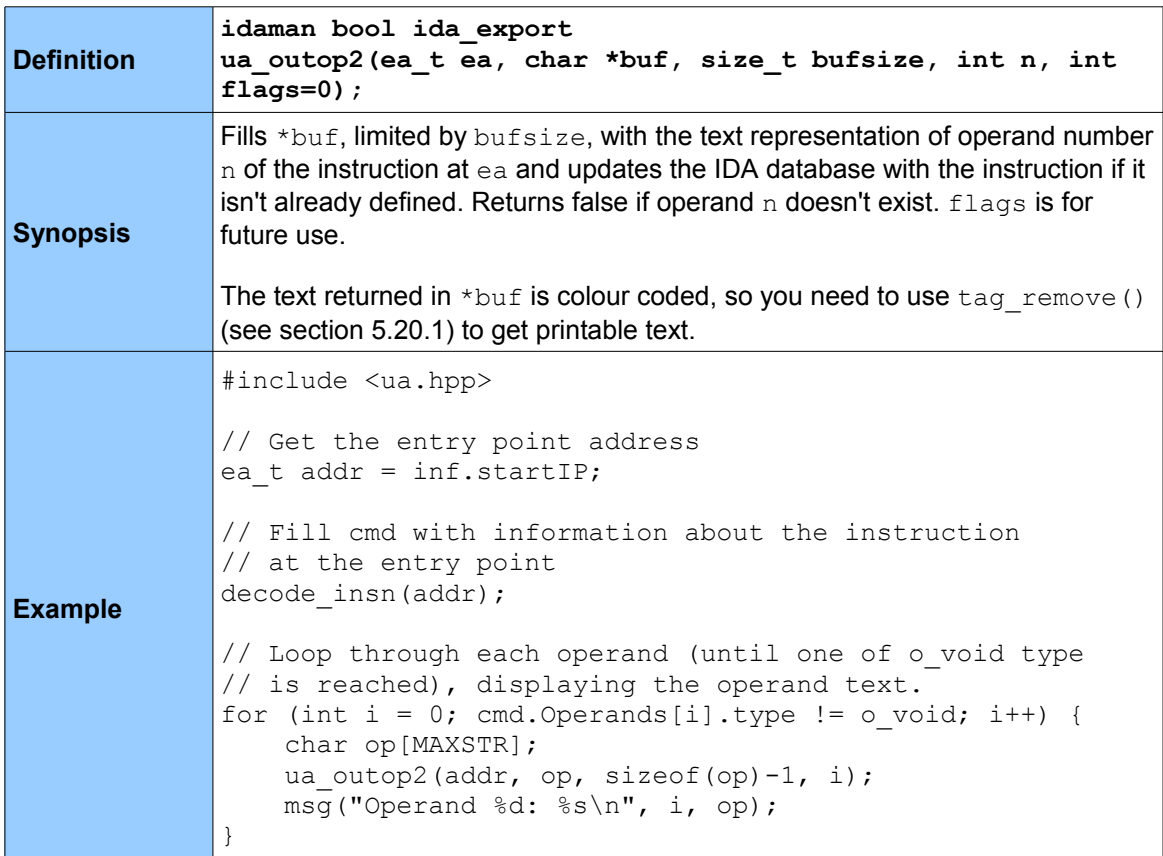

#### *5.8.8 ua\_outop (DEPRECATED)*

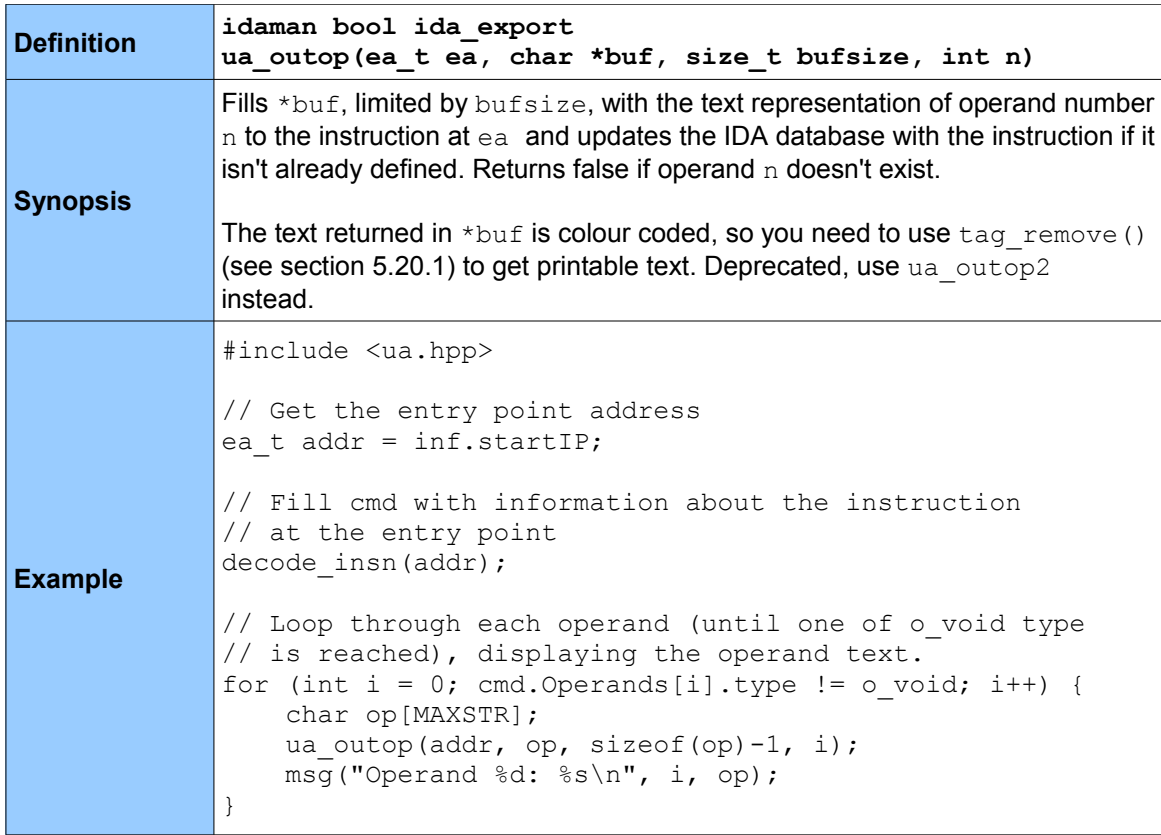

#### **5.9 Cross Referencing**

The following four functions are not stand-alone functions, but members of the  $x$ refblk t structure, defined in xref.hpp. They are used to populate and enumerate cross references to or from an address. All functions take flags as an argument, which can be one of the following, as taken from xref.hpp:

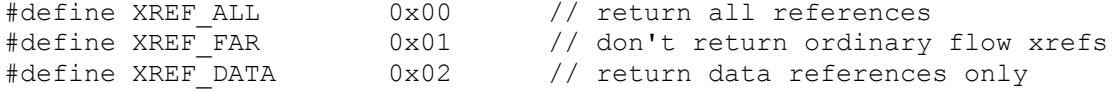

An ordinary flow is when execution normally passes from one instruction to another without the use of a CALL or JMP (or equivalent) instruction. If you are only interested in code cross references (ignoring ordinary flows), then you would use XREF ALL and check if the isCode member of  $x$ refbl $k$  t is true in each case. Use  $x_{REF}$  DATA if you are only interested in data references.

# *5.9.1 first\_from*

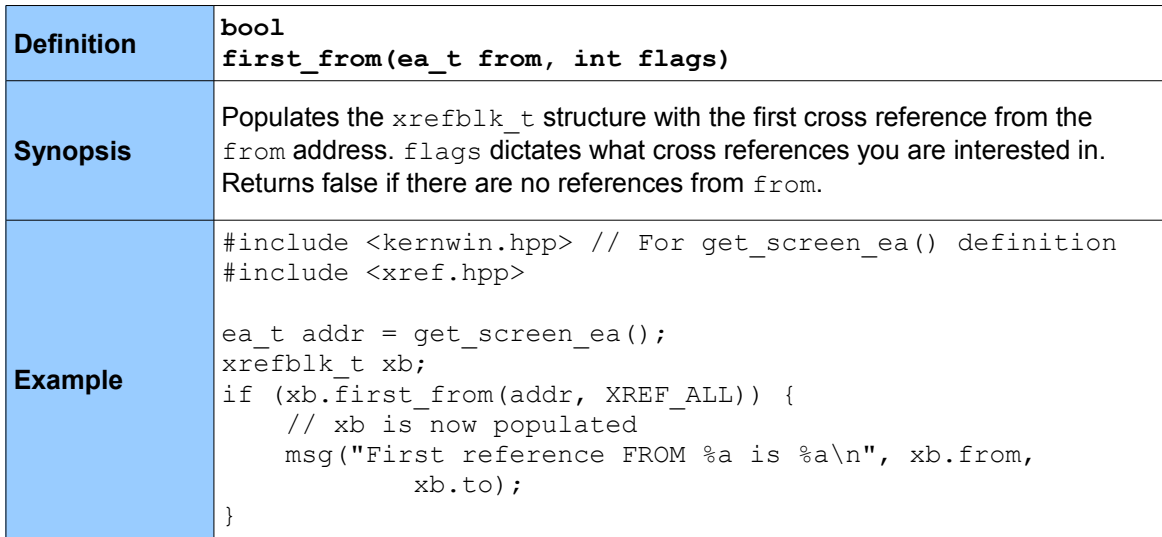

# *5.9.2 first\_to*

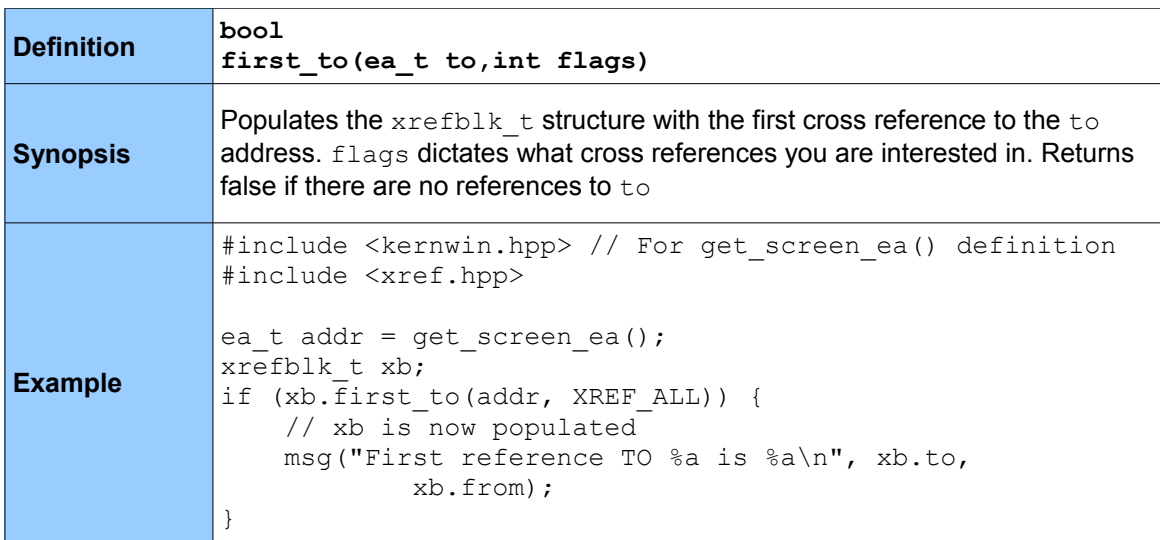

# *5.9.3 next\_from*

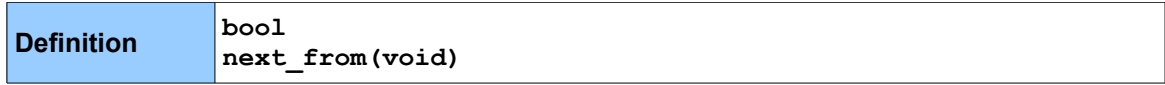

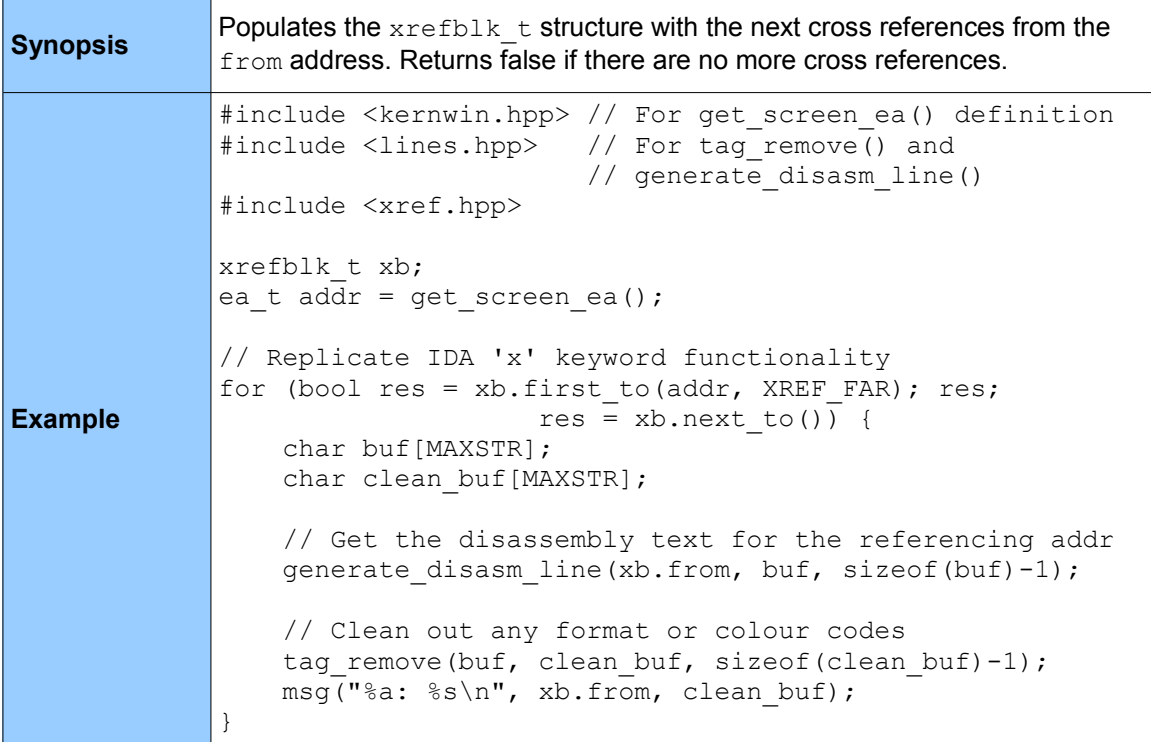

# *5.9.4 next\_to*

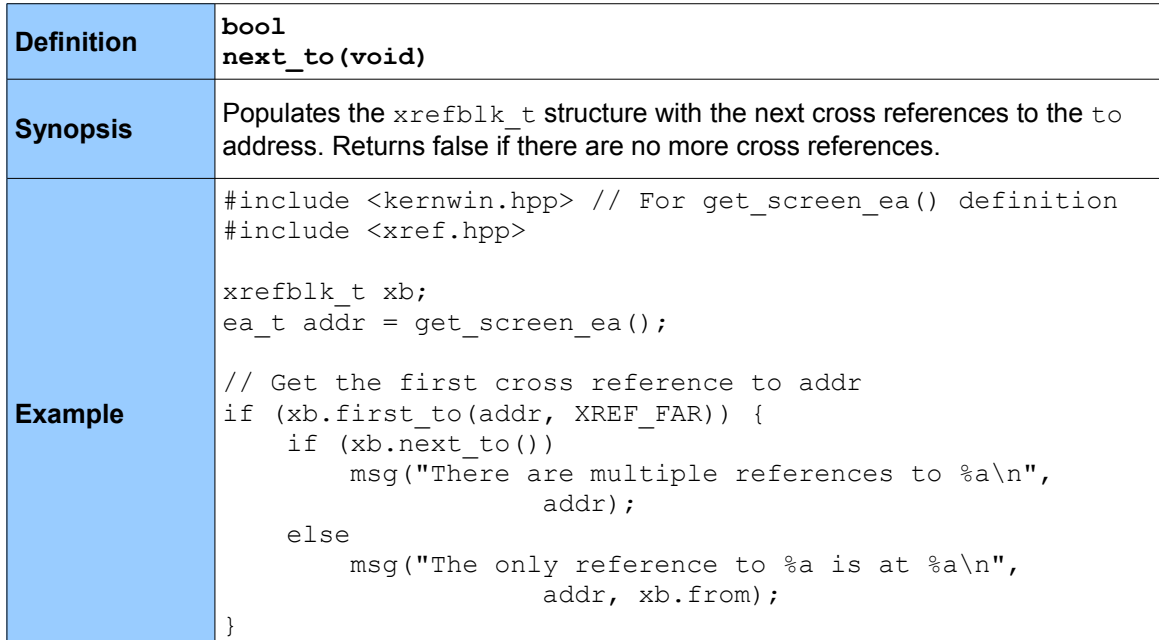

# **5.10 Names**

The following functions deal with function (sub\_\*), location (loc\_\*) and variable (arg\_\*, var\_\*) names, set by IDA or the user. All are defined in name.hpp. Register names are not recognised by these functions.

#### *5.10.1 get\_name*

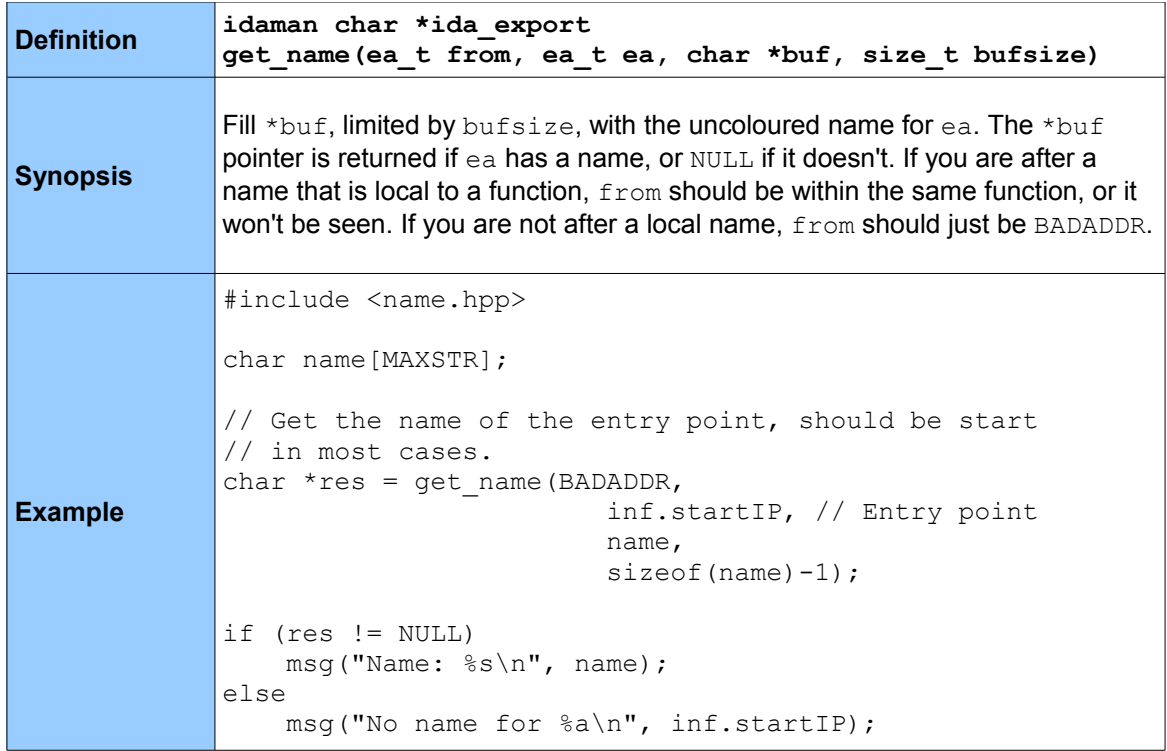

#### *5.10.2 get\_name\_ea*

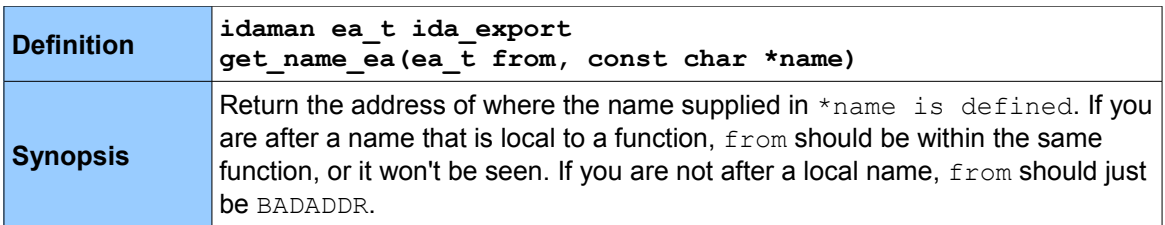

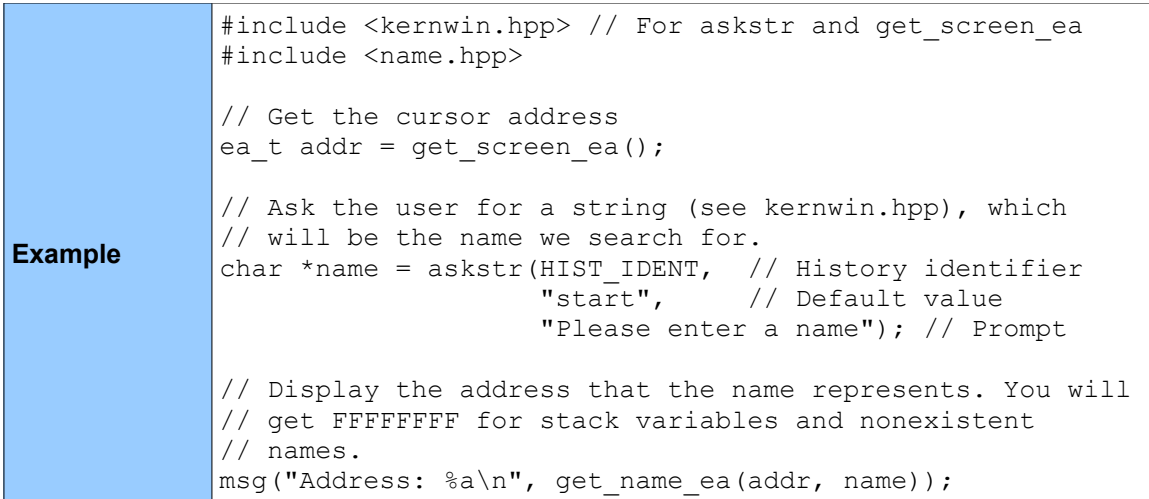

# *5.10.3 get\_name\_value*

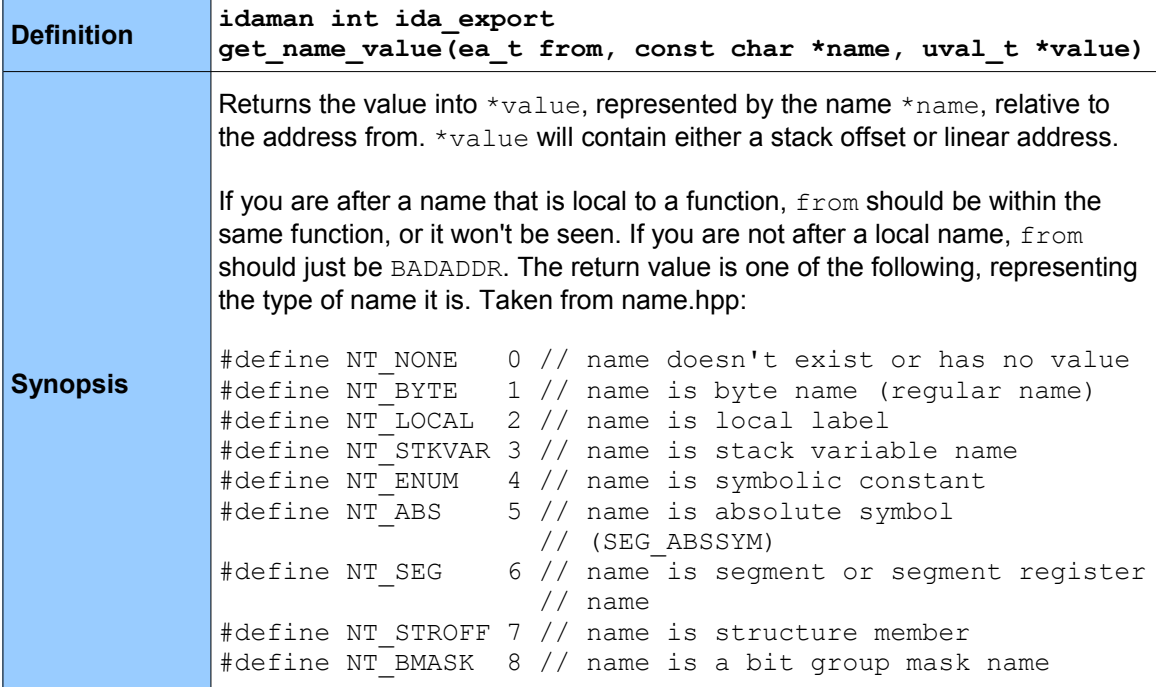

```
Example
             #include <kernwin.hpp> // For get_screen_ea() and askstr()
             #include <name.hpp>
             uval t value;
             ea t addr = get screen ea();
             // Ask the user for a name
             char *name = askstr(HIST_IDENT, "start", 
                                       "Please enter a name");
             // Get the value of that name, relative to addr
            int type = get name value(addr, name, &value);
             // The type will correspond to one of the NT_ values
             // defined in name.hpp. 
            // Value will be FFFFFFF4 for the first local variable
            // or 8 for the first argument to a function. It could
             // also be the linear address of the strcpy() definition
             // for example.
            msg("Type: %d, Value: %a\n", type, value);
```
#### **5.11 Searching**

The following functions are used for doing simple searching within the disassembled file(s) in IDA, and are defined in search.hpp. There are also other search functions for specific search types (errors, etc.) which can also be found in search.hpp. The search functions take flags, which dictate how the search is conducted, what is searched for, etc. These flags are, as taken from search.hpp:

```
#define SEARCH_UP 0x000 // only one of SEARCH_UP or 
                            // SEARCH_DOWN can be specified
#define SEARCH_DOWN 0x001
#define SEARCH_NEXT 0x002 // Search for the next occurrence
#define SEARCH_CASE 0x004 // Make the search case-sensitive
#define SEARCH_REGEX 0x008 // Use the regular expression parser
#define SEARCH_NOBRK 0x010 // don't test ctrl-break
#define SEARCH_NOSHOW 0x020 // don't display the search progress
#define SEARCH_UNICODE 0x040 // treat strings as unicode
#define SEARCH_IDENT 0x080 // search for an identifier
                             // it means that the characters before
                            // and after the pattern can not be 
                            // is visible char()
#define SEARCH_BRK 0x100 // return BADADDR if break is 
                            // pressed during find_imm()
```
Typically, you'd just use SEARCH\_DOWN to conduct a case-insensitive search, towards the bottom of the file(s).

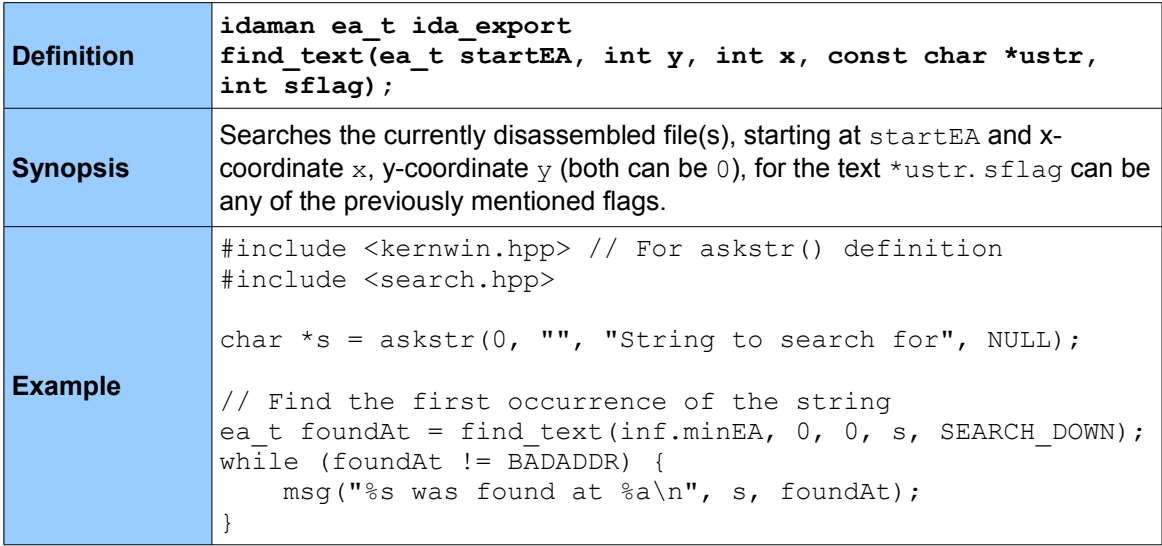

# *5.11.2 find\_binary*

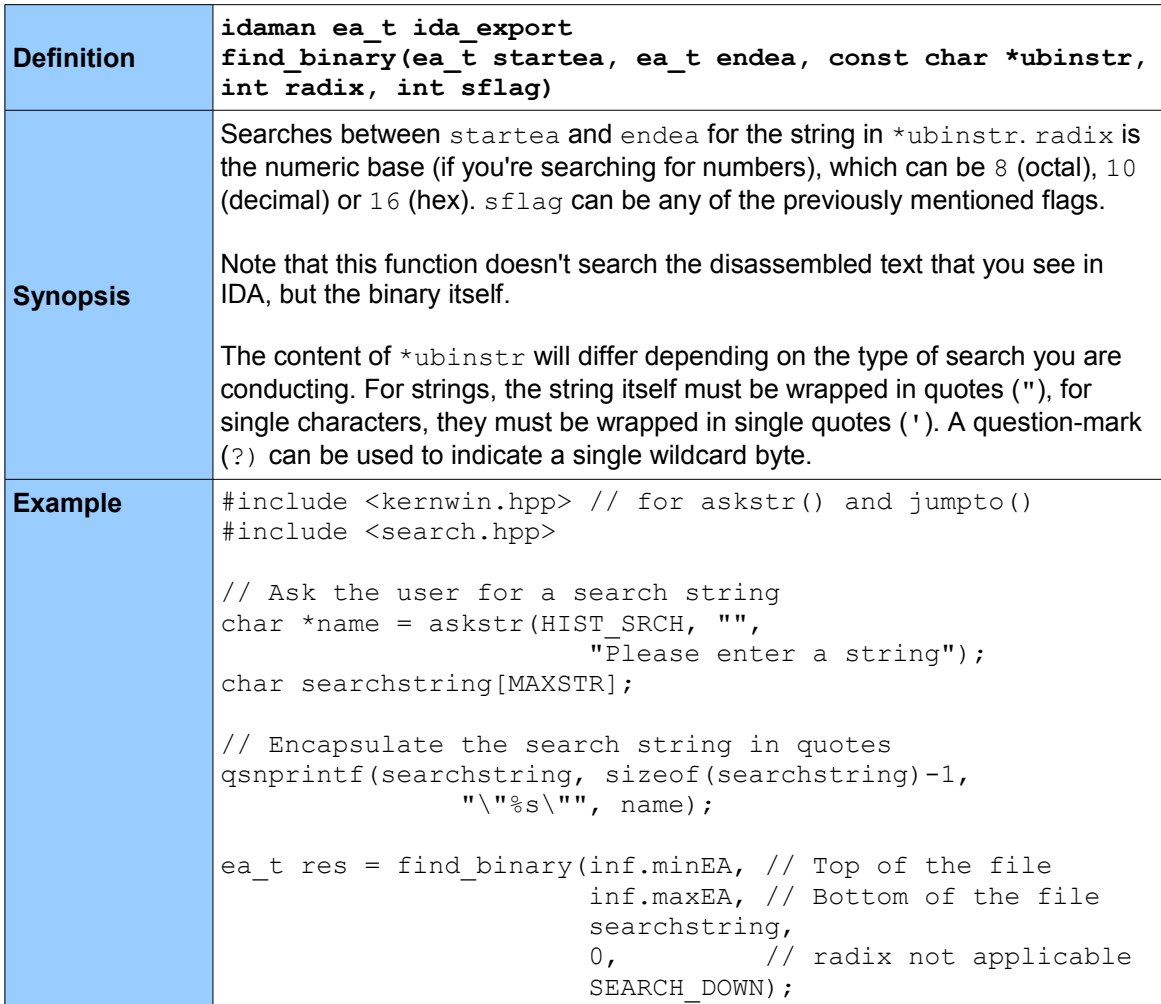

if (res  $!=$  NULL) { msg("Match found at %a\n", res); // Move the cursor to the address jumpto(res); } else { msg("No match found.\n"); }

#### **5.12 IDB**

The following functions are for working with IDA database (IDB) files, and can be found in loader.hpp. Although there is no actual definition of the linput t class, you need to call the open linput() (diskio.hpp) function to create an instance of the class, which some functions use as an argument. You can also use  $_{make\_linput}$  () to convert a FILE pointer to a linput t instance; see loader.hpp for more information.

#### *5.12.1 open\_linput*

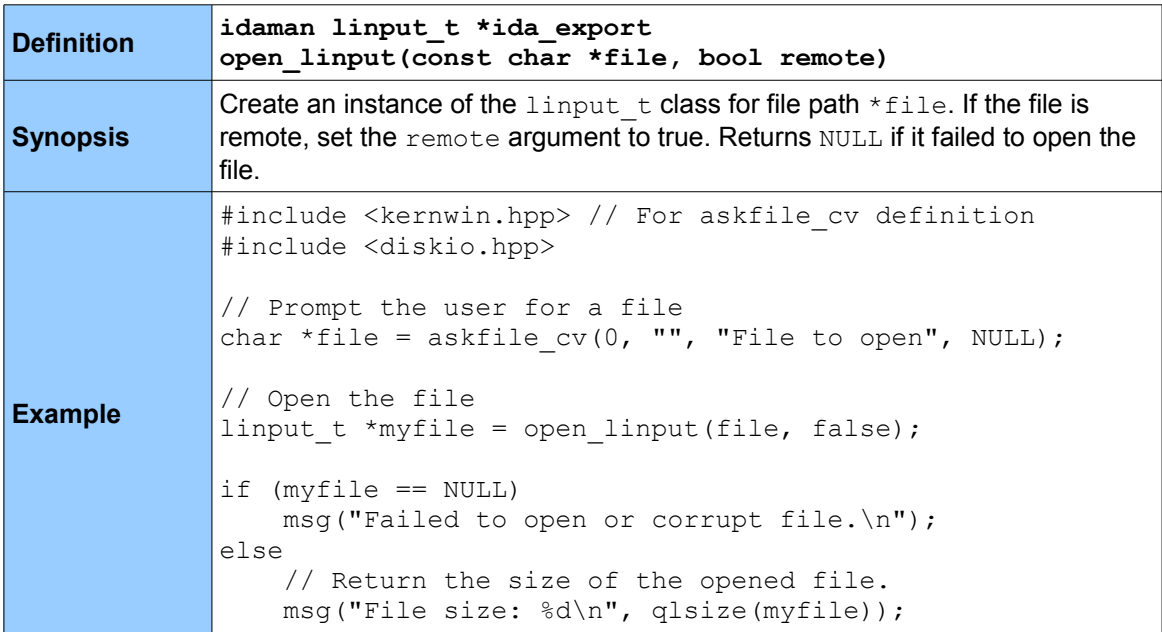

#### *5.12.2 close\_linput*

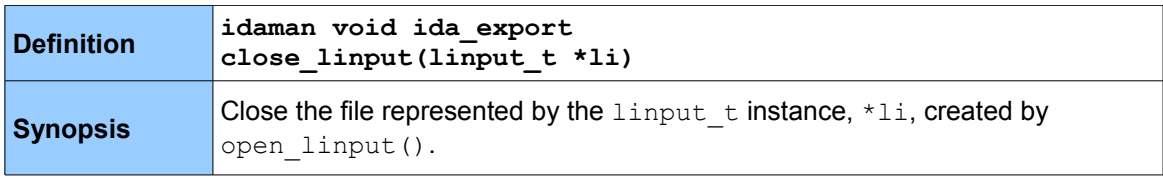

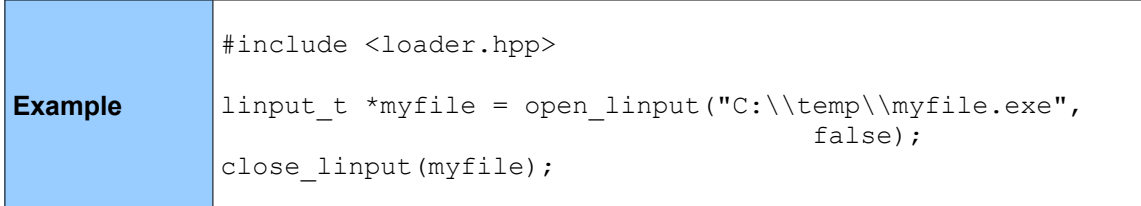

# *5.12.3 load\_loader\_module*

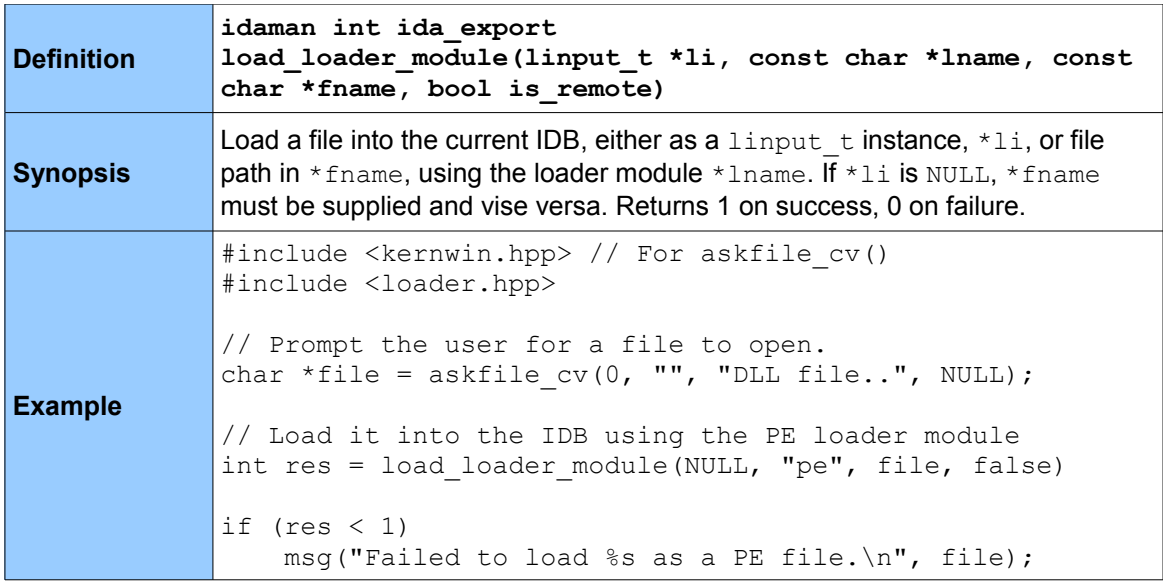

# *5.12.4 load\_binary\_file*

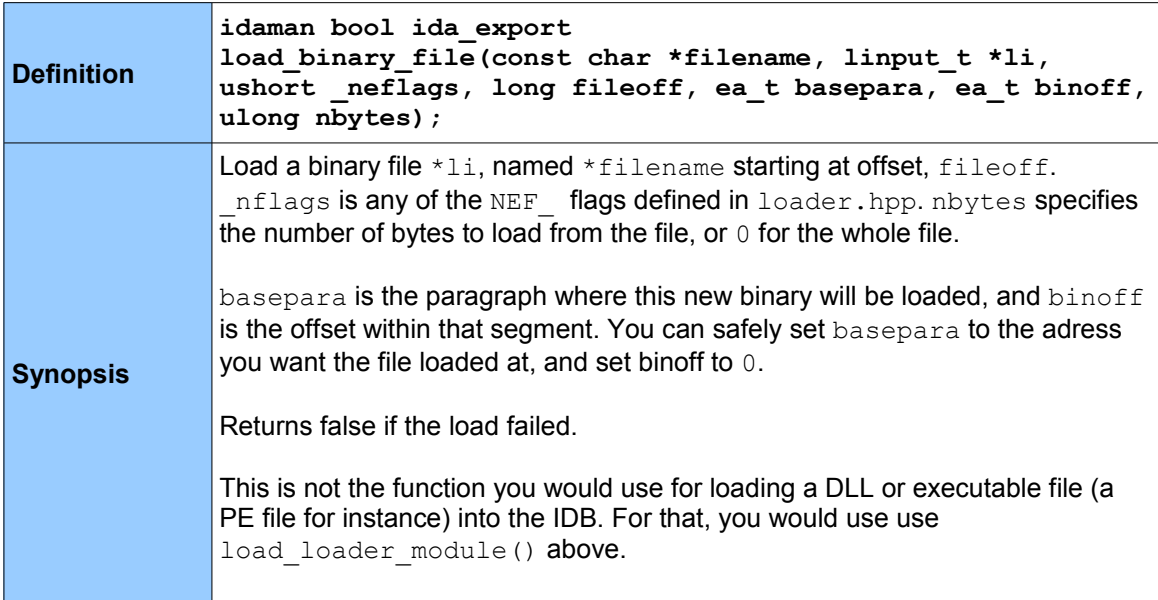

**Example** #include <kernwin.hpp> // For askfile\_cv() #include <diskio.hpp> // For open\_linput() #include <loader.hpp> // Ask the user for a filename char \*file =  $askfile_cv(0, "", "DLL file...", NULL);$ // Create a linput\_t instance for that file linput t \*li = open linput(file, false); // Load the file at the end of the currently loaded // file (inf.maxEA). bool status = load\_binary\_file(file, li, NEF\_SEGS,<br>0,  $\circ$ , inf.maxEA,  $\mathbf{0}$ ,  $\begin{pmatrix} 0 \\ 0 \end{pmatrix}$ ; if (status) msg("Successfully loaded %s at %a\n", file, inf.maxEA); else msg("Failed to load file.\n");

#### *5.12.5 gen\_file*

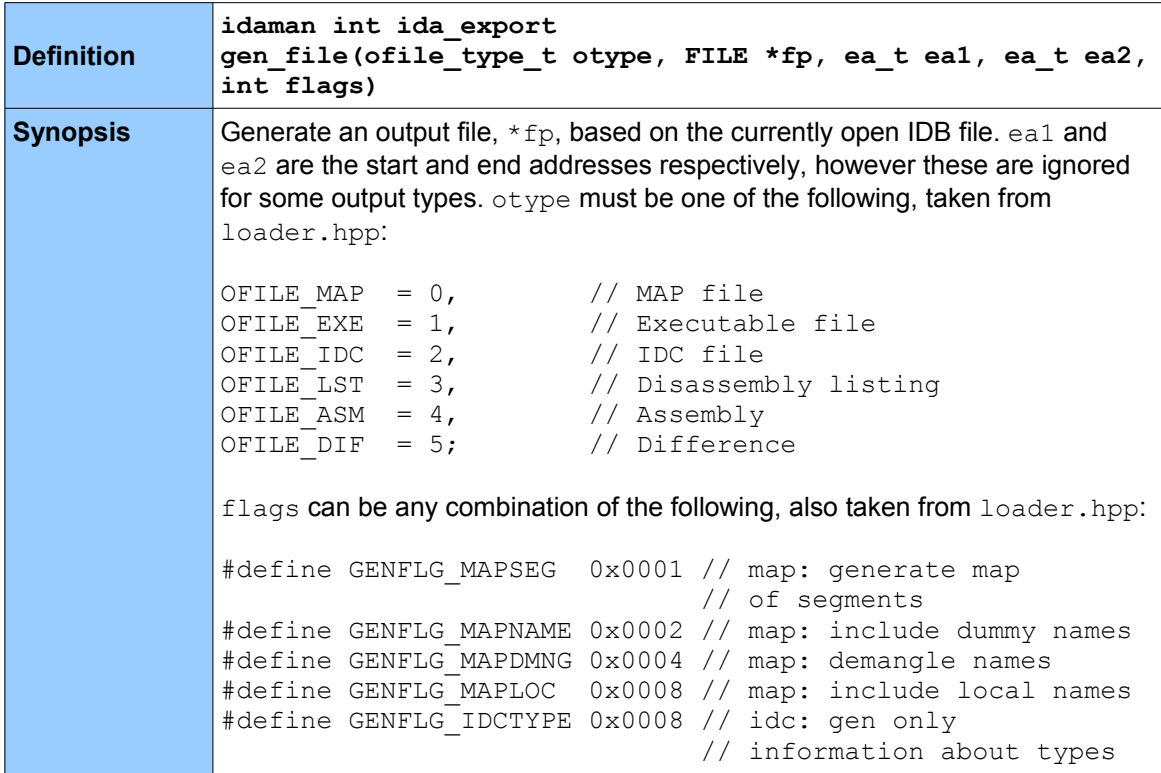

```
#define GENFLG_ASMTYPE 0x0010 // asm&lst: gen
                                               // information about 
                                               // types too
              #define GENFLG_GENHTML 0x0020 // asm&lst: generate html
                                              // (ui genfile_callback
                                              // will be used)#define GENFLG_ASMINC 0x0040 // asm&lst: gen information
                                               // only about types
              The function will return -1 if there was an error, or the number of lines
              generated if it was a success. For OFILE EXE files, it returns 0 for failure, 1 for
              success.
Example
              #include <loader.hpp>
              // Open the output file
              FILE *fp = qfopen("C:\\output.idc", "w");
              // Generate an IDC output file
              gen file(OFILE IDC, fp, inf.minEA, inf.maxEA, 0);
              // Close the output file
              qfclose(fp);
```
#### *5.12.6 save\_database*

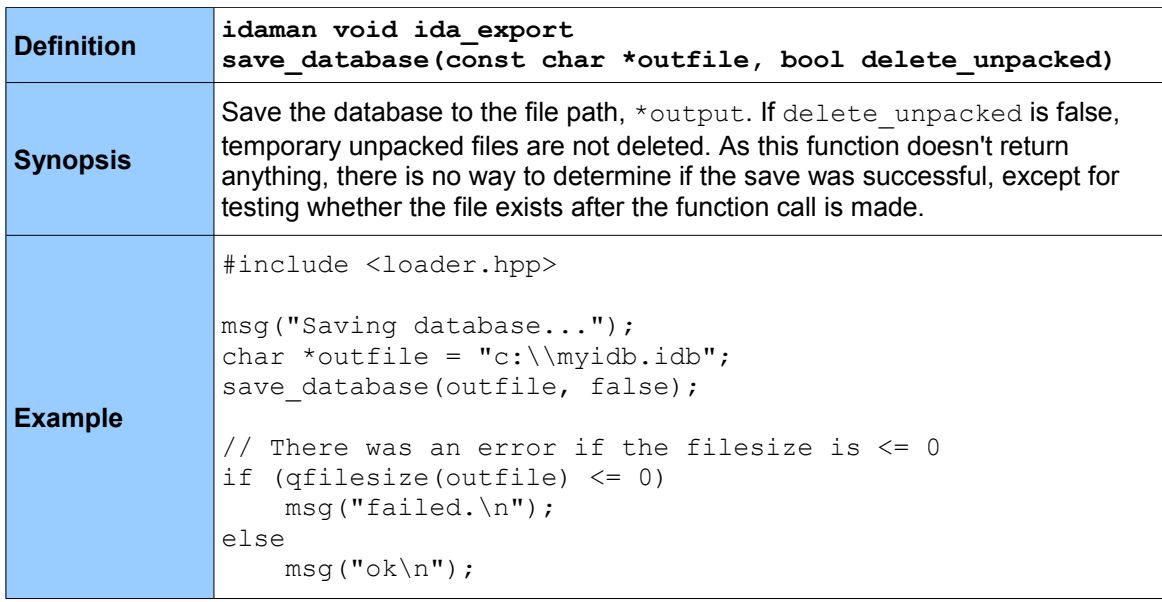

#### **5.13 Flags**

The functions below are for checking whether particular flags (see section 4.3) are set for a byte within the currently disassembled file(s). They are all defined in bytes.hpp.

# *5.13.1 get\_flags\_novalue*

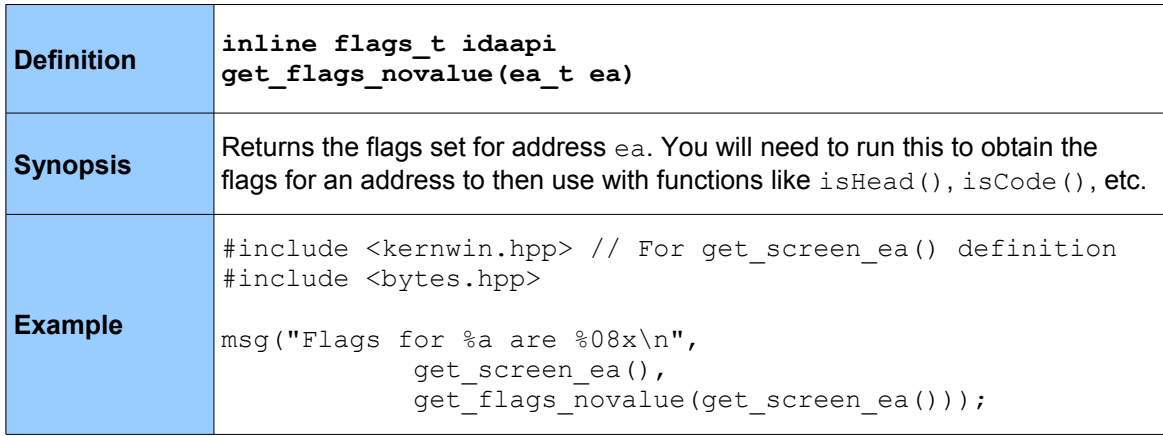

# *5.13.2 isEnabled*

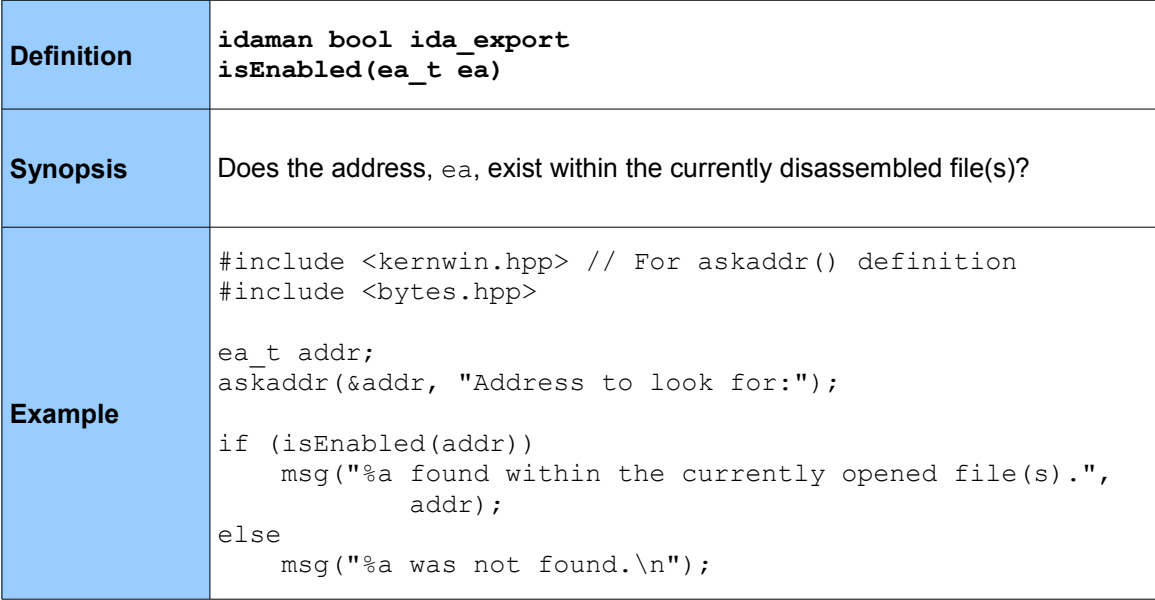

### *5.13.3 isHead*

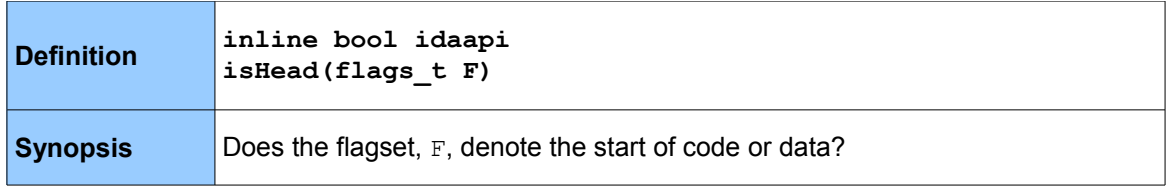

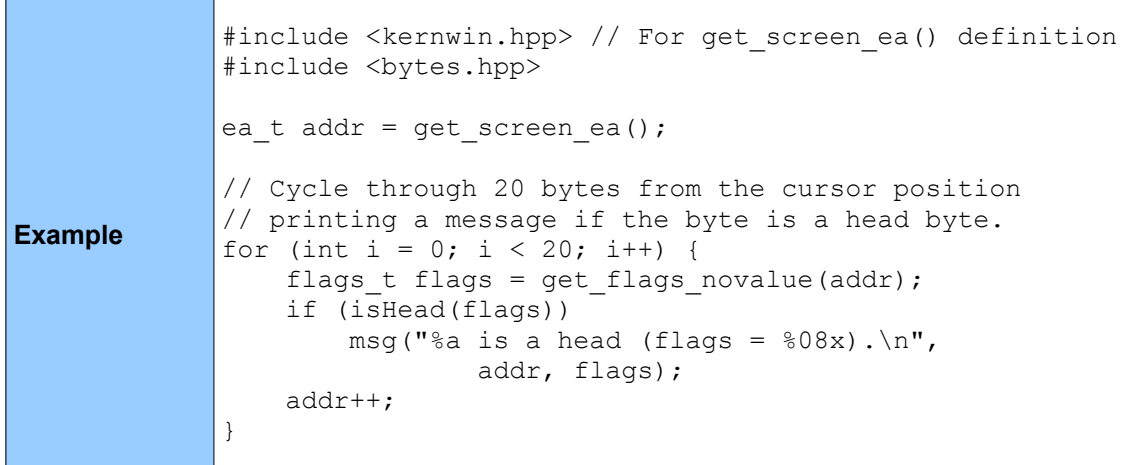

# *5.13.4 isCode*

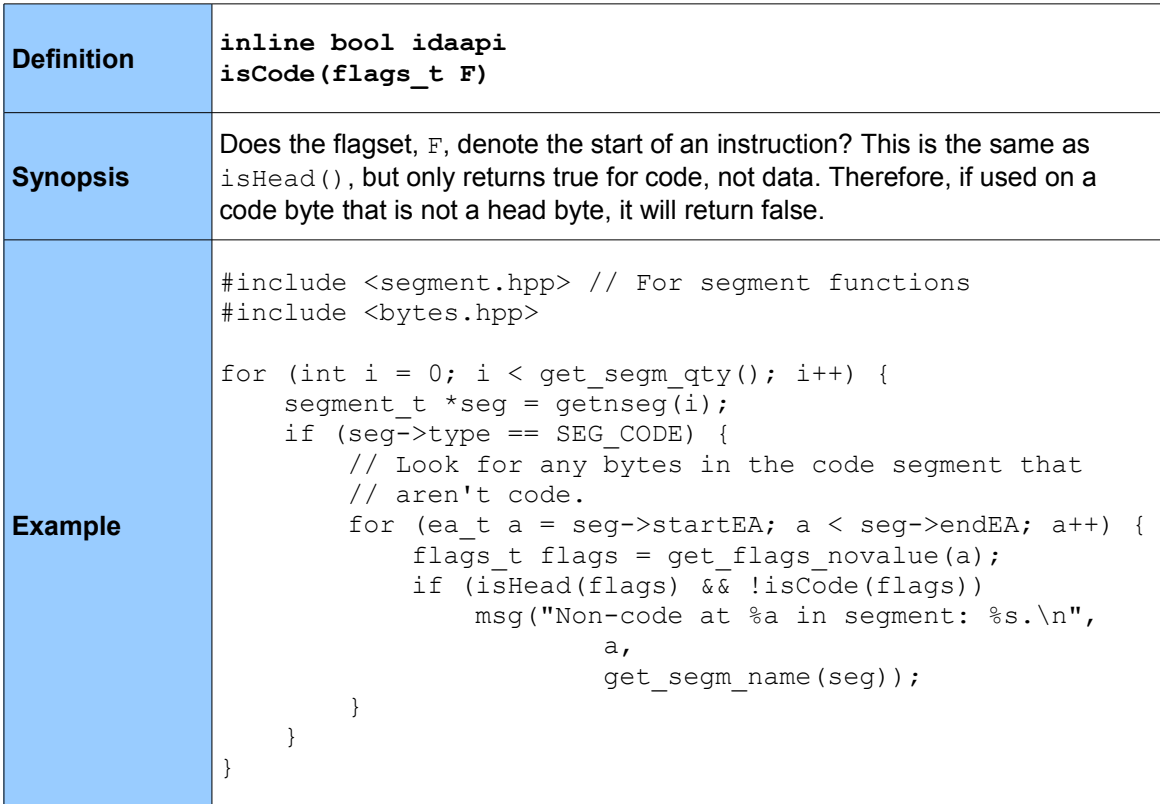

# *5.13.5 isData*

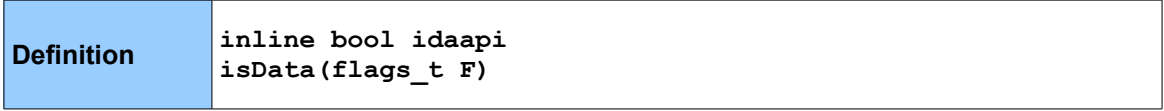
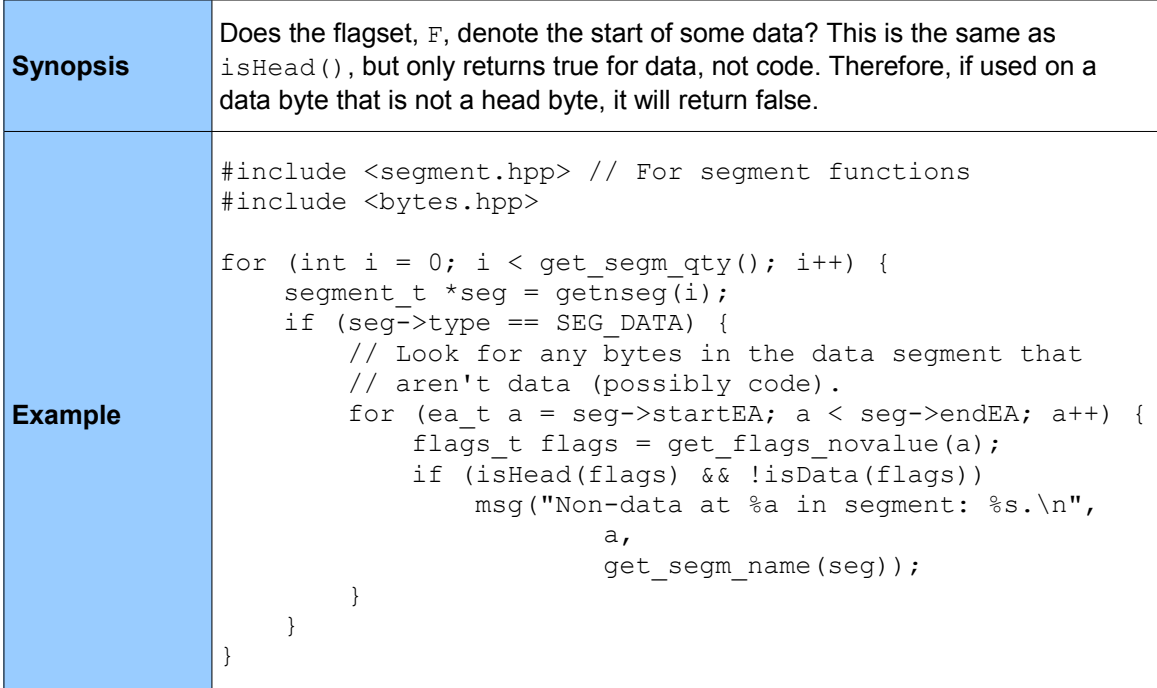

## *5.13.6 isUnknown*

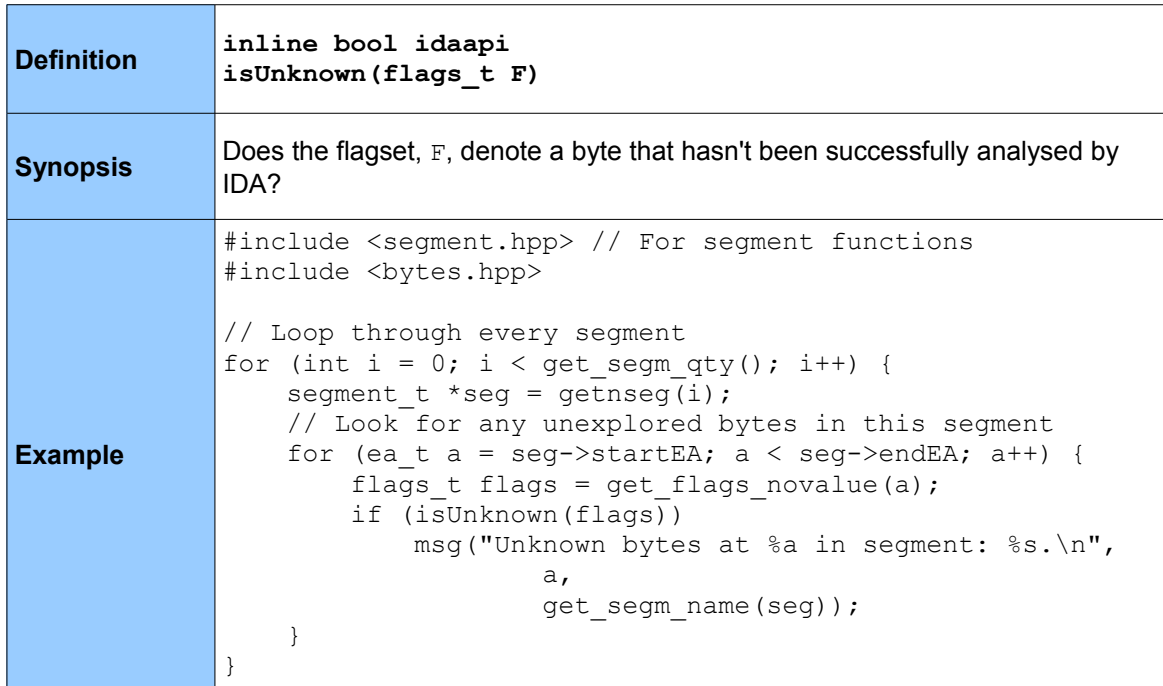

#### **5.14 Data**

When working with a disassembled file, it can often be very useful to bypass the disassembler and work directly with the bytes in the binary file itself. IDA provides the functionality to do this with the below functions (plus some more). All of the below are defined in bytes.hpp. These functions work with bytes, however there are also functions to work with words, longs and qwords (get word(), patch word() and so on), which are also to be found in bytes.hpp. Aside from using these functions to read data from the binary file itself, they can also be used to read process memory while a process is executing under the debugger. More on this under the Debugger functions section.

#### *5.14.1 get\_byte*

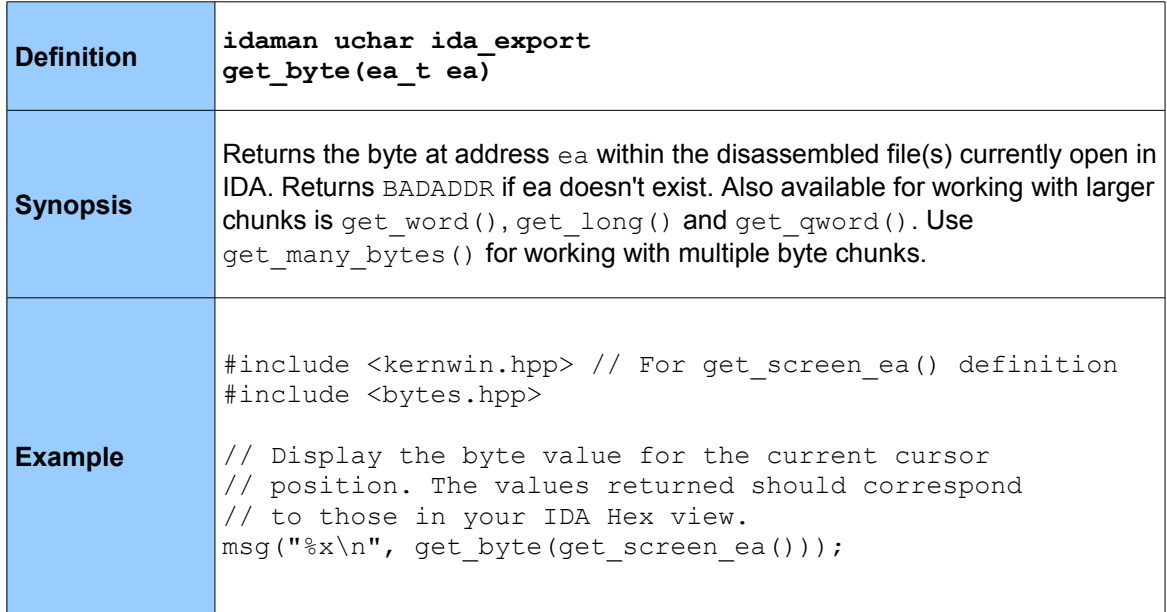

#### *5.14.2 get\_many\_bytes*

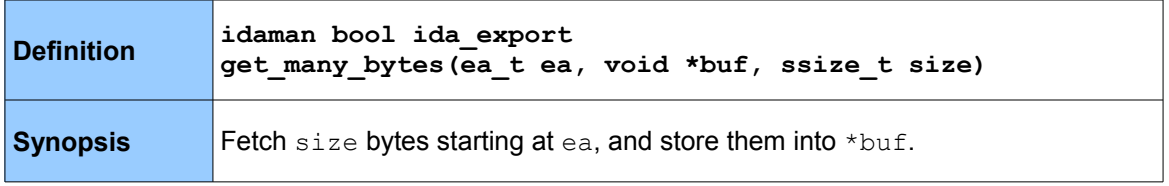

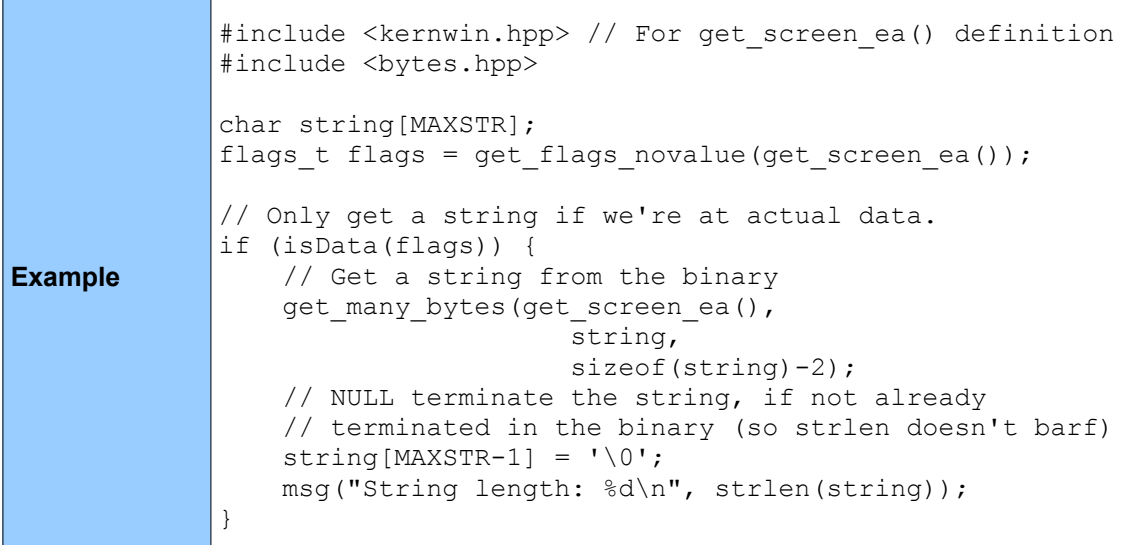

# *5.14.3 get\_dbg\_byte*

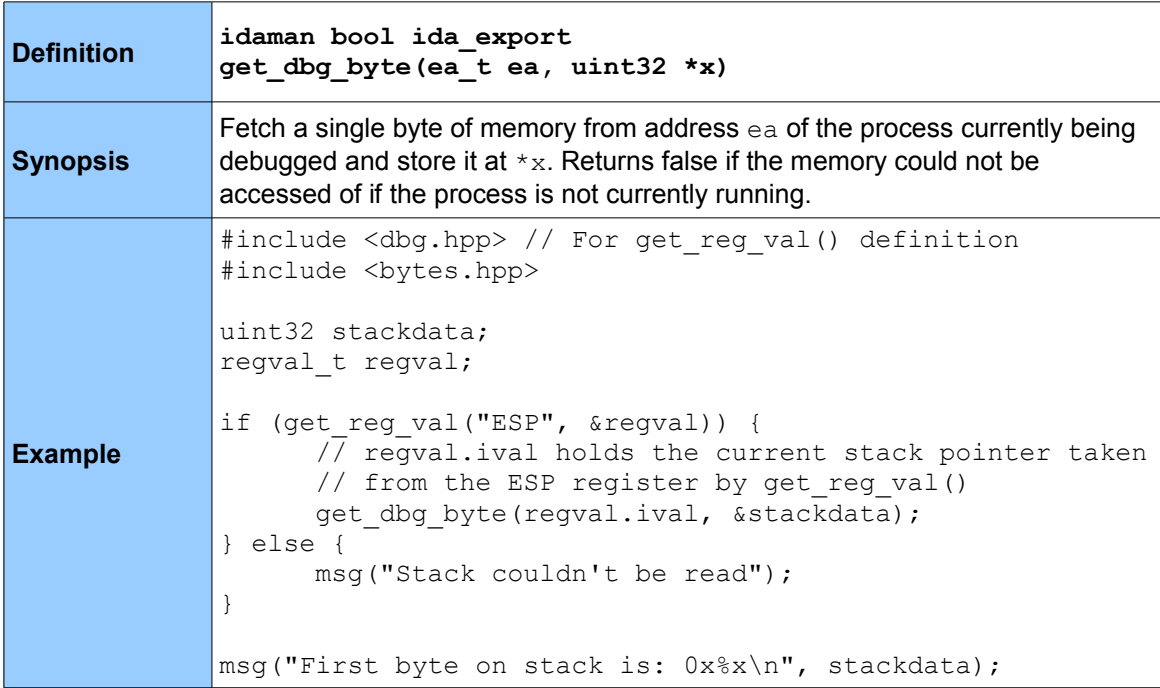

# *5.14.4 patch\_byte*

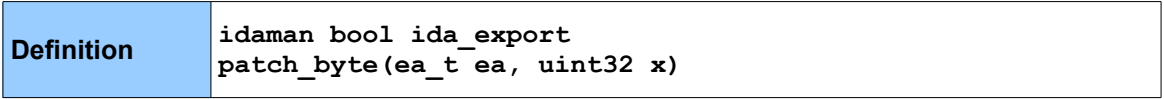

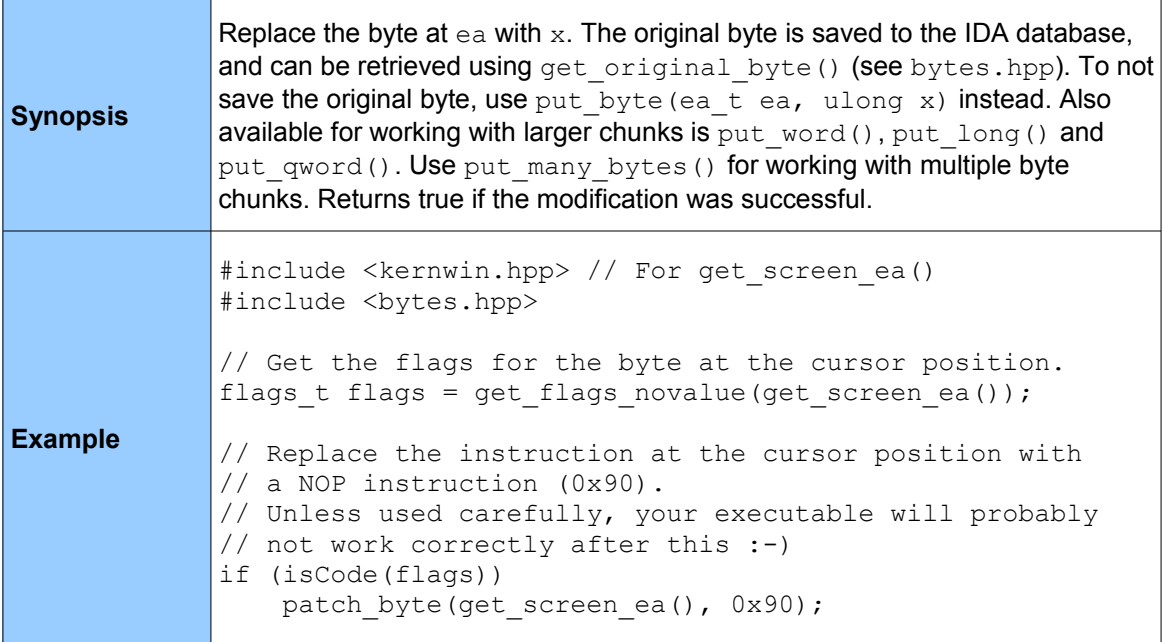

#### *5.14.5 patch\_many\_bytes*

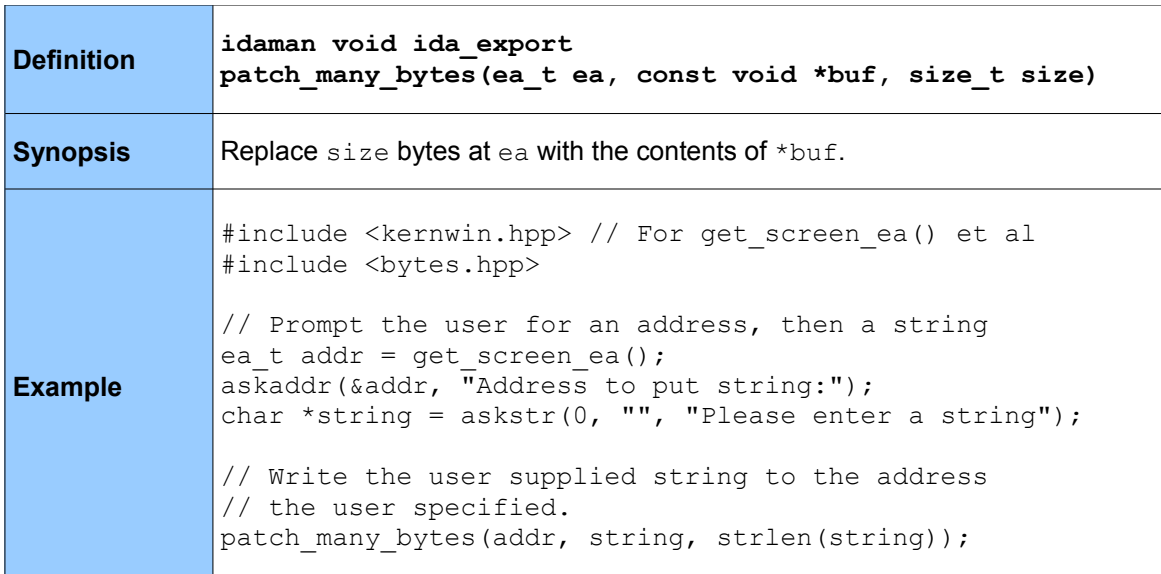

#### **5.15 I/O**

As mentioned in section 5.1, a lot of standard C library functions for I/O have IDA SDK equivalents, and it's recommended you use them instead of their standard C counterparts. These are all defined in diskio.hpp.

#### *5.15.1 fopenWT*

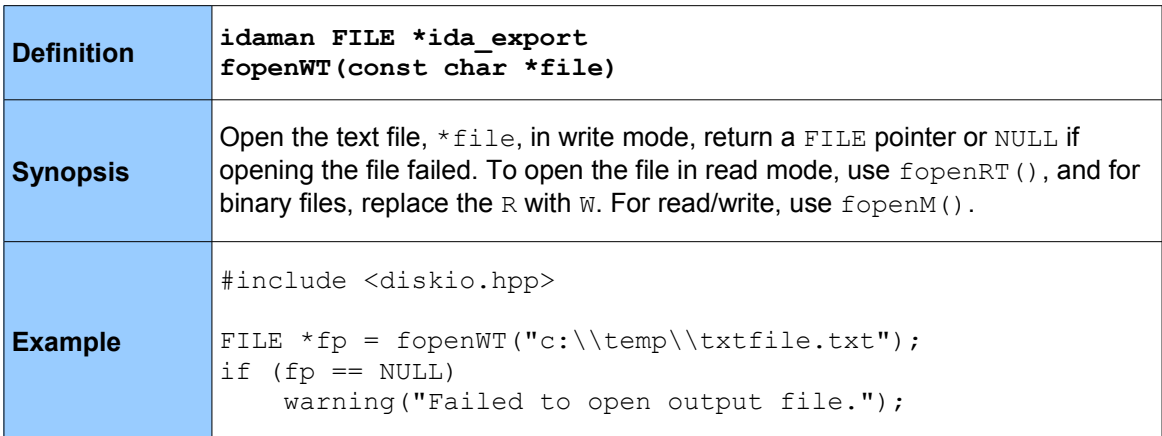

## *5.15.2 openR*

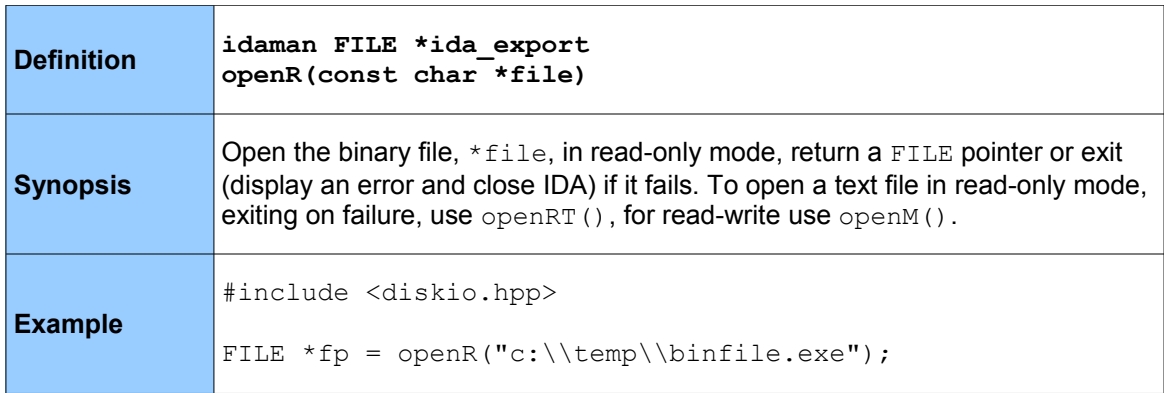

#### *5.15.3 ecreate*

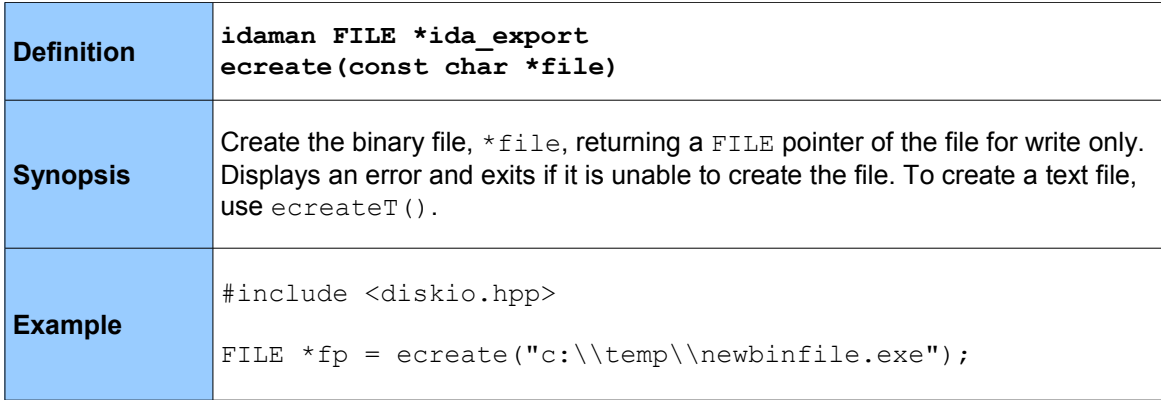

#### *5.15.4 eclose*

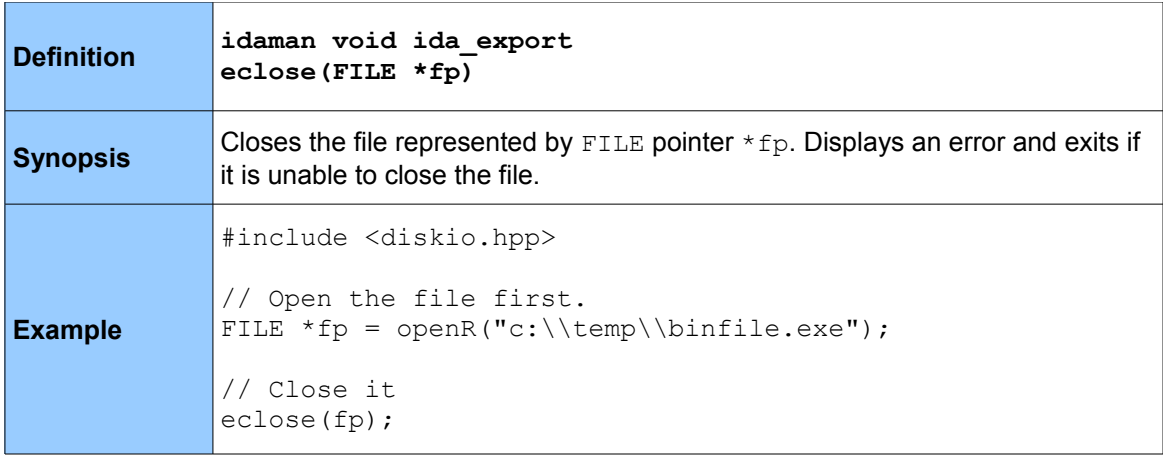

#### *5.15.5 eread*

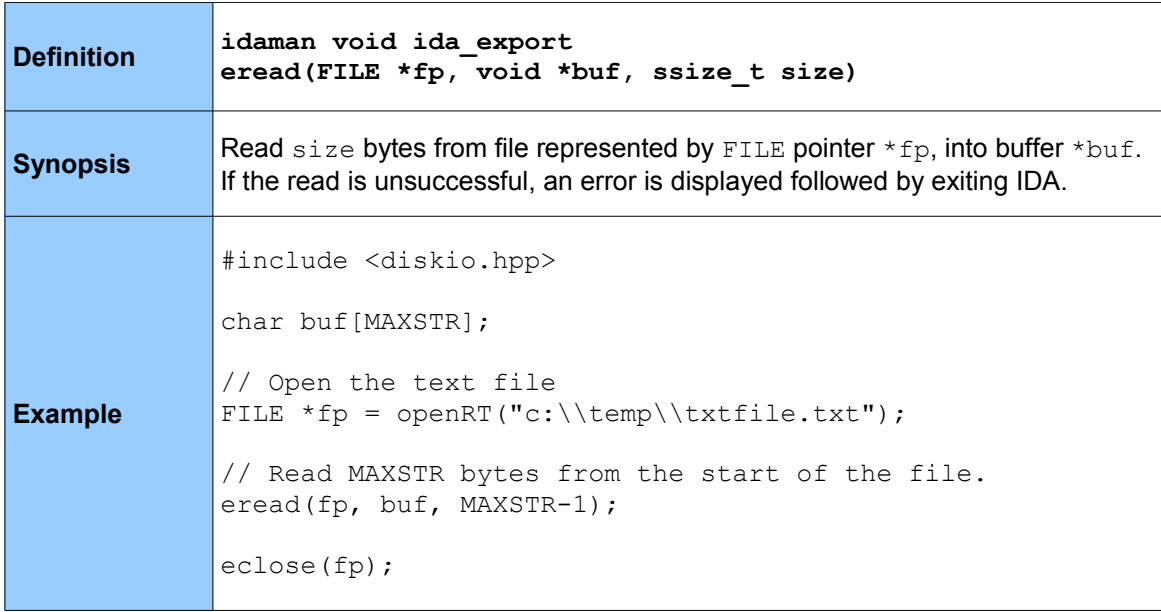

#### *5.15.6 ewrite*

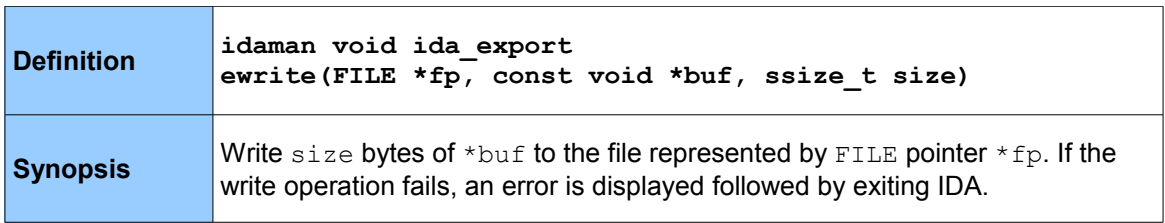

```
Example
             #include <kernwin.hpp> // For read_selection()
             #include <bytes.hpp> // For get many bytes()
             #include <diskio.hpp>
             char buf[MAXSTR];
             ea t saddr, eaddr;
             // Create the binary dump file
             FILE *fp = ecreate("c:\\bindump");
             // Get the address range selected, or return false if
             // there was no selection
             if (read selection(&saddr, &eaddr)) {
                 int size = eaddr - saddr;
                  // Dump the selected address range to a binary file
                 get many bytes(saddr, buf, size);
                  ewrite(fp, buf, size); 
             }
             eclose(fp);
```
## **5.16 Debugging**

The next three sections are for working with a binary during execution. This section in particular is for high level operations (like process and thread control) on a binary/process. Debugging and tracing is covered in the following two sections. All functions below are defined in dbg.hpp with the exception of invalidate dbg contents() and invalidate dbg config(), which are defined in bytes.hpp. To get the most out of the examples, you should run them (i.e. invoke your plug-in) whilst a binary is being debugged in IDA.

You will probably notice that all of these functions aren't prefixed with ida export. They don't need to be because they are all inlined wrappers to  $\text{callui}()$ , and use event notifications to carry out their respective functionality.

#### *5.16.0 A Note on Requests*

Unlike most functions in the SDK, most debugger functions (and some tracing functions too) come in two forms; their normal asynchronous form, for example run  $\pm o($ ), and a synchronous, or *request* form, like request\_run\_to(). Both forms of the function will take the same arguments, but it's the way they carry out the respective operation that makes the difference.

The synchronous form of the function ( $reguest$ ) will enter the function into a queue, and eventually be executed by IDA when you call run requests(). The other, asynchronous form, will run straight away, just like a normal function.

The synchronous form of a function can be very handy when you want to queue a bunch of things to be run by IDA in one hit. 5.17.5 is a good example of this, where deleting a bunch of breakpoints using  $del_{\rm pt}$  () would fail unless done synchronously, as the ID number of the breakpoints would be re-organised by the time you went to fetch the next one using getn bpt(). Something important worth noting is that you *must* use the synchronous form of a function when you are in an debugger event notification handler (see section 4.5, specifically 4.5.3).

All functions in sections 5.16, 5.17 and 5.18 that are also available as requests will have a \* following the function name.

#### *5.16.1 run\_requests*

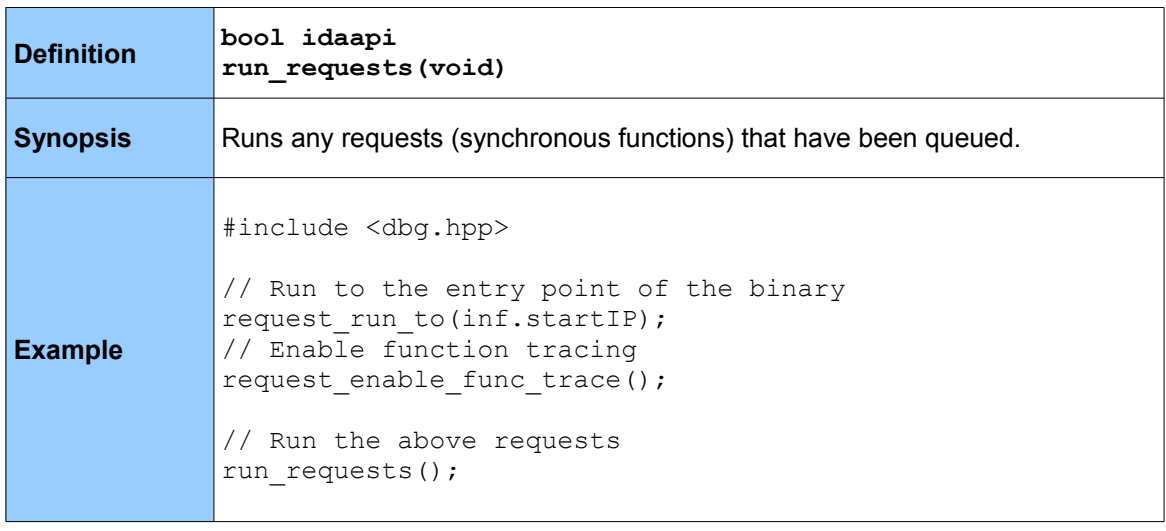

#### *5.16.2 get\_process\_state*

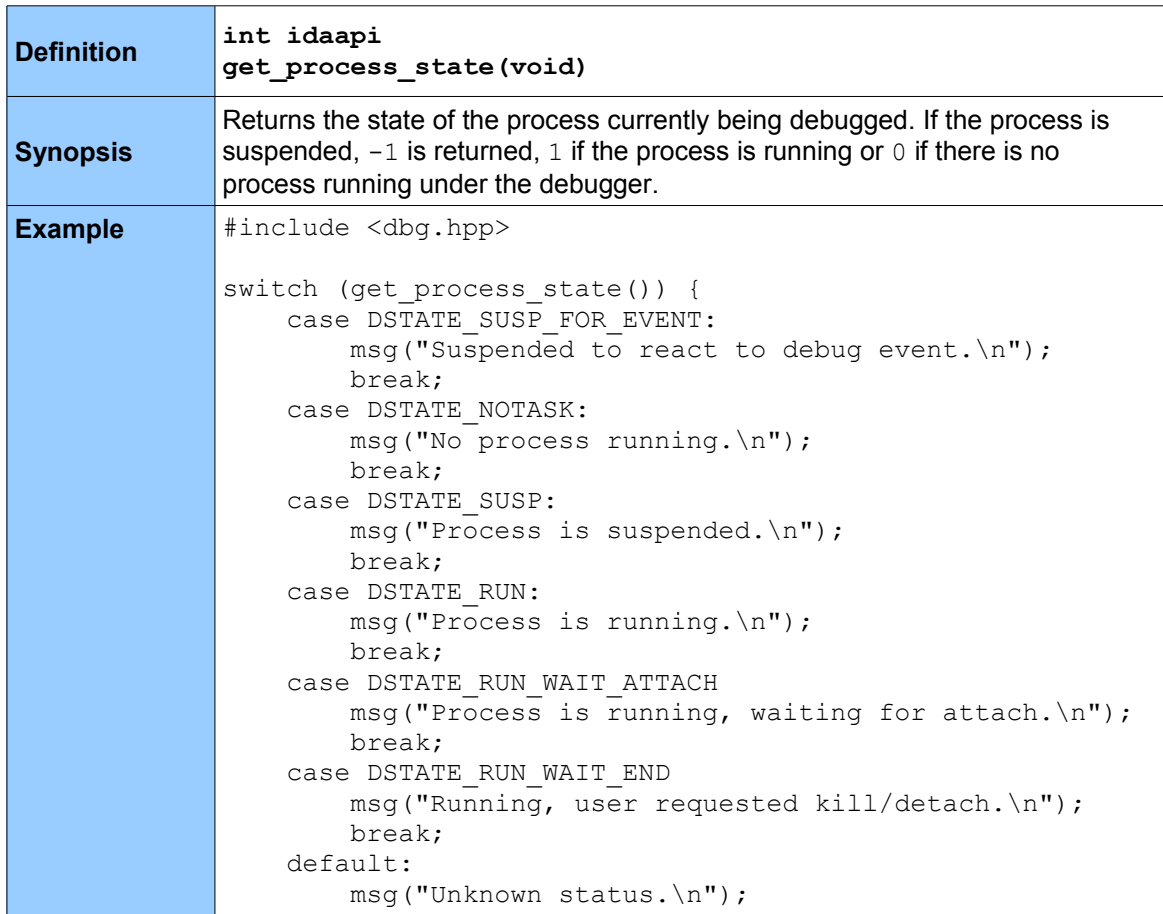

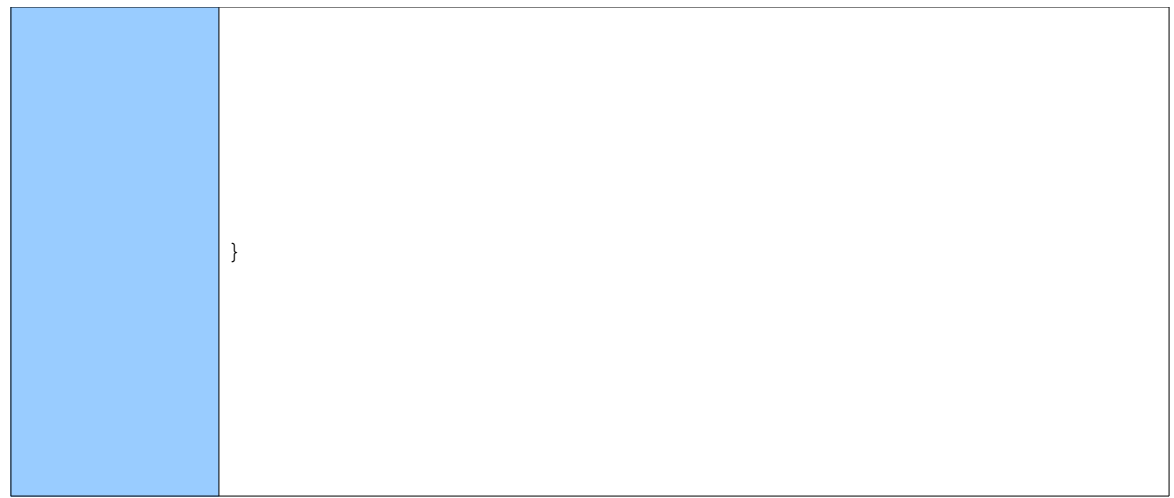

## *5.16.3 get\_process\_qty*

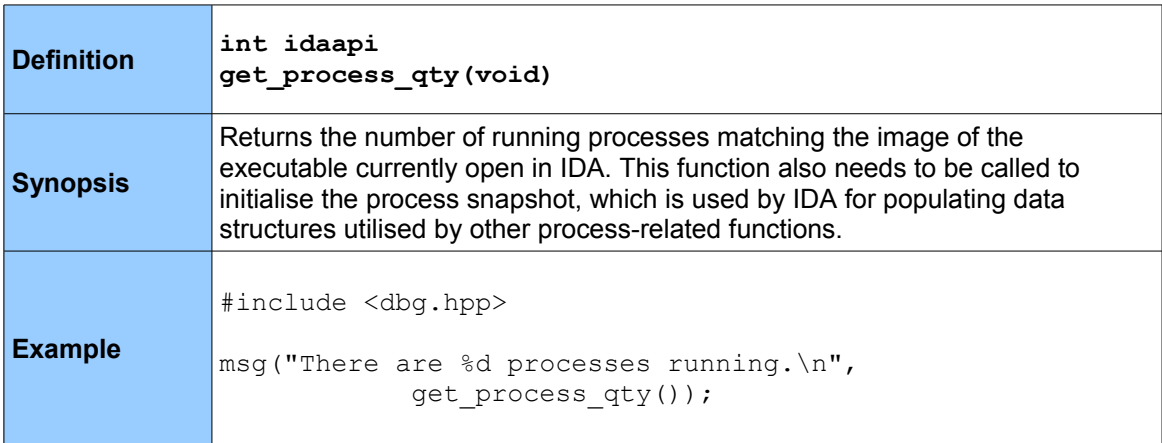

# *5.16.4 get\_process\_info*

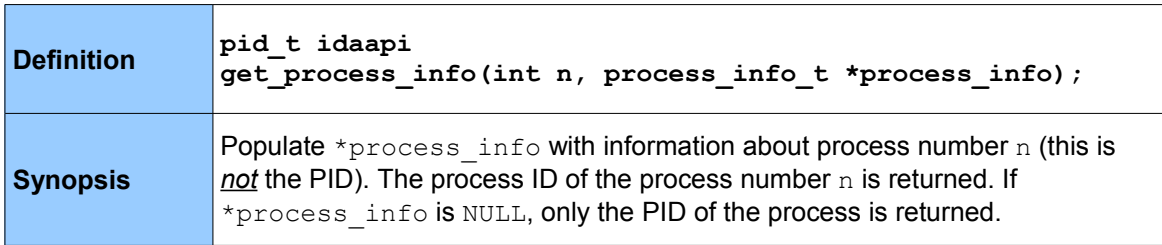

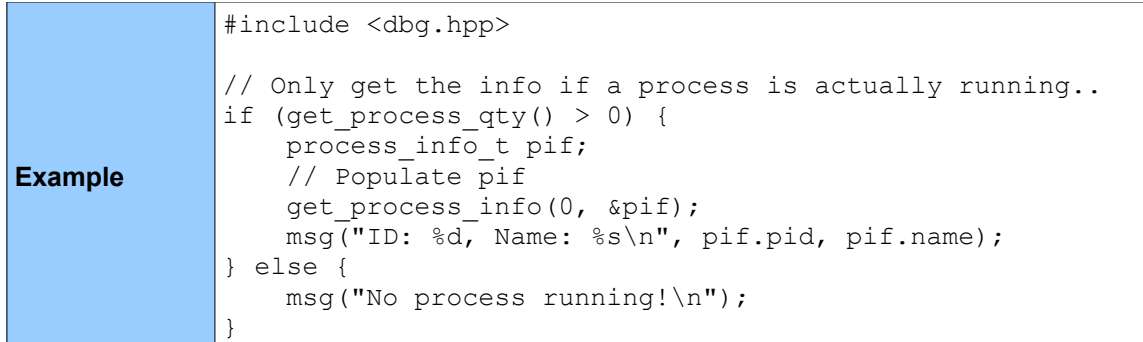

# *5.16.5 start\_process \**

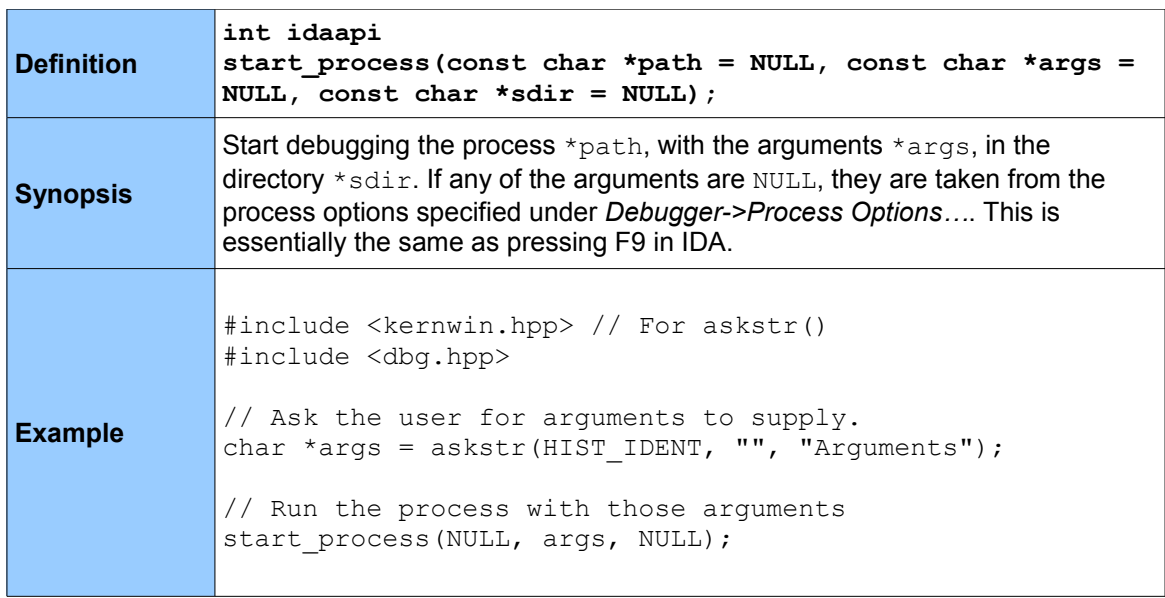

# *5.16.6 continue\_process \**

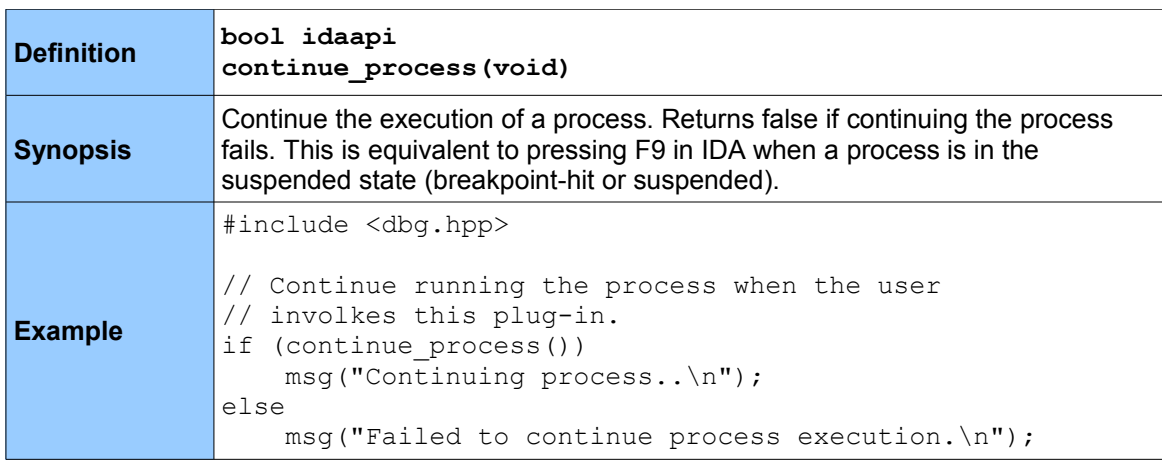

# *5.16.7 suspend\_process \**

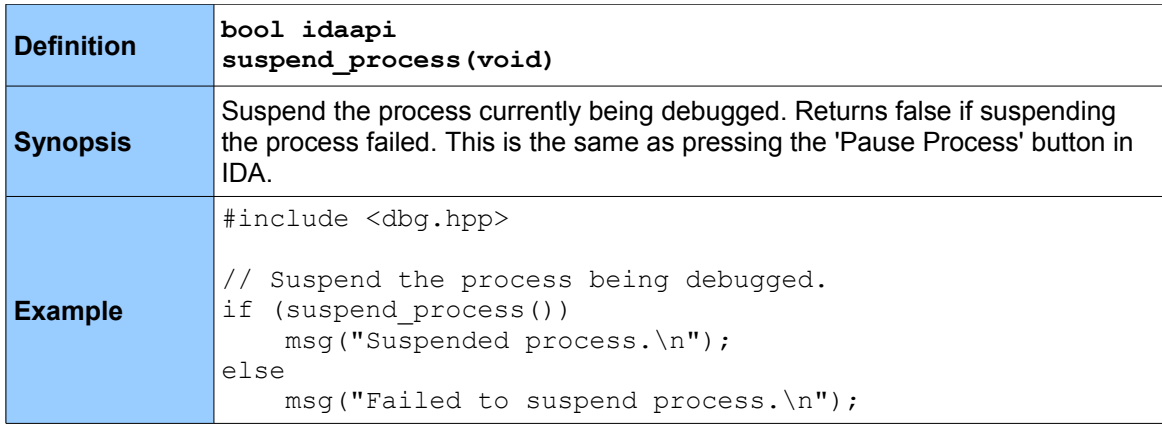

# *5.16.8 attach\_process \**

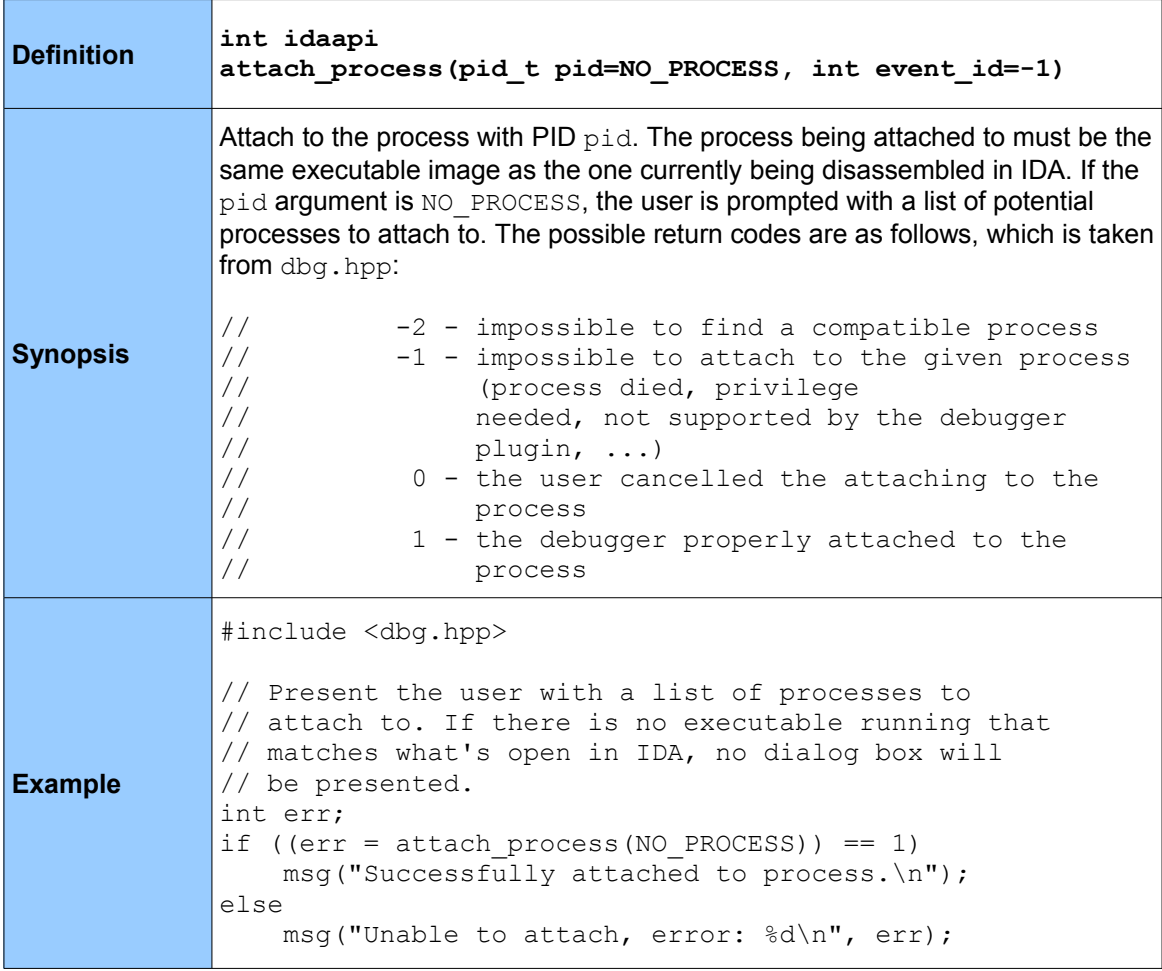

## *5.16.9 detach\_process \**

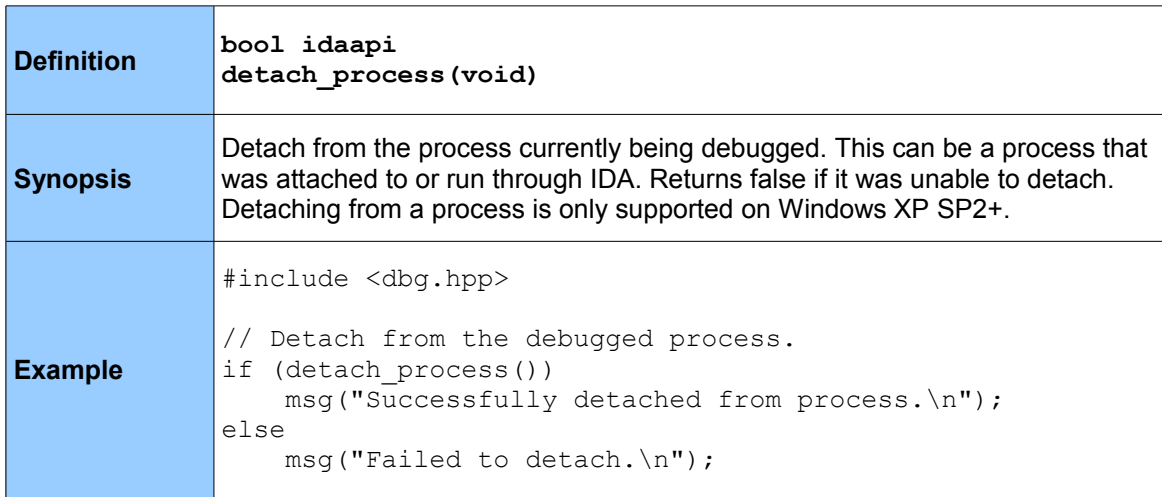

# *5.16.10 exit\_process \**

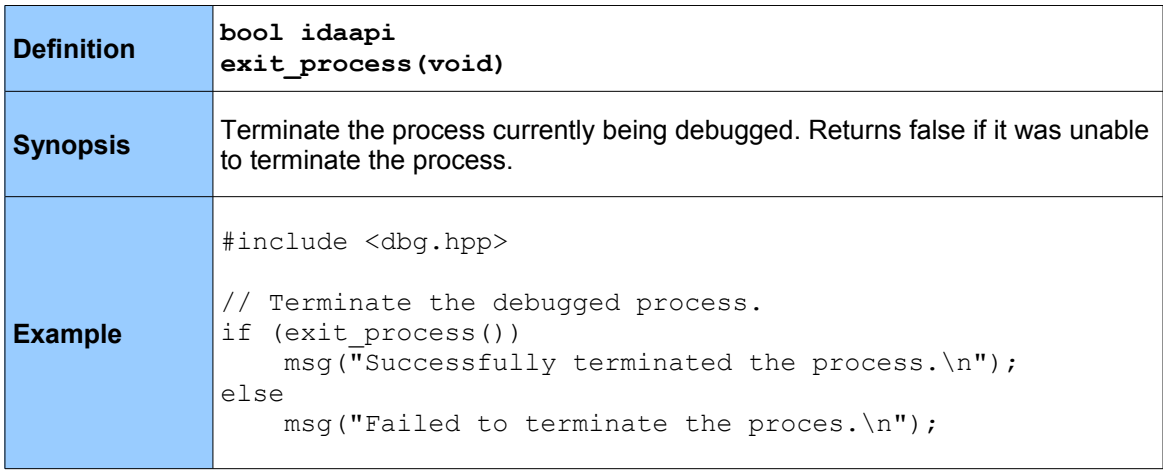

# *5.16.11 get\_thread\_qty*

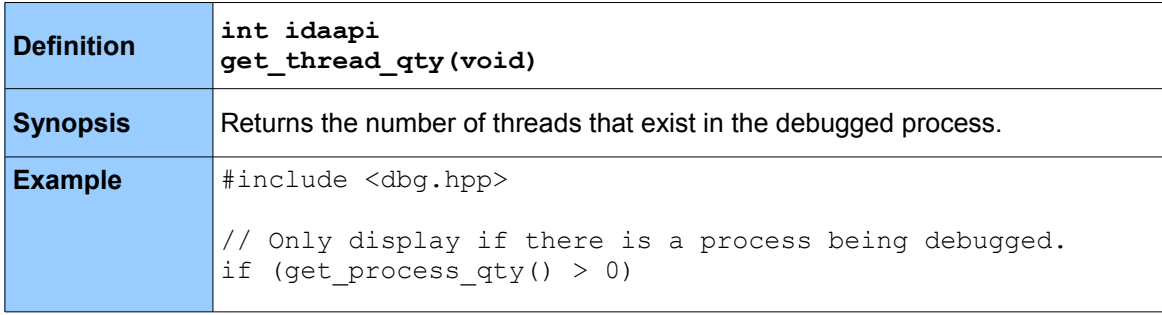

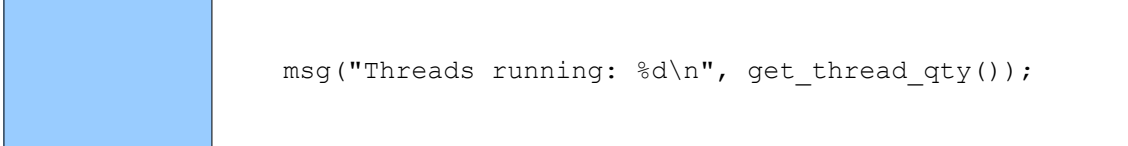

## *5.16.12 get\_current\_thread*

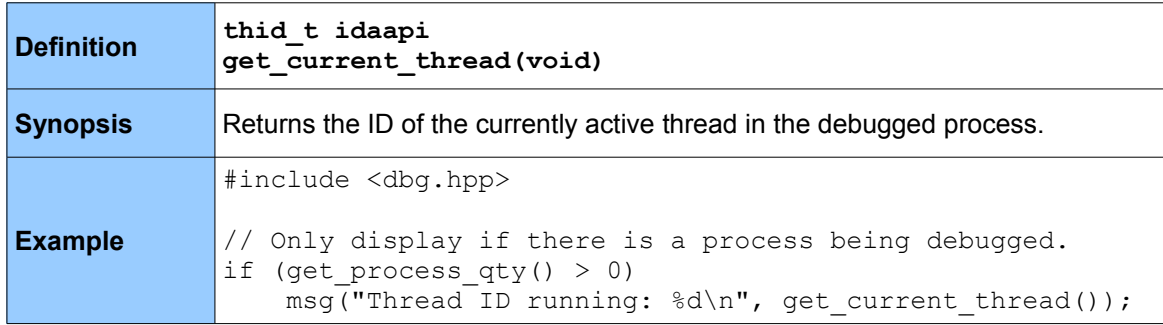

## *5.16.13 getn\_thread*

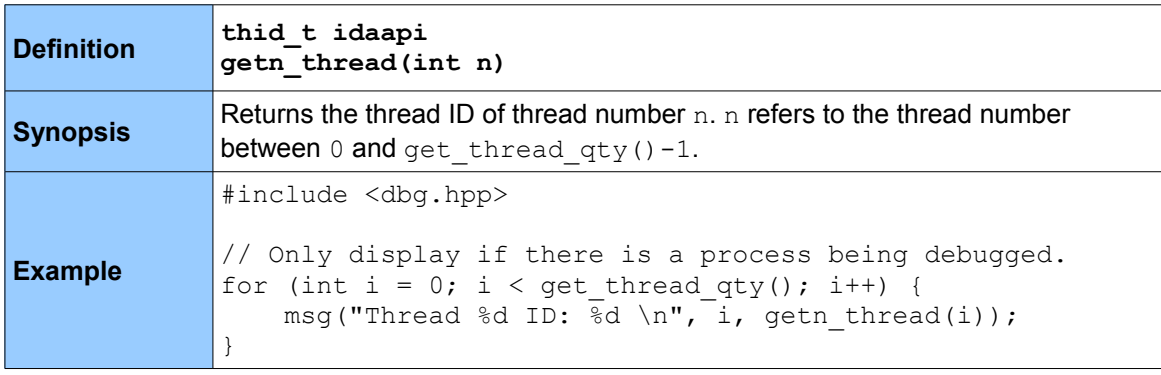

## *5.16.14 get\_reg\_val*

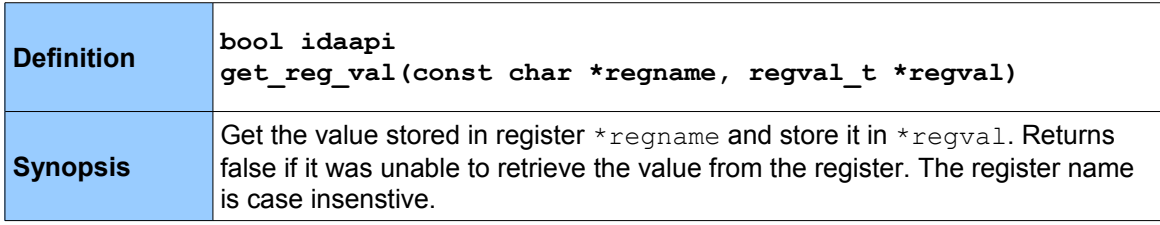

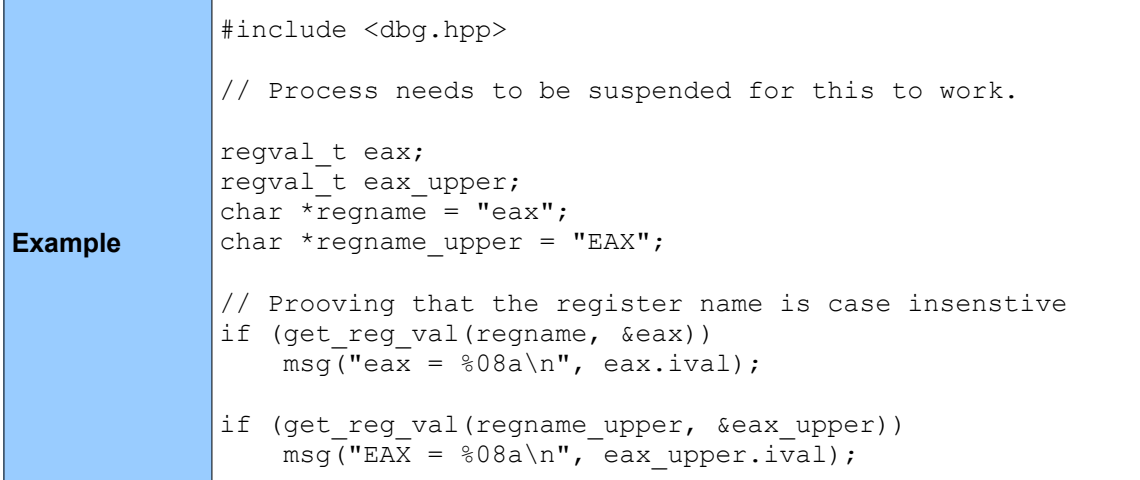

# *5.16.15 thread\_get\_sreg\_base (member of dbg)*

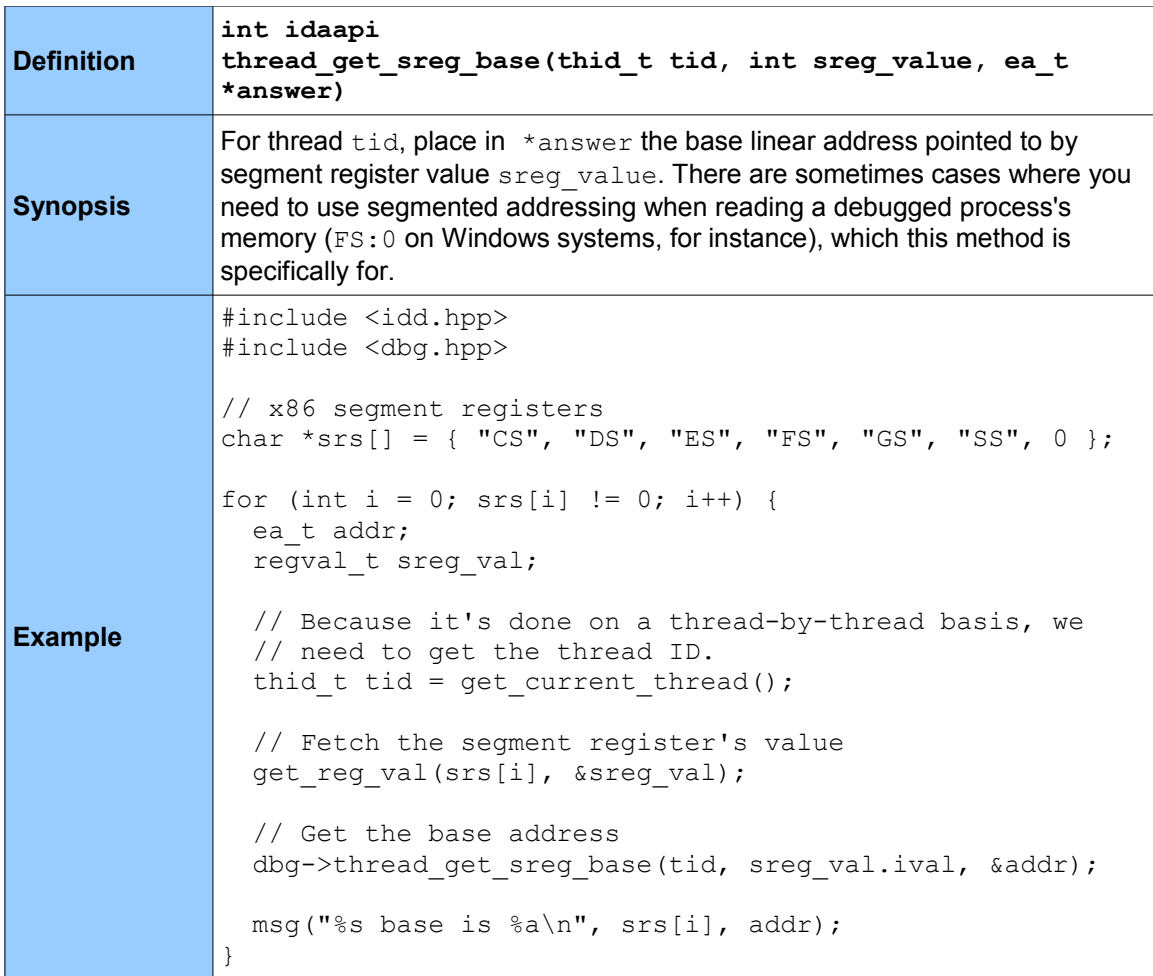

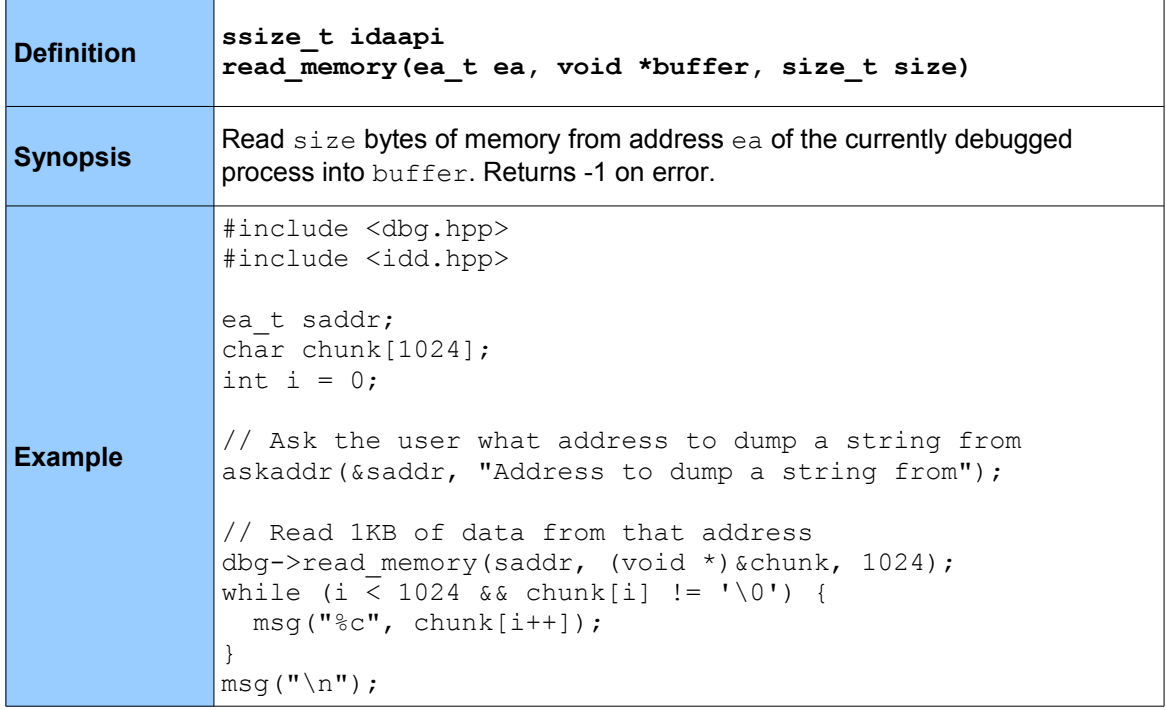

## *5.16.17 write\_memory (member of dbg)*

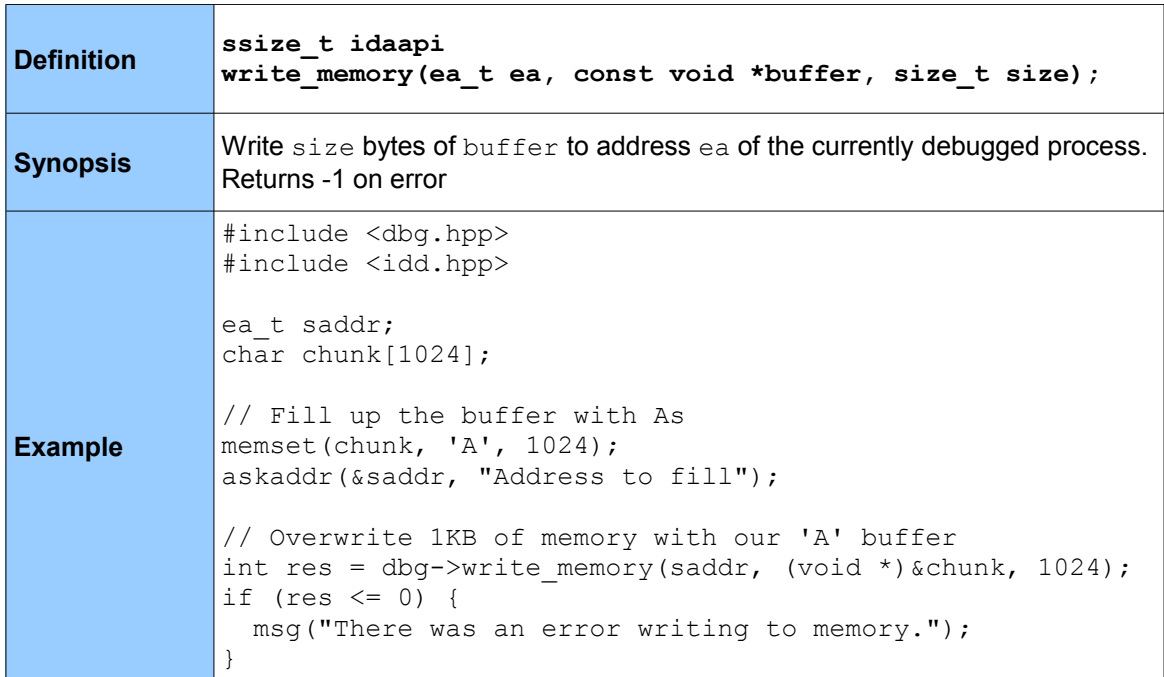

*5.16.18 set\_reg\_val \**

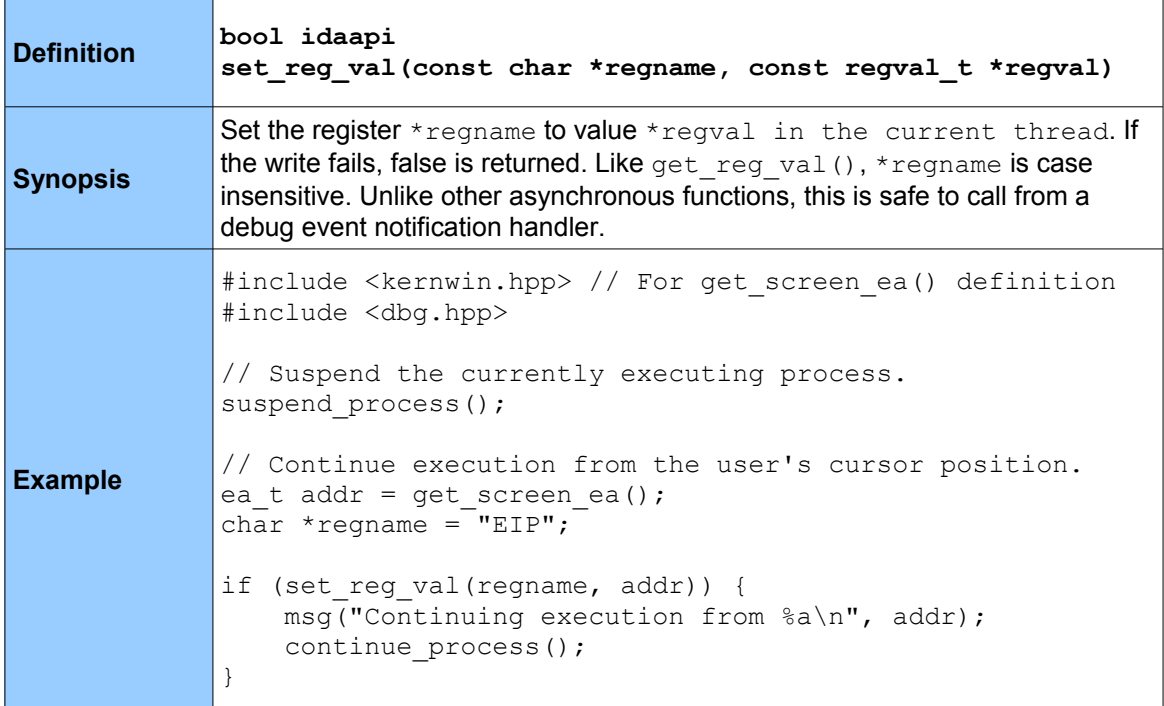

# *5.16.19 invalidate\_dbgmem\_contents*

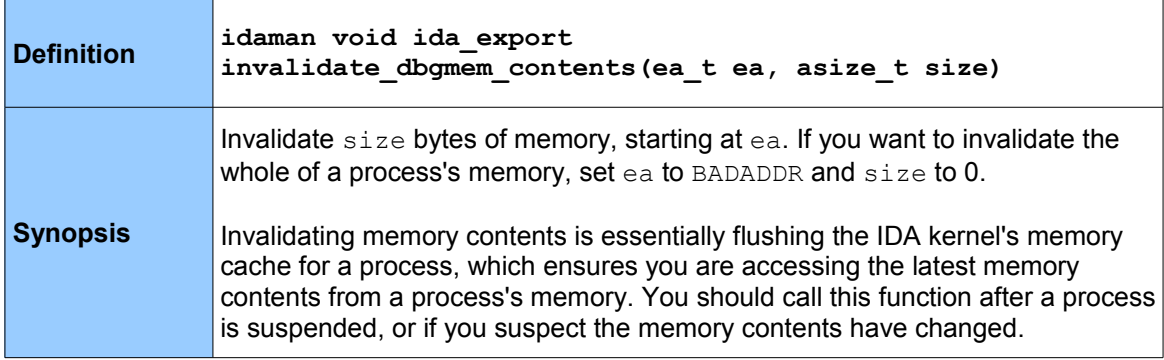

```
Example
             #include <dbg.hpp>
             #include <bytes.hpp>
             // Process must be suspended for this to work
             // Get the address stored in the ESP register
             regval_t esp;
             get_reg_val("ESP", &esp);
             // Get the value at the address stored in the ESP reg.
             uchar before = get byte(esp.ival);
             // Invalidate memory contents
             invalidate_dbgmem_contents(BADADDR, 0);
             // Re-fetch contents of the address stored in ESP
             \vertuchar after = get byte(esp.ival);
             msg("%08a: Before: %a, After: %a\n", 
                         esp.ival, before, after);
```
#### *5.16.20 invalidate\_dbgmem\_config*

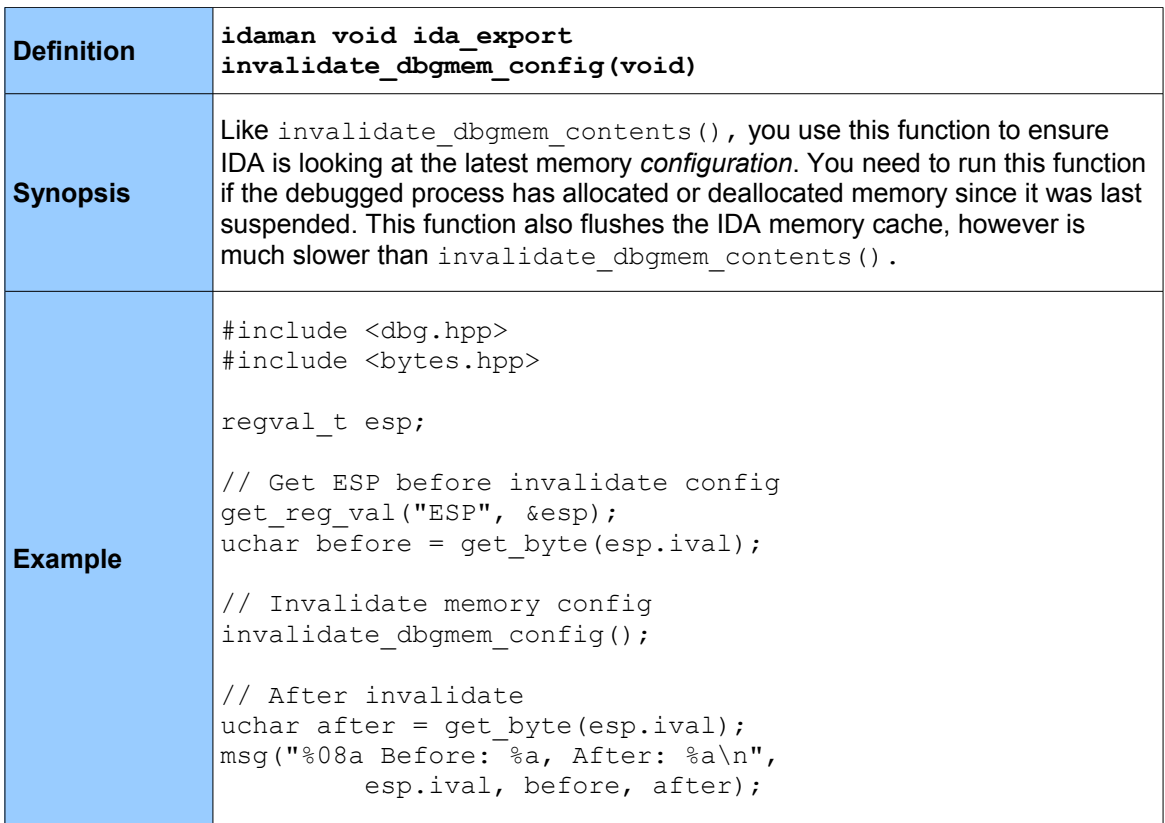

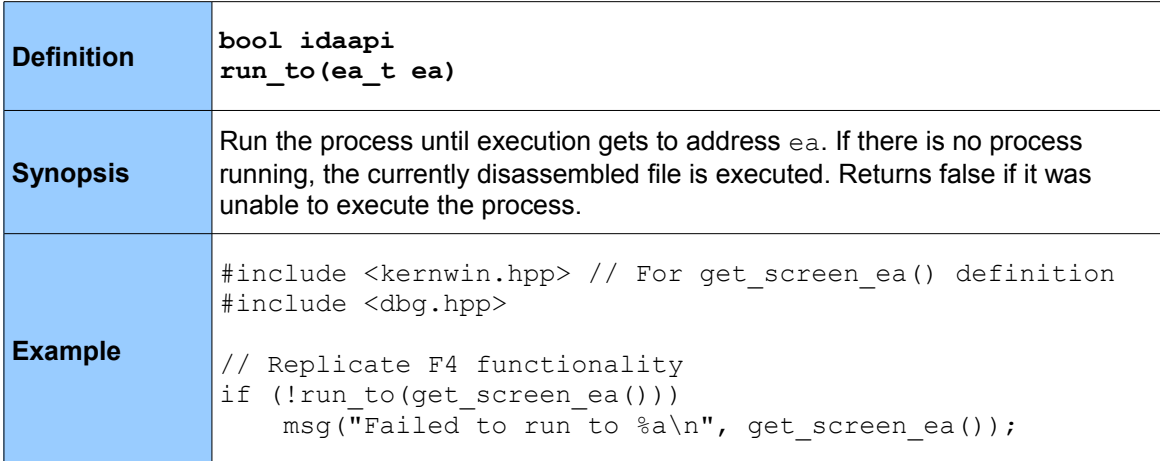

# *5.16.22 step\_into \**

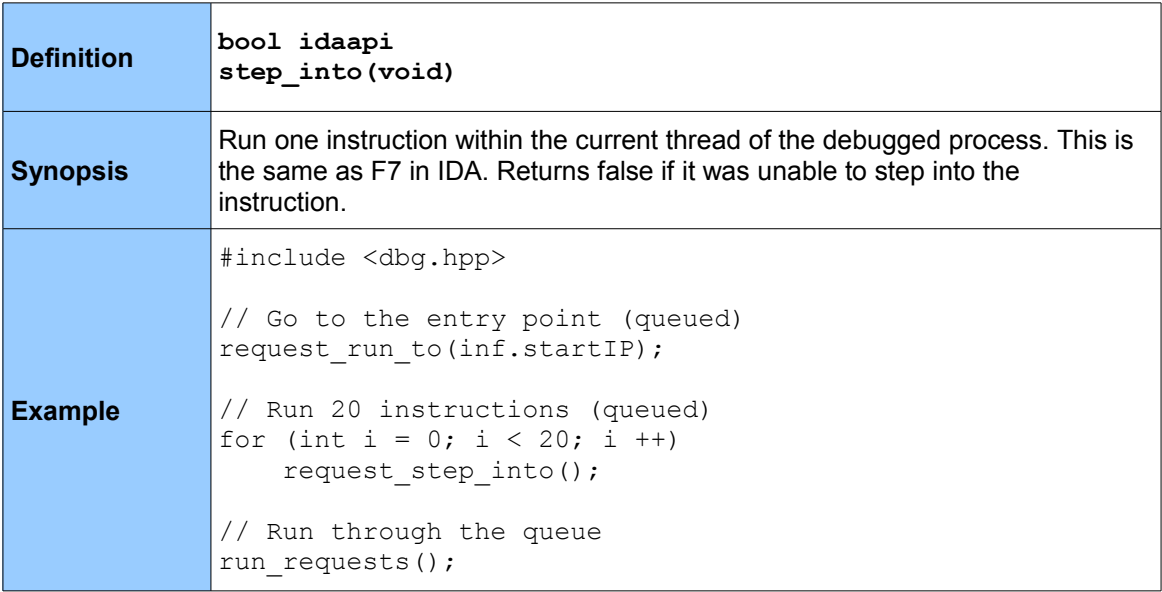

## *5.16.23 step\_over \**

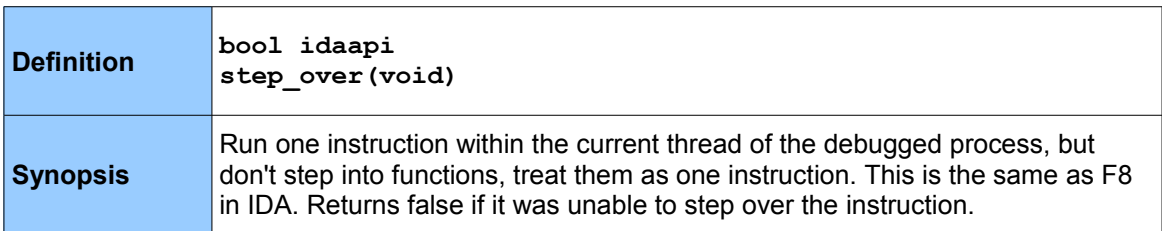

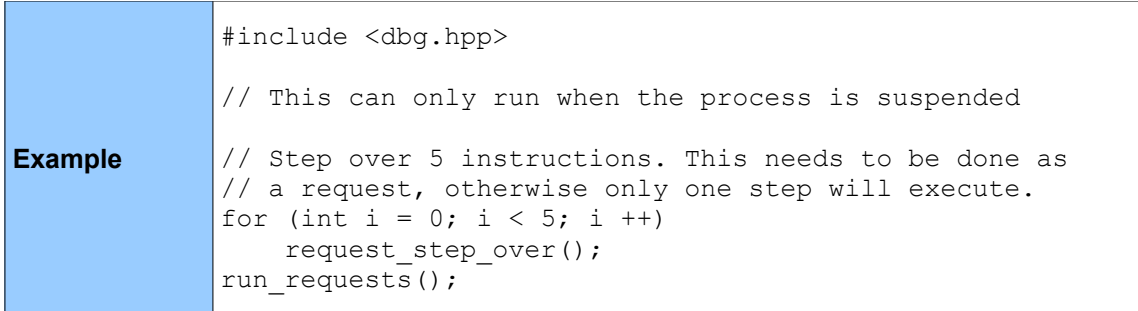

#### *5.16.24 step\_until\_ret \**

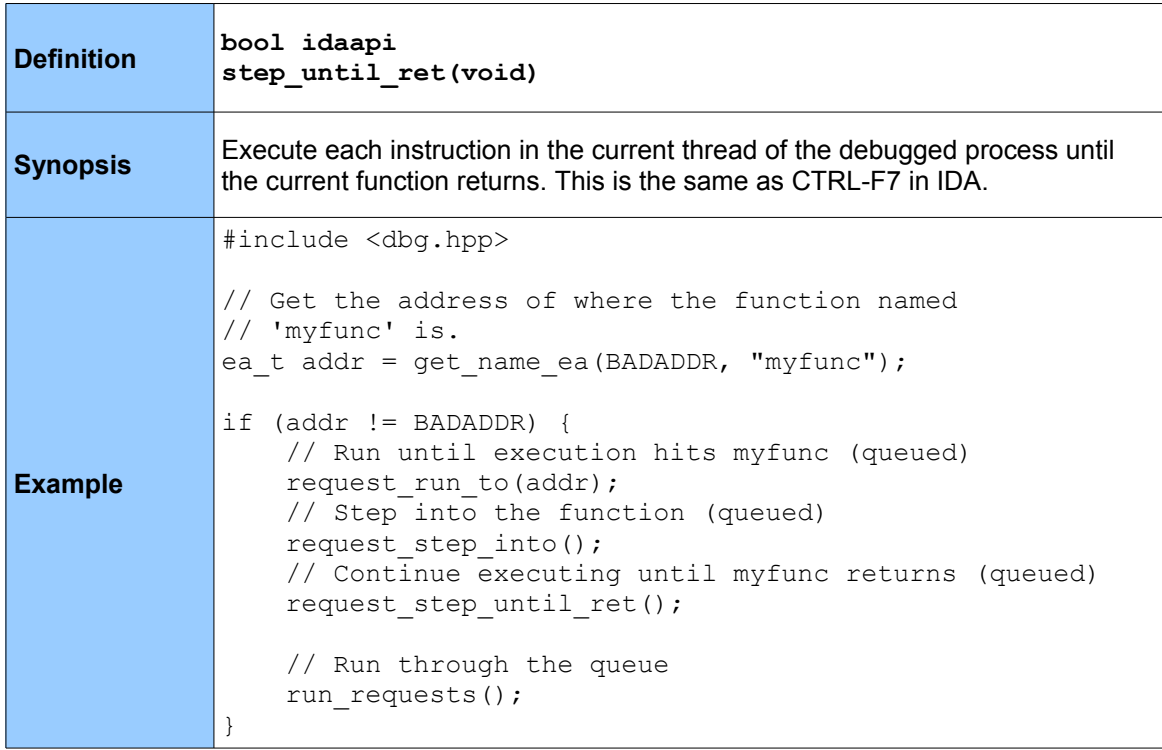

## **5.17 Breakpoints**

An essential part of debugging is having the ability to set and manipulate breakpoints, which can be set on any address within a process memory space and be hardware or software breakpoints. The following set of functions work with breakpoints, and are defined in  $\text{dbg.pp.}$ 

## *5.17.1 get\_bpt\_qty*

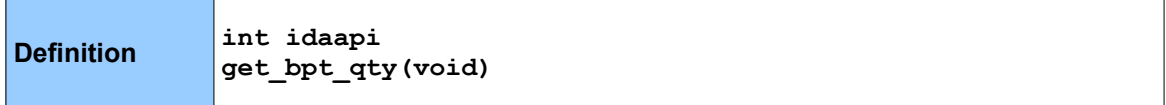

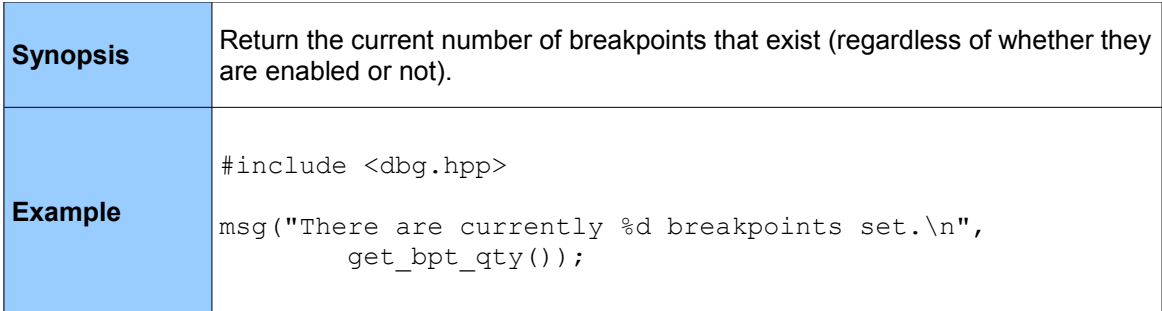

# *5.17.2 getn\_bpt*

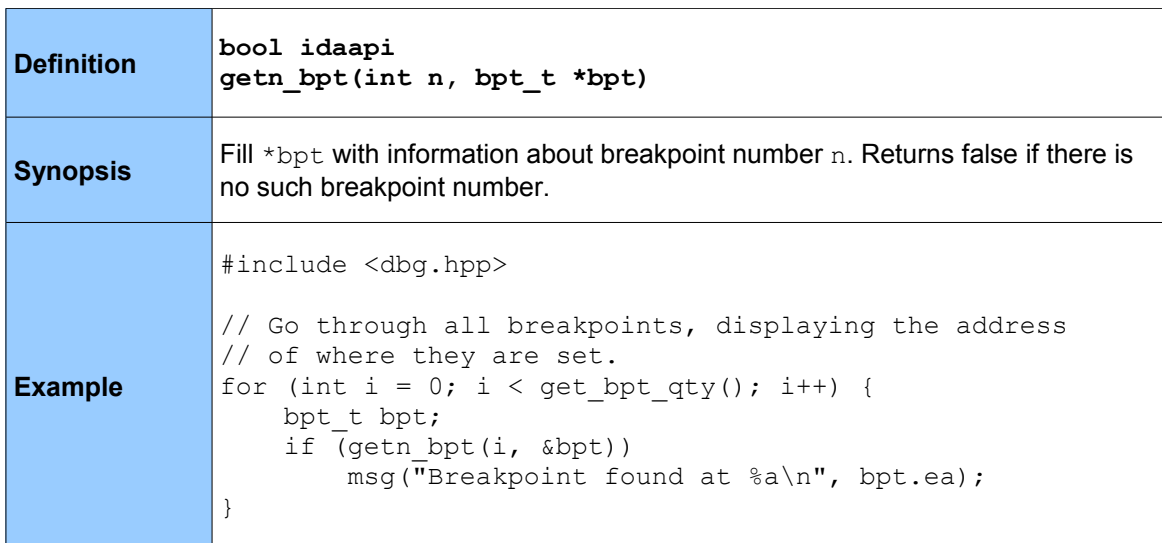

# *5.17.3 get\_bpt*

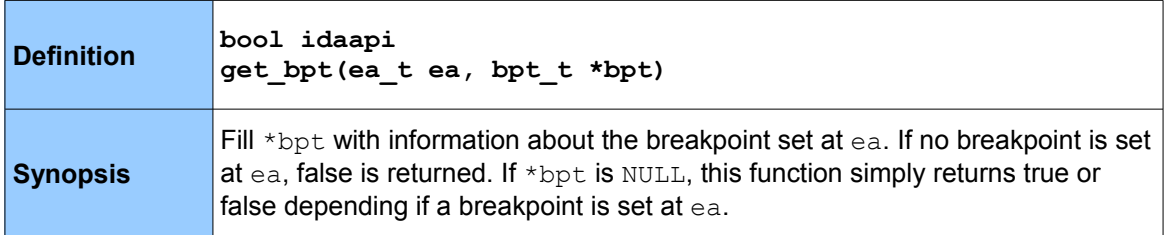

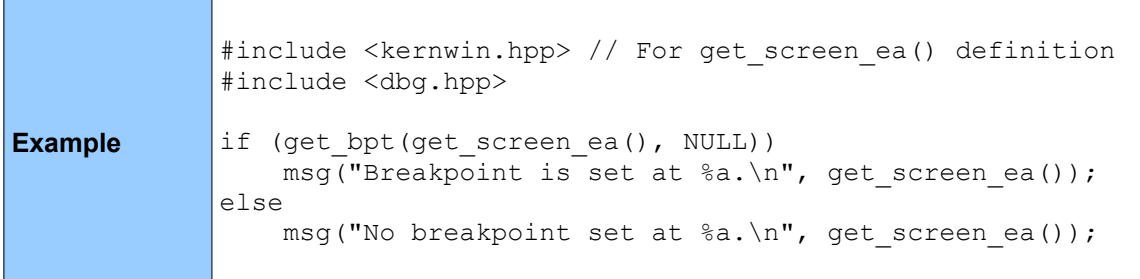

# *5.17.4 add\_bpt \**

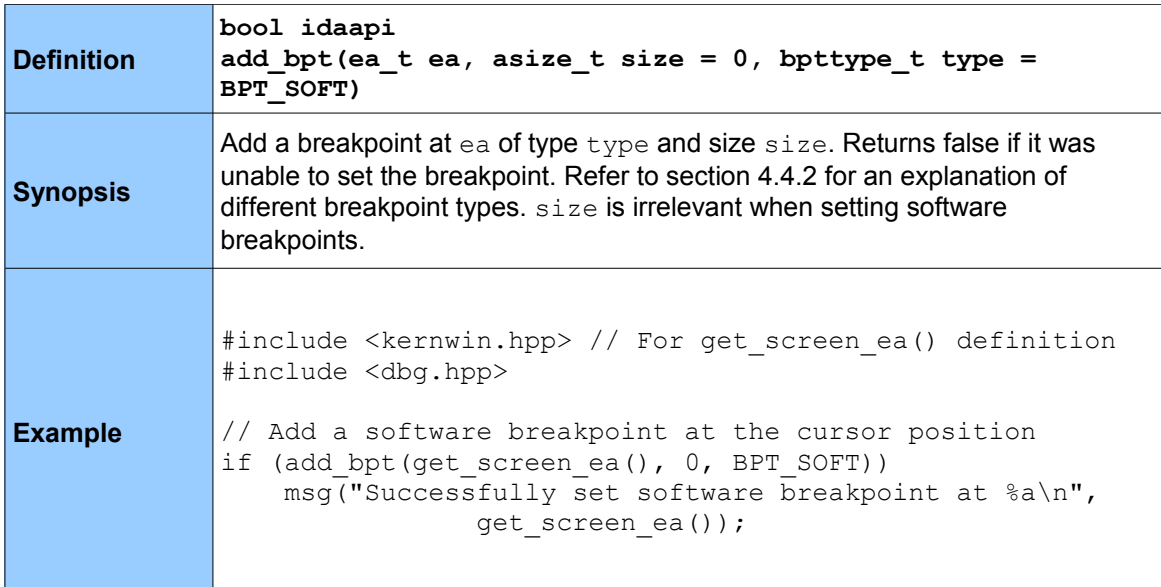

# *5.17.5 del\_bpt \**

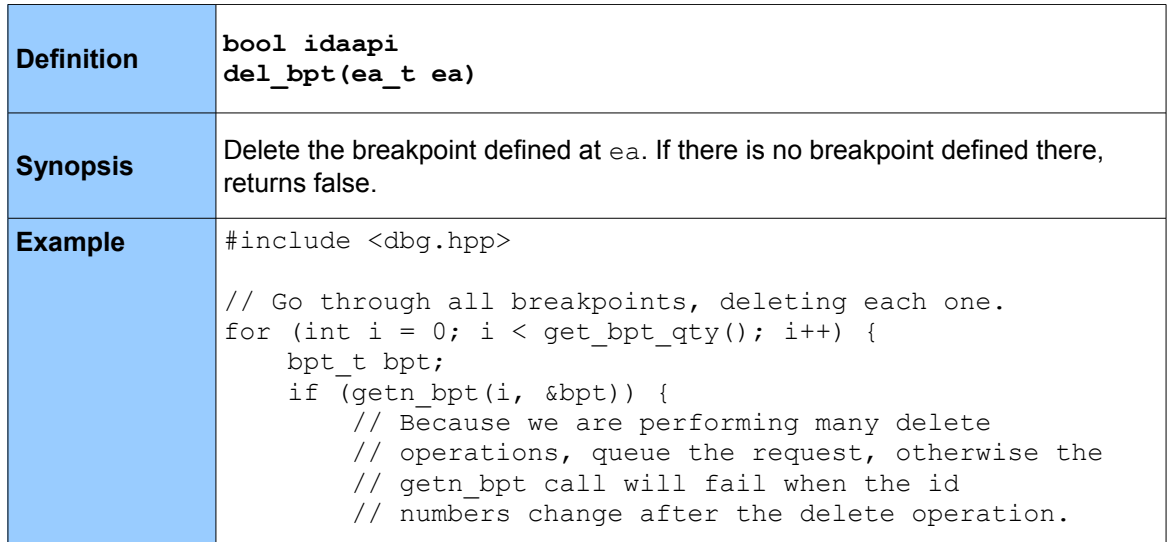

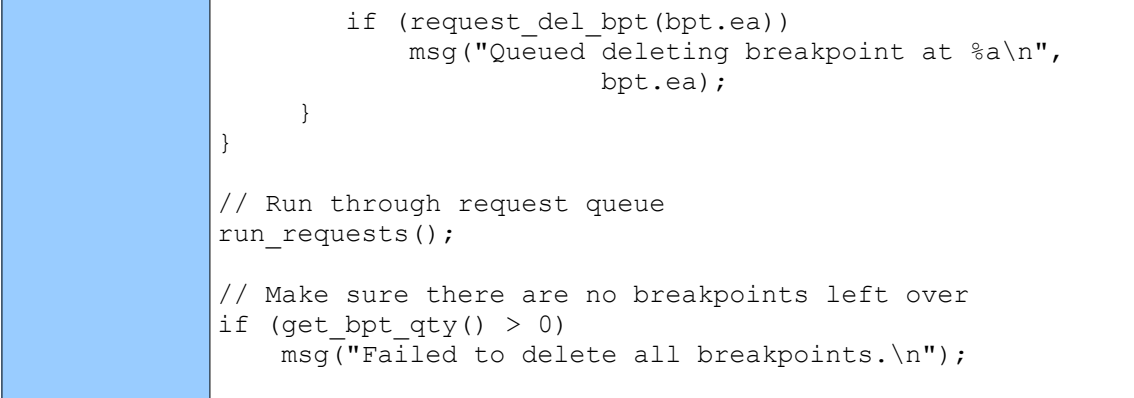

# *5.17.6 update\_bpt*

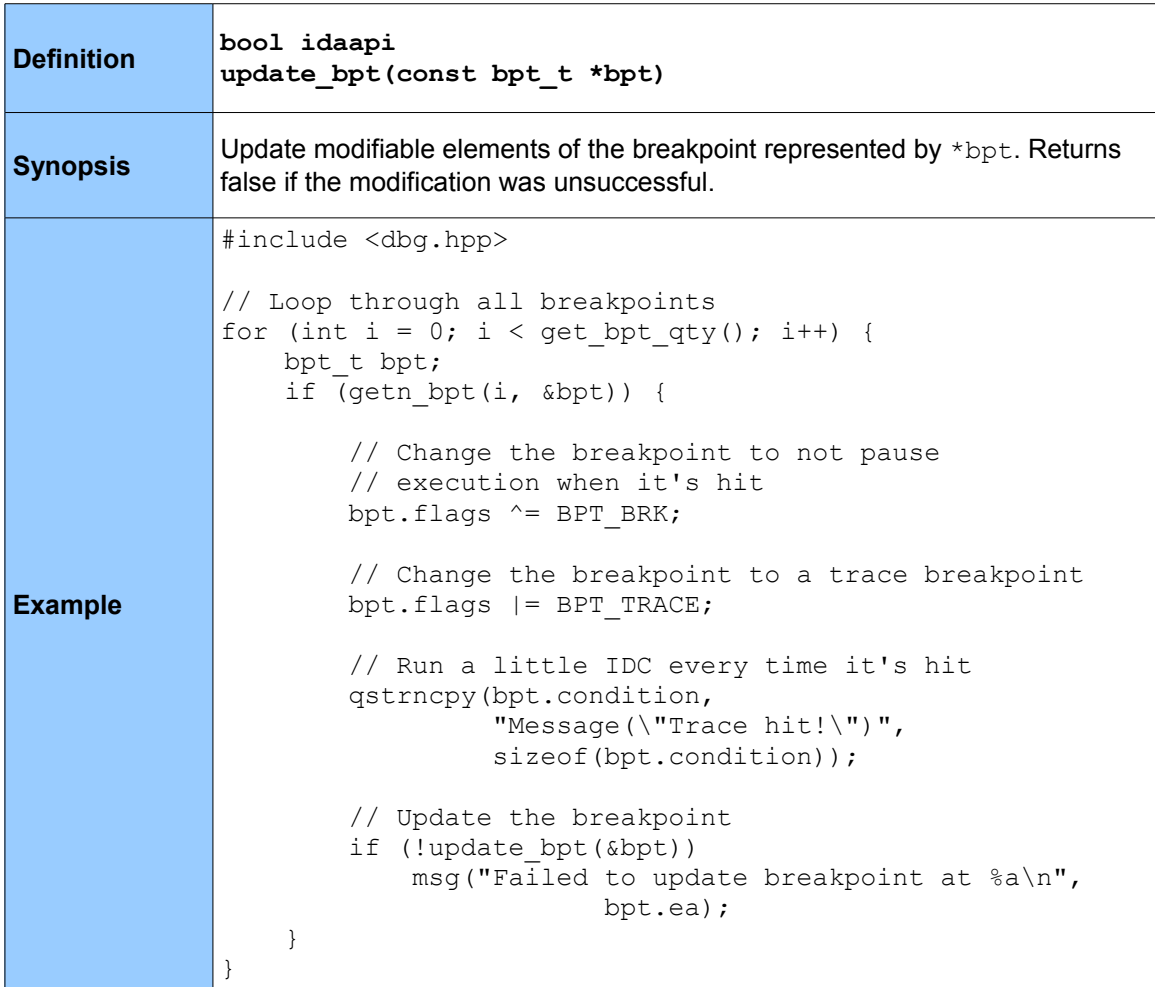

*5.17.7 enable\_bpt \**

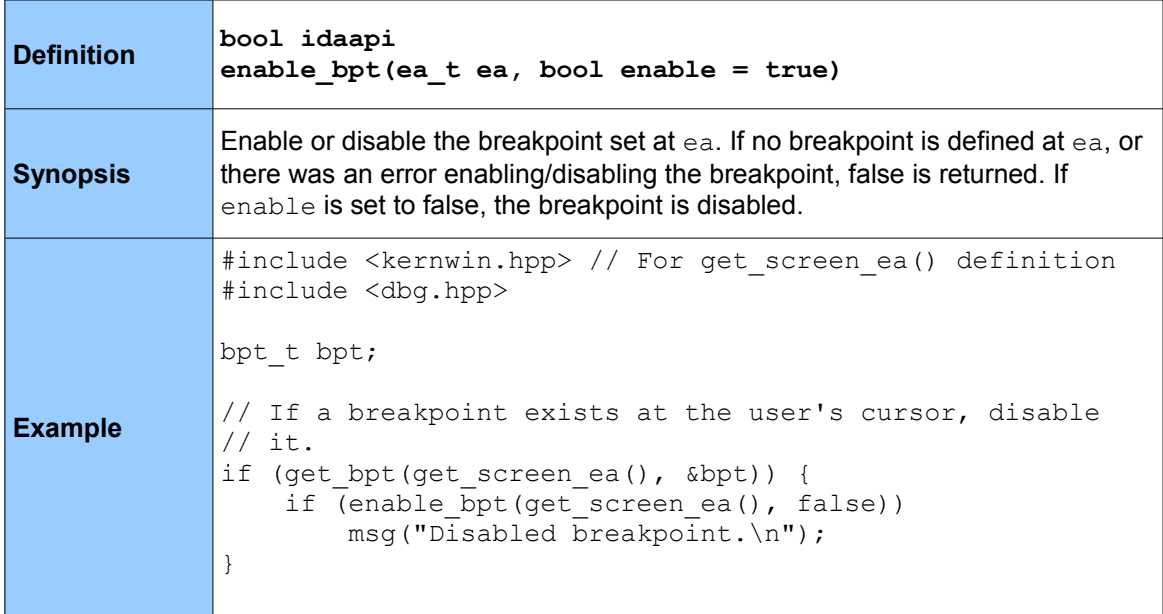

## **5.18 Tracing**

The functions available for tracing mostly revolve around checking whether a certain type of tracing is enabled, enabling or disabling a type of tracing and retrieving trace events. All the below are defined in dbg.hpp.

#### *5.18.1 set\_trace\_size*

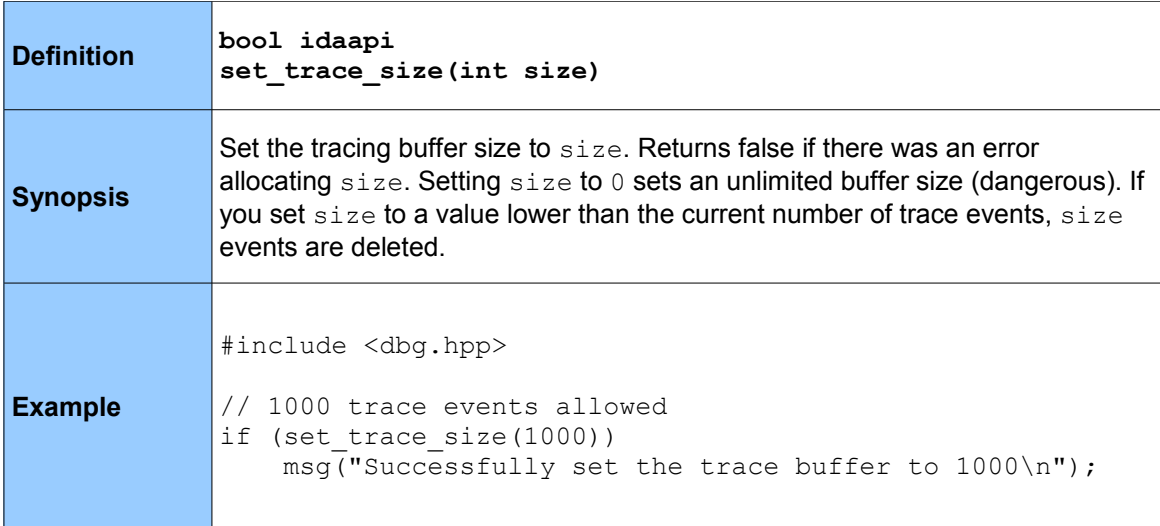

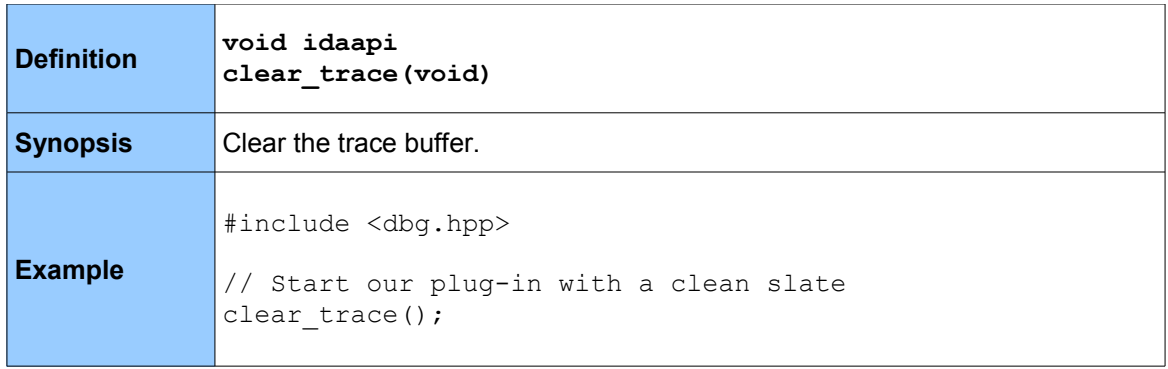

## *5.18.3 is\_step\_trace\_enabled*

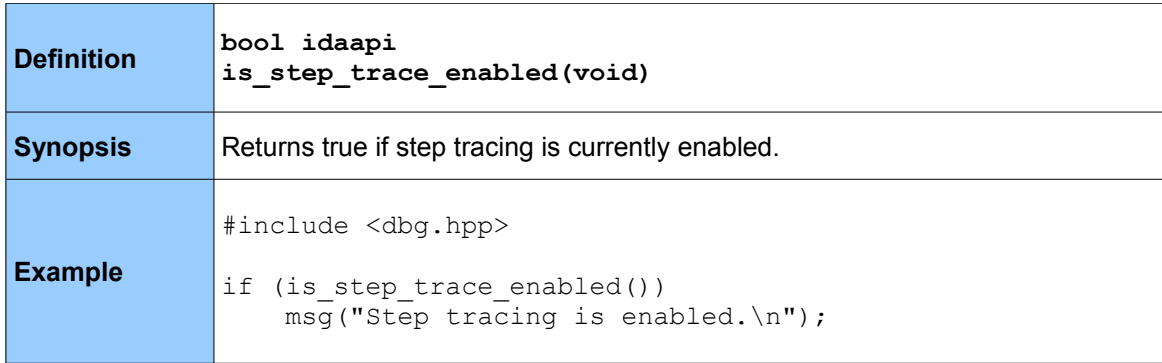

# *5.18.4 enable\_step\_trace \**

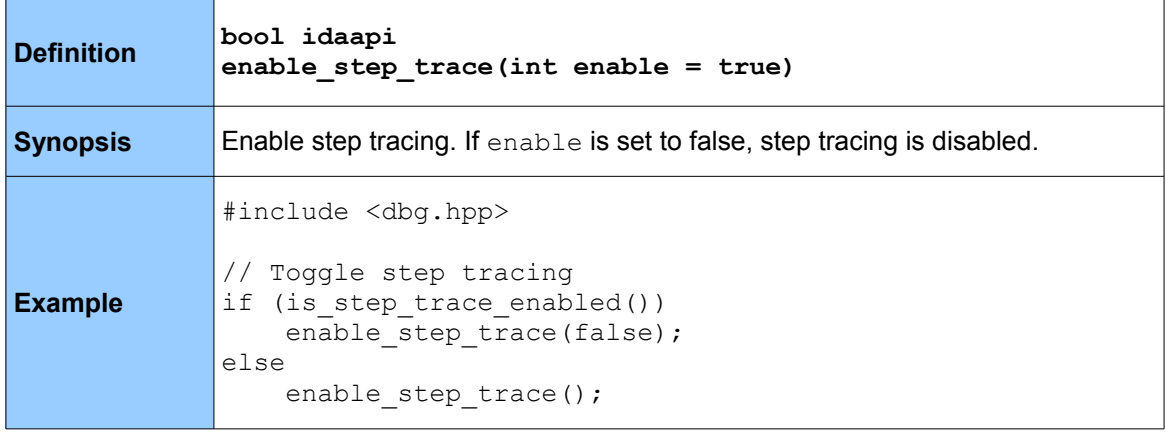

*5.18.5 is\_insn\_trace\_enabled*

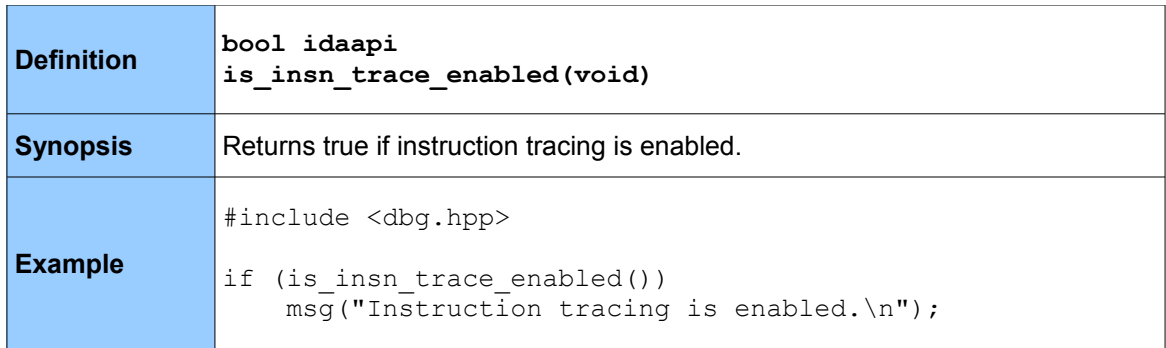

# *5.18.6 enable\_insn\_trace \**

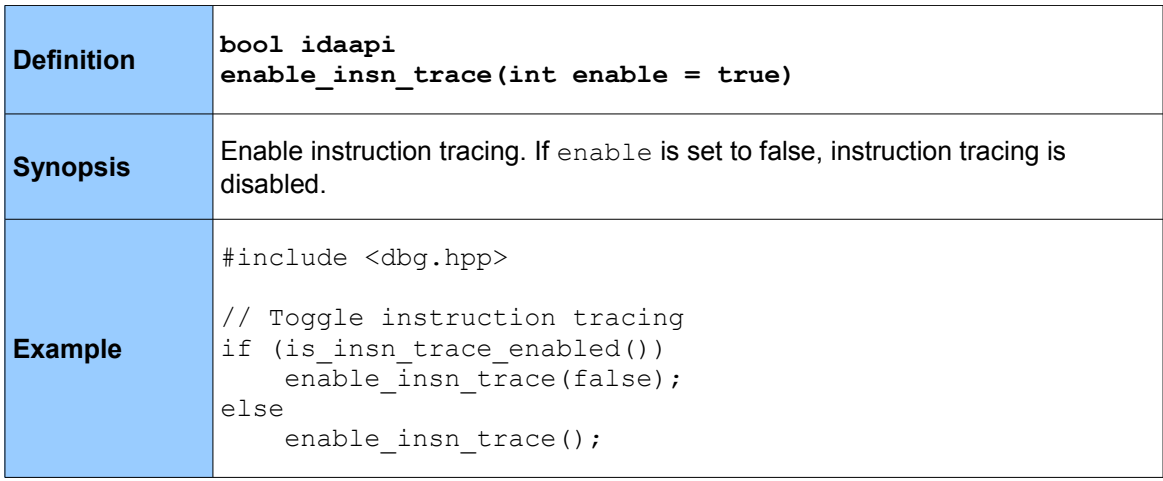

#### *5.18.7 is\_func\_trace\_enabled*

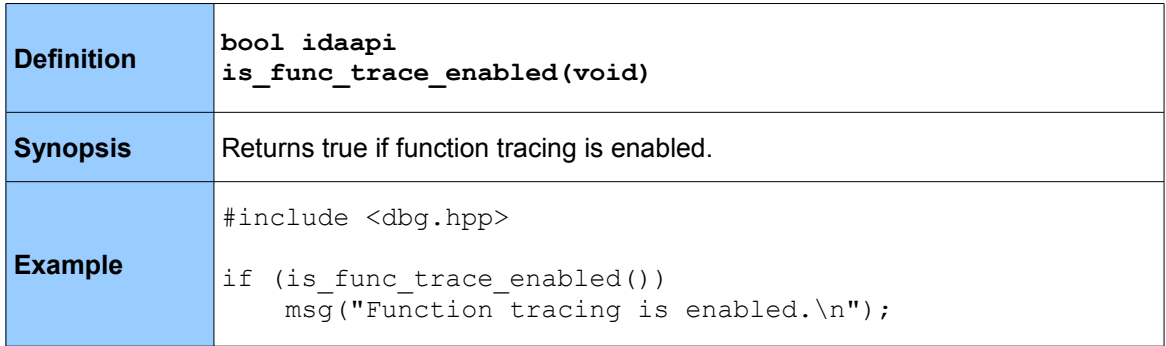

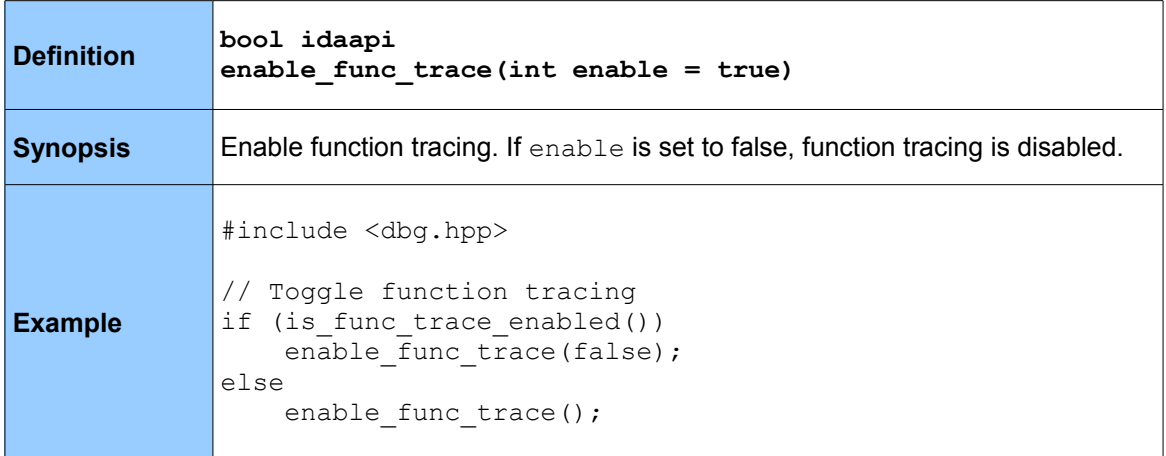

## *5.18.9 get\_tev\_qty*

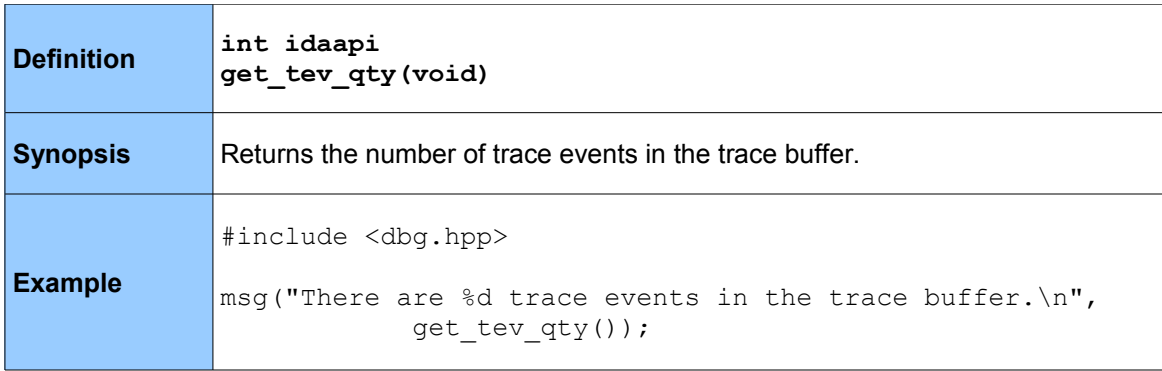

## *5.18.10 get\_tev\_info*

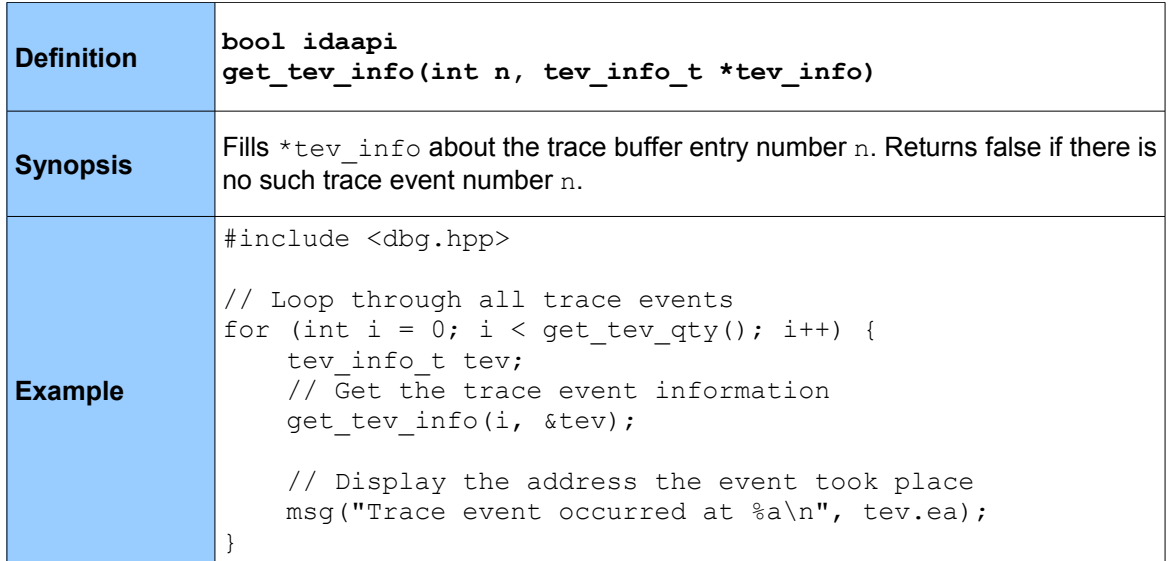

## *5.18.11 get\_insn\_tev\_reg\_val*

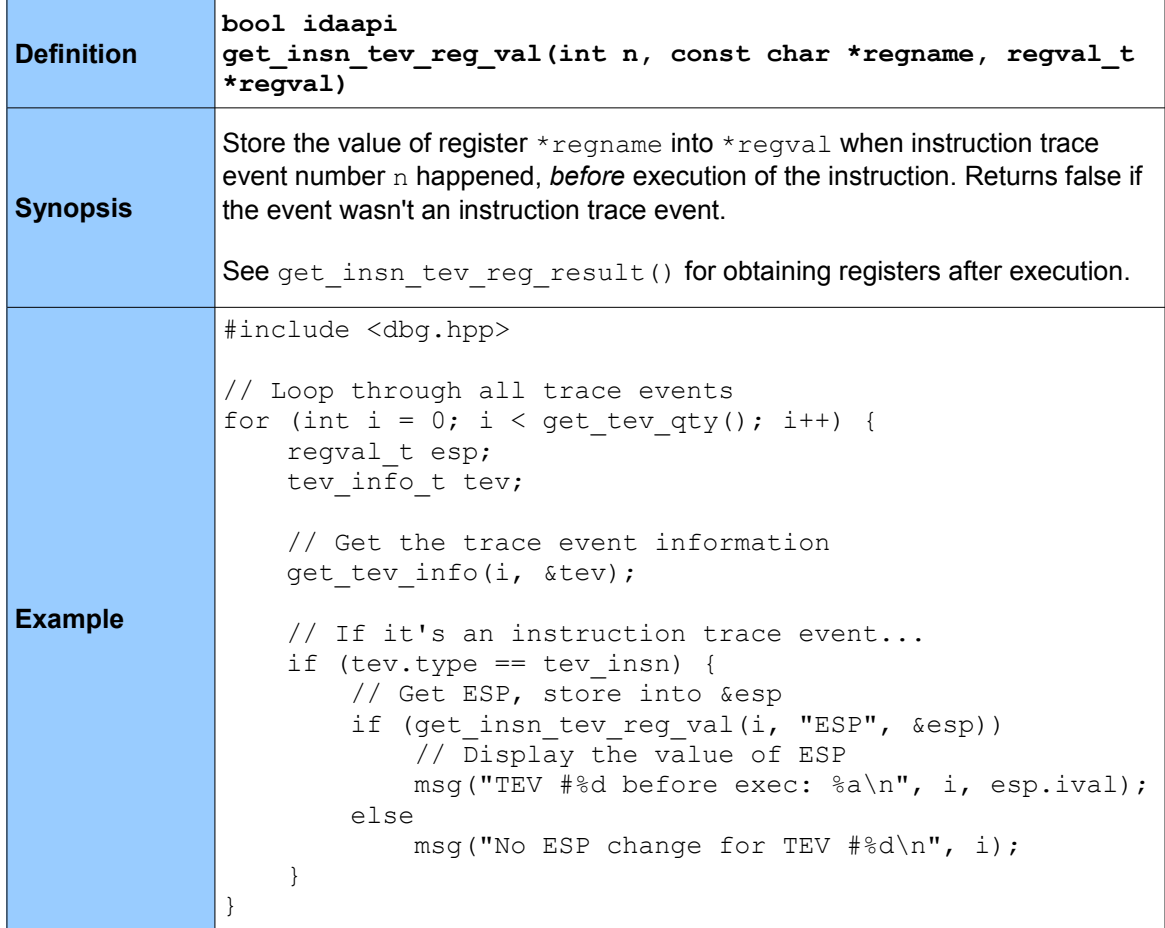

## *5.18.12 get\_insn\_tev\_reg\_result*

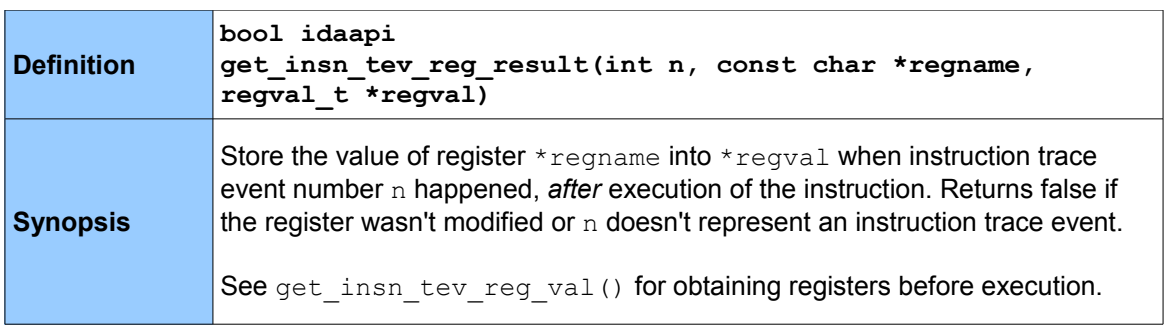

**Example** #include <dbg.hpp> // Loop through all trace events for (int i = 0; i < get\_tev\_qty(); i++) { regval\_t esp; tev info t tev; // Get the trace event information get\_tev\_info(i, &tev); // If it's an instruction trace event... if (tev.type == tev\_insn) { // Get ESP, store into &esp if (get insn tev reg result(i, "ESP", &esp)) // Display the value of ESP msg("TEV #%d after exec: %a\n", i, esp.ival); else msg("No ESP change for TEV #%d\n", i); } }

#### *5.18.13 get\_call\_tev\_callee*

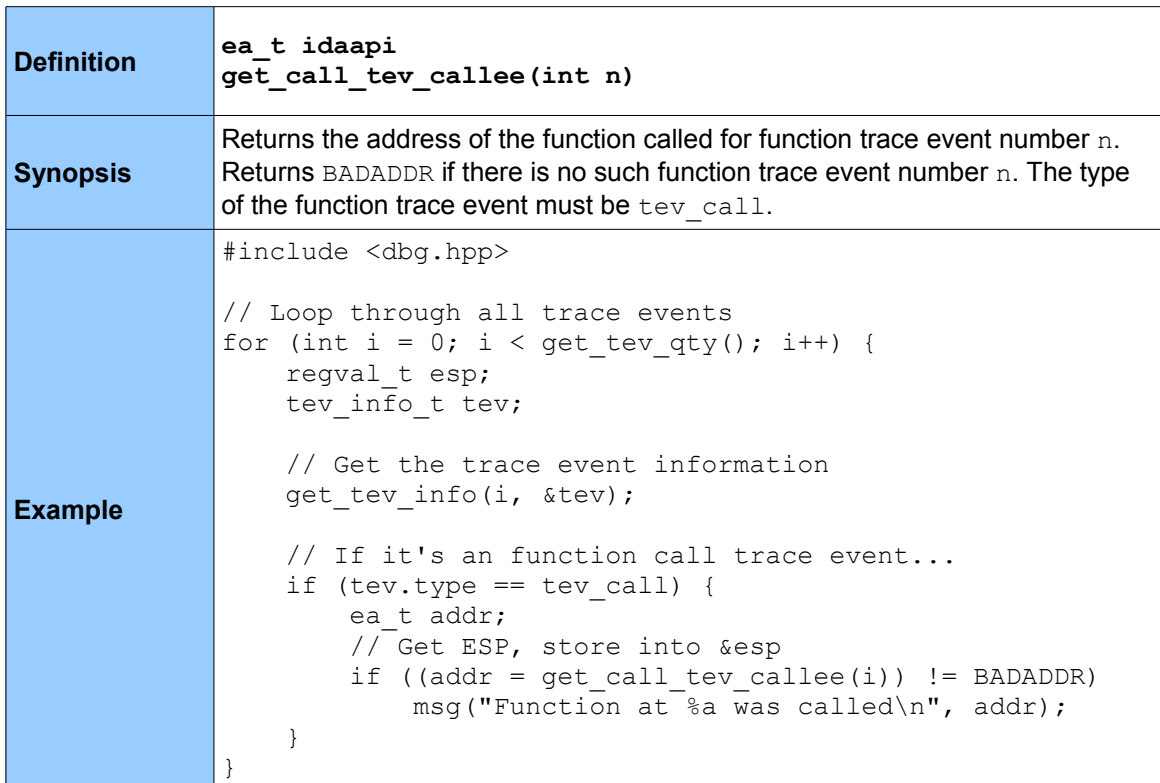

*5.18.14 get\_ret\_tev\_return*

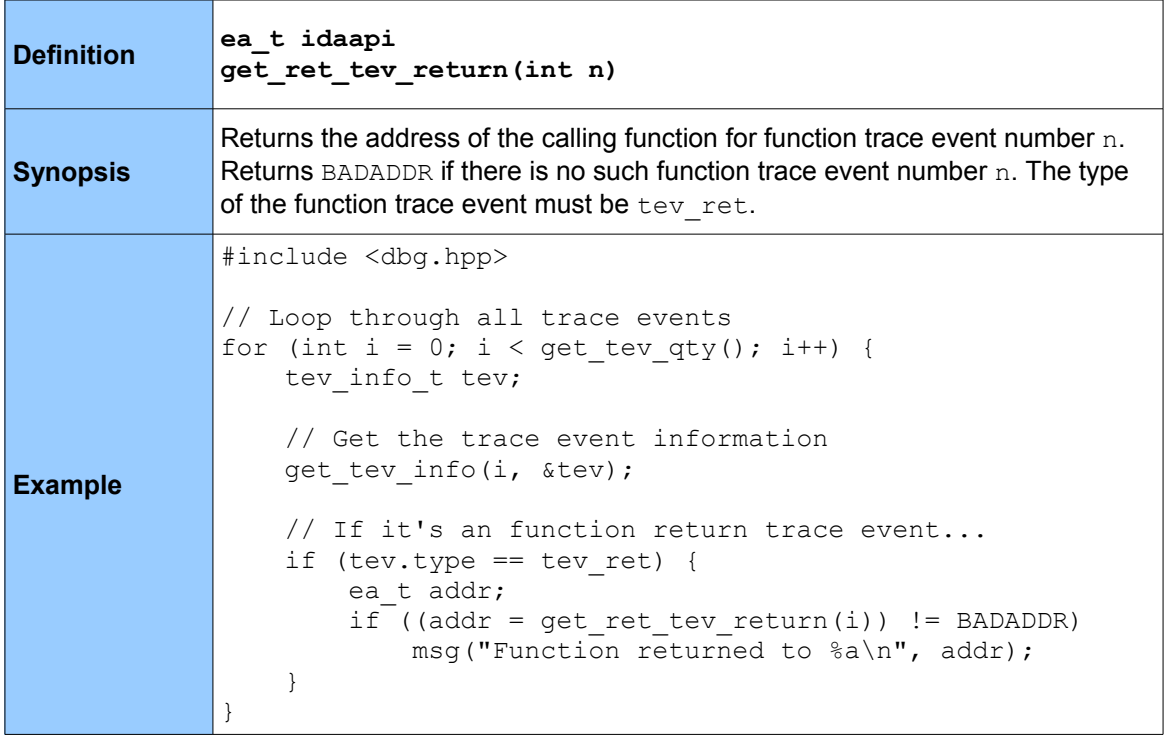

# *5.18.15 get\_bpt\_tev\_ea*

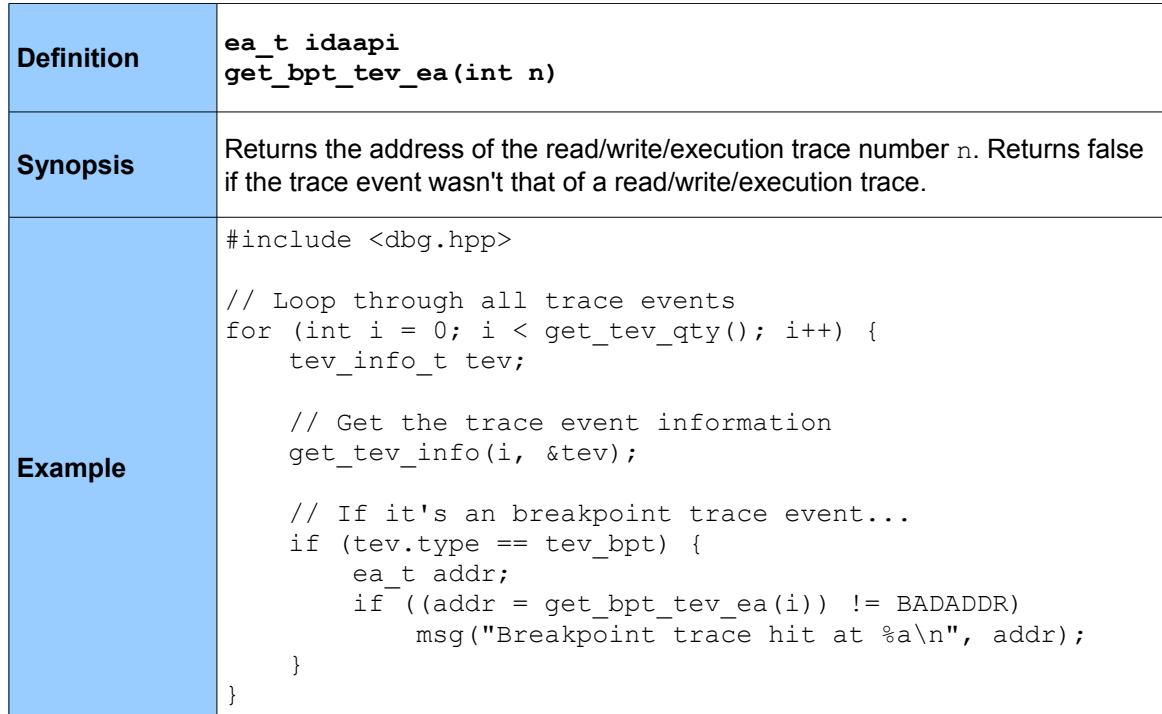

The following functions are used for reading the list of strings in IDA's *Strings* window, which is derived from strings found in the currently disassembled file(s). The below functions are defined in strlist.hpp.

#### *5.19.1 refresh\_strlist*

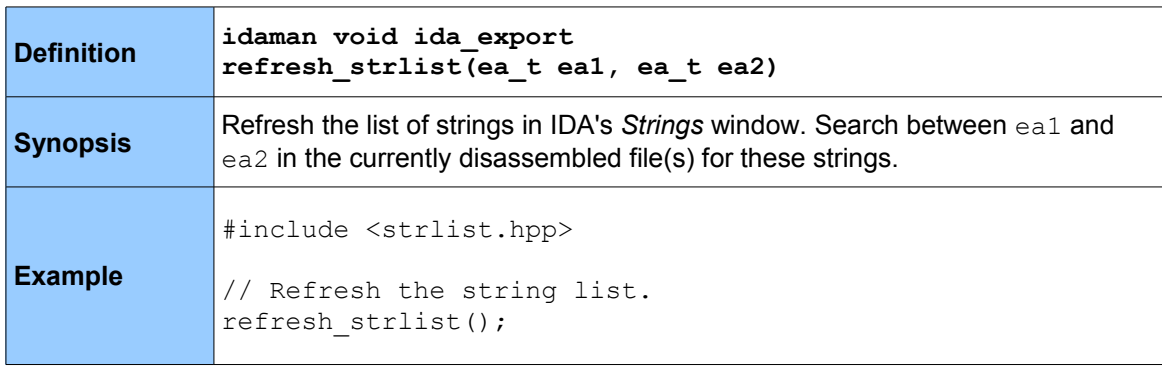

## *5.19.2 get\_strlist\_qty*

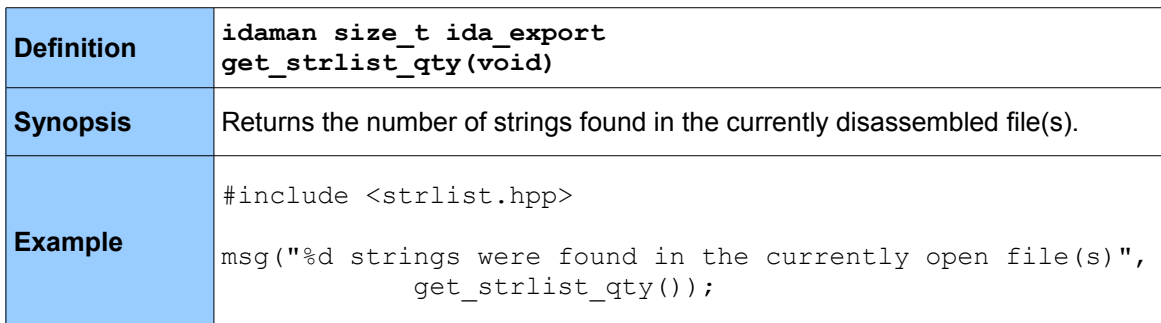

## *5.19.3 get\_strlist\_item*

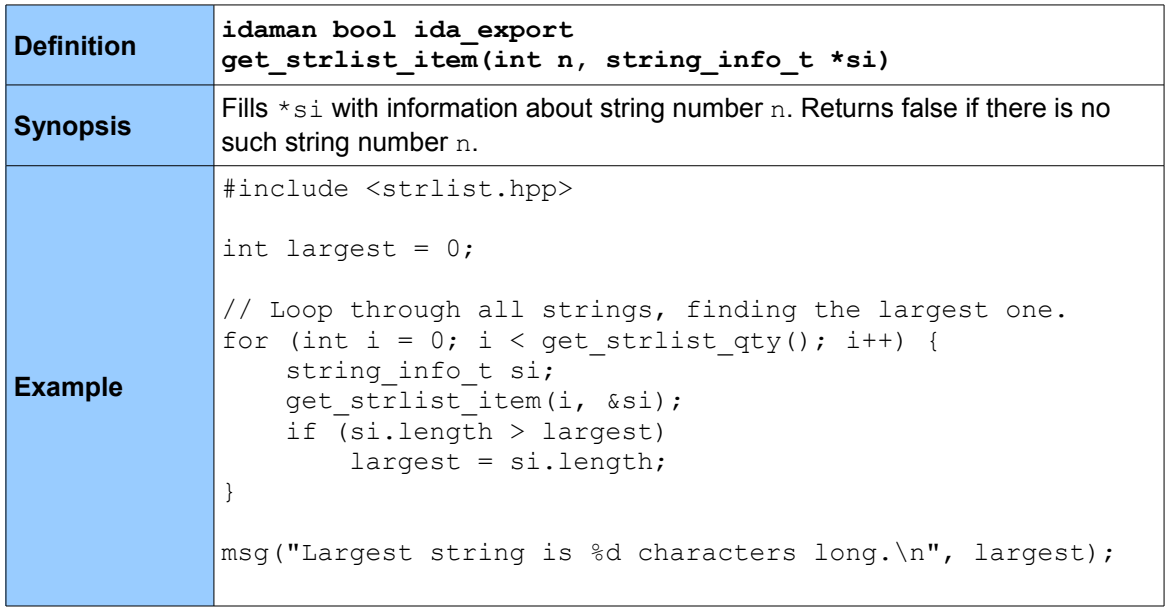

#### **5.20 Miscellaneous**

These are functions that don't really fit into any particular category. The headers they are defined in are mentioned in each case.

## *5.20.1 tag\_remove*

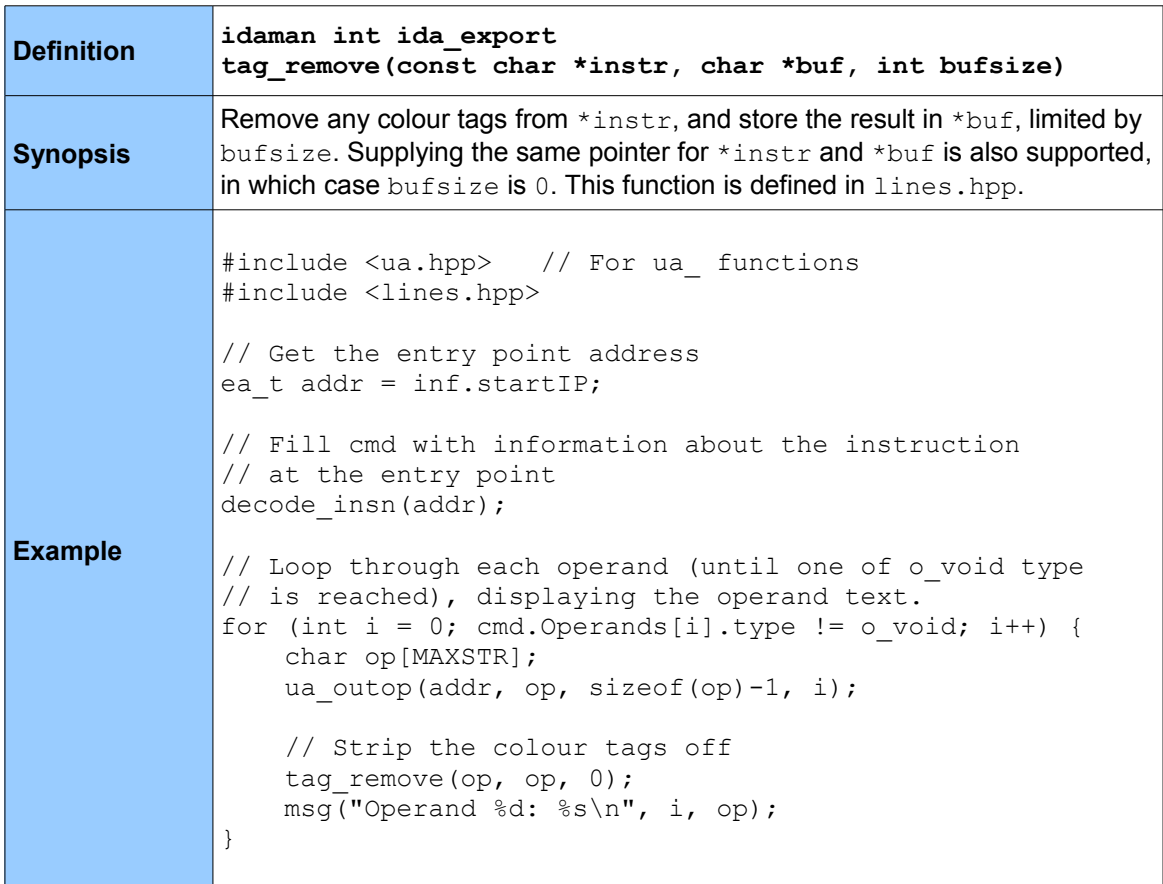

#### *5.20.2 open\_url*

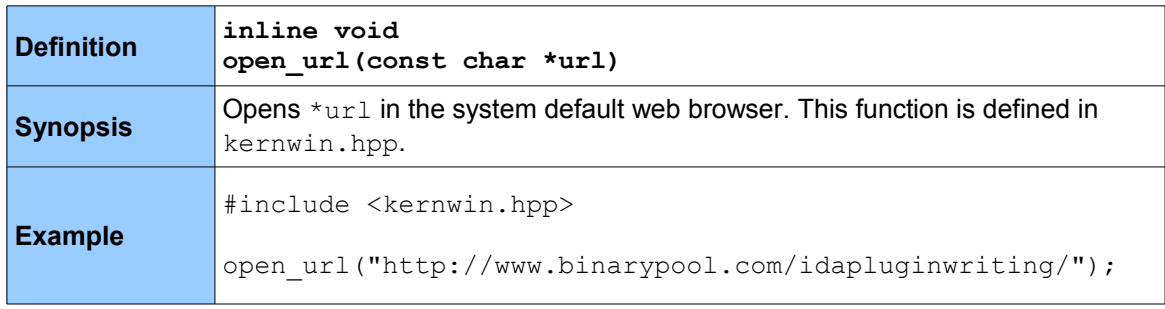

## *5.20.3 call\_system*

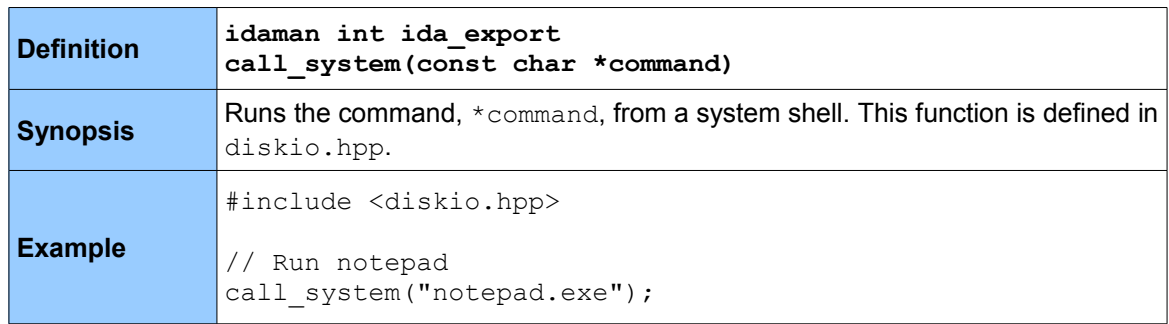

#### *5.20.4 idadir*

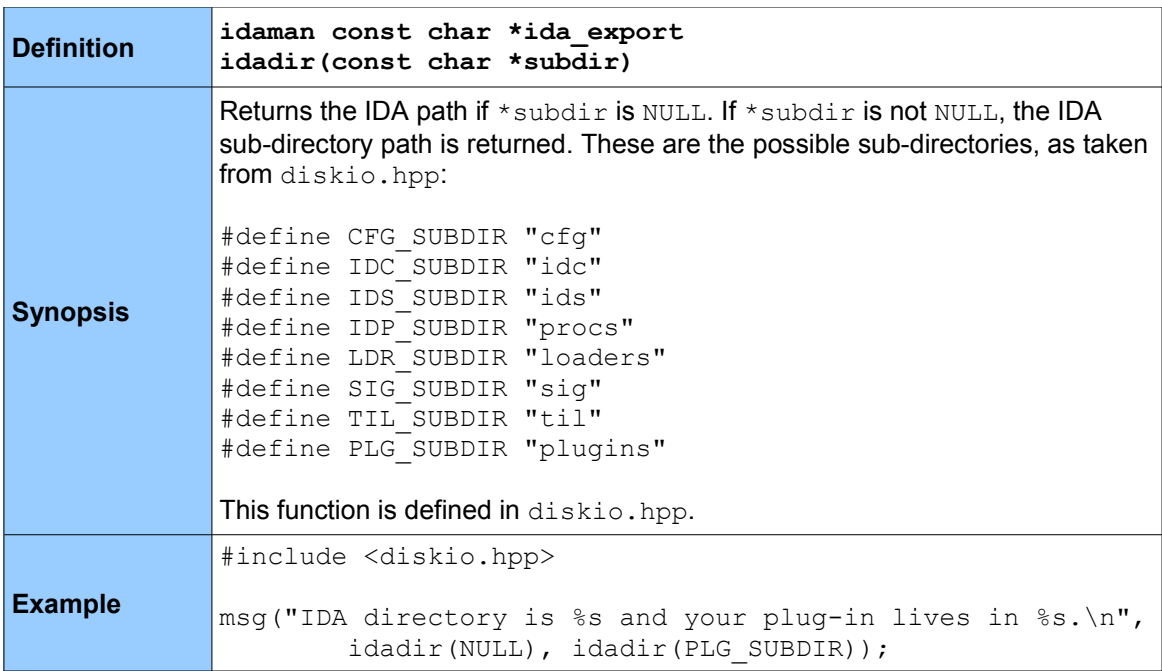

# *5.20.5 getdspace*

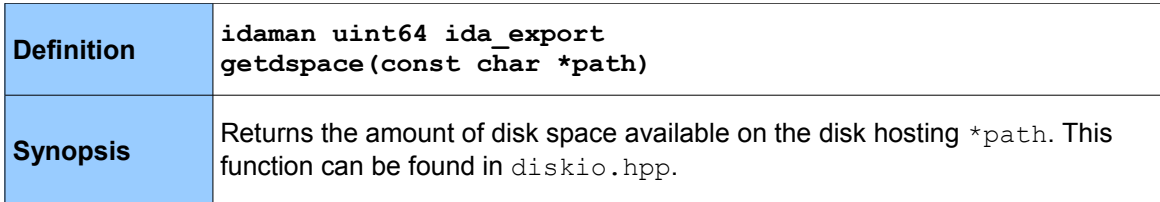

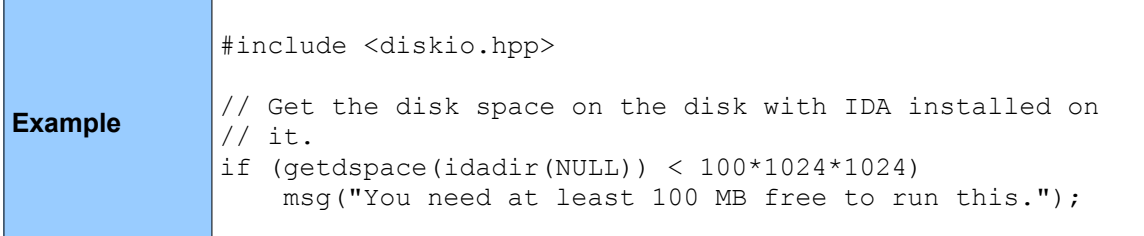

### *5.20.6 str2ea*

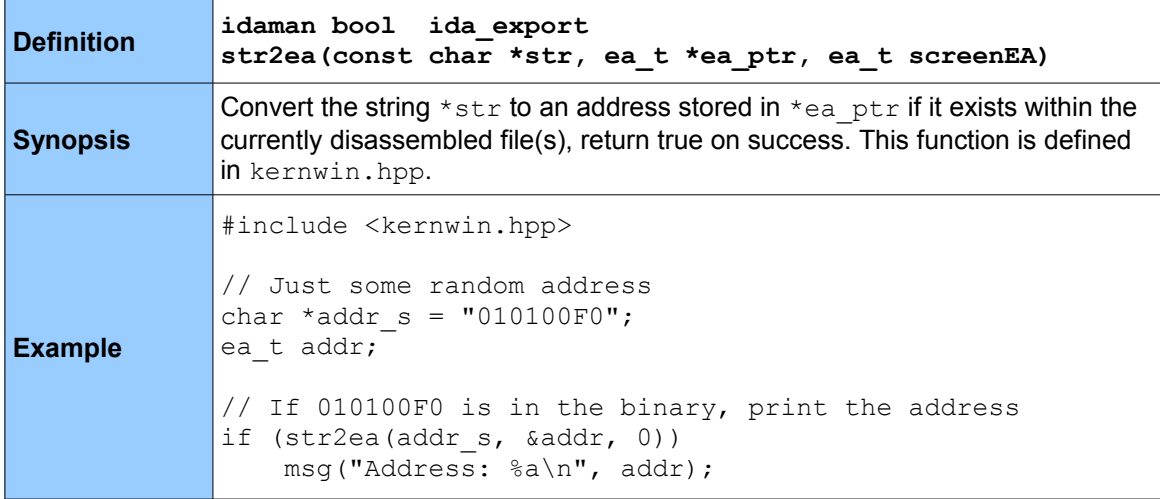

#### *5.20.7 ea2str*

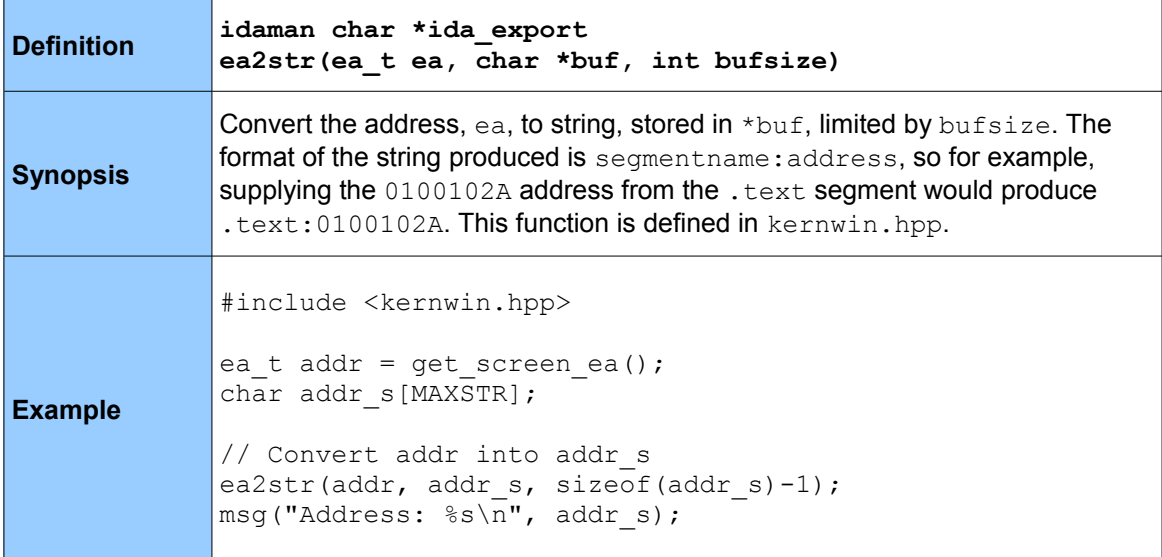

*5.20.8 get\_nice\_colored\_name*

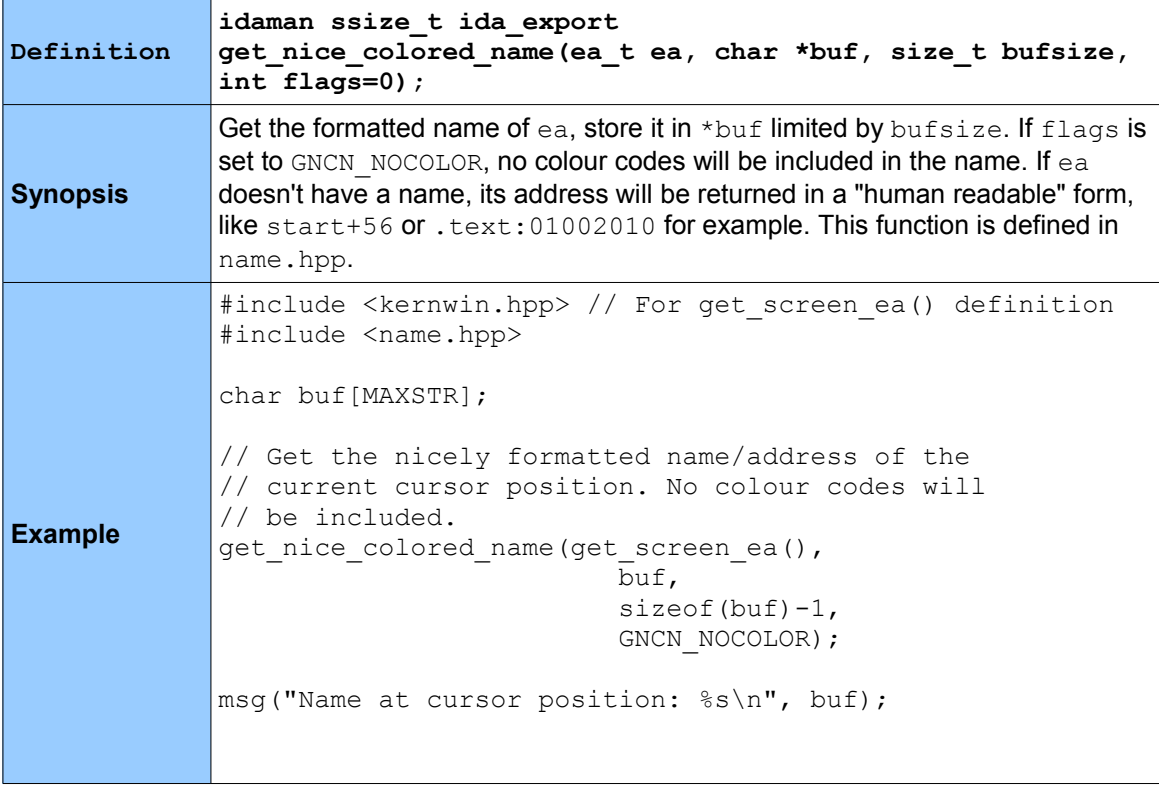

# **6. Examples**

The below examples have been included to provide a bit of context to the use of the structures and functions covered in this tutorial. All are extensively commented and will compile as-is, i.e. not requiring any modification or inclusion of headers, etc. like previous examples did.

The code for each of the below is also available at [http://www.binarypool.com/idapluginwriting/.](http://www.binarypool.com/idapluginwriting/)

#### **6.1 Looking for Calls to sprintf, strcpy, and sscanf**

The below example will find "low hanging fruit" when auditing a binary. It does this by finding calls to usually misused functions like  $spring$  interaction and sscanf (feel free to add more of your choosing). It first finds the address of the extern definitions of these functions, then uses IDA's cross referencing functionality to find all the addresses within the binary that reference those extern definitions.

```
//
// unsafefunc.cpp
//
#include <ida.hpp>
#include <idp.hpp>
#include <loader.hpp>
#include <lines.hpp>
#include <name.hpp>
int IDAP_init(void)
{
  if(inf.filetype != f ELF && inf.filetype != f PE) {
   warning("Executable format must be PE or ELF, sorry.");
    return PLUGIN_SKIP;
   }
  return PLUGIN_KEEP;
}
void IDAP_term(void)
{
  return;
}
void IDAP_run(int arg)
{
  // The functions we're interested in. Names might need some
   // re-adjustment depending on your platform.
 char *funcs[] = { "sprintf", "strcpy", "sscanf", 0 };
   // Loop through all segments
  for (int i = 0; i < get segm qty(); i++) {
    segment t *seg = getnseg(i);
     // We are only interested in the pseudo segment created by
    // IDA, which is of type SEG XTRN. This segment holds all
```

```
 // function 'extern' definitions.
     if (seg->type == SEG_XTRN) { 
       // Loop through each of the functions we're interested in.
      for (int i = 0; funcs[i] != 0; i++) {
         // Get the address of the function by its name
        ea t loc = get name ea(seg->startEA, funcs[i]);
         // If the function was found, loop through it's
         // referrers. 
         if (loc != BADADDR) { 
           msg("Finding callers to %s (%a)\n", funcs[i], loc);
           xrefblk_t xb; 
           // Loop through all the TO xrefs to our function. 
          for (bool ok = xb.first to(loc, XREF DATA);
                   ok; 
                   ok = xb.next to()) { } // Get the instruction (as text) at that address.
             char instr[MAXSTR]; 
            char instr clean[MAXSTR];
            generate disasm line(xb.from, instr, sizeof(instr)-1);
             // Remove the colour coding and format characters 
            tag_remove(instr, instr_clean, sizeof(instr_clean)-1);
             msg("Caller to %s: %a [%s]\n", 
                   funcs[i], 
                   xb.from, 
                   instr_clean);
 } 
         } 
       } 
     } 
   } 
  return;
}
char IDAP comment[] = "Insecure Function Finder";
char IDAP help[] = "Searches for all instances"" of strcpy(), sprintf() and sscanf().\n\cdot\char IDAP name[] = "Insecure Function Finder";
char IDAP hotkey[] = "Alt-I";
plugin_t PLUGIN =
{
  IDP_INTERFACE_VERSION,
  0<sub>r</sub> IDAP_init,
  IDAP_term,
  IDAP_run,
  IDAP_comment,
  IDAP_help,
  IDAP_name,
   IDAP_hotkey
};
```
# **6.2 Listing Functions Containing MOVS et al.**

When looking for the use of vulnerable functions like  $\text{strong}$  for example, you might need to look deeper than simple uses of the function and identify functions that use instructions in the movs family (movsb, movsd, etc.). This plug-in will go through all the functions, then each of their instructions looking for anything that uses a movs-like mnemonic.

```
//
// movsfinder.cpp
//
#include <ida.hpp>
#include <idp.hpp>
#include <loader.hpp>
#include <allins.hpp>
int IDAP_init(void)
{
   // Only support x86 architecture
 if(strncmp(inf.procName, "metapc", 8) != 0) {
   warning("Only x86 binary type supported, sorry.");
    return PLUGIN_SKIP;
   }
  return PLUGIN_KEEP;
}
void IDAP_term(void)
{
  return;
}
void IDAP_run(int arg)
{
 // Instructions we're interested in. NN movs covers movsd,
  // movsw, etc.
 int movinstrs [] = { NN movsx, NN movsd, NN movs, 0 };
   // Loop through all segments
  for (int s = 0; s < get segm_qty(); s++) {
    segment t * seg = getnseg(s); // We are only interested in segments containing code.
    if (seq->type == SEG CODE) {
       // Loop through each function
      for (int x = 0; x < get func qty(); x++) {
        func t *f = getn func(x);
        char funcName [MAXSTR];
         // Get the function name
        get func name(f->startEA, funcName, sizeof(funcName)-1);
         // Loop through the instructions in each function
```

```
for (ea t addr = f->startEA; addr < f->endEA; addr++) {
           // Get the flags for this address
          flags t flags = get flags novalue(addr);
           // Only look at the address if it's a head byte, i.e.
           // the start of an instruction and is code.
           if (isHead(flags) && isCode(flags)) {
             char mnem[MAXSTR];
             // Fill the cmd structure with the disassembly of
             // the current address and get the mnemonic text.
            ua mnem(addr, mnem, sizeof(mnem)-1);
             // Check the mnemonic of the address against all
             // mnemonics we're interested in.
            for (int i = 0; movinstrs[i] != 0; i++) {
               if (cmd.itype == movinstrs[i])
                 msg("%s: found %s at %a!\n", funcName, mnem, addr);
 }
 }
         }
       } 
     }
   }
  return;
}
char IDAP comment[] = "MOVSx Instruction Finder";
char IDAP help[] = "Searches for all MOVS-like instructions.\n"
        " \n\wedge n" "This will display a list of all functions along with\n"
        "the movs instruction used within.";
char IDAP name[] = "MOVSx Instruction Finder";
char IDAP hotkey[] = "Alt-M";
plugin_t PLUGIN =
{
  IDP_INTERFACE_VERSION,
 0<sub>r</sub> IDAP_init,
  IDAP_term,
  IDAP_run,
  IDAP_comment,
  IDAP_help,
  IDAP_name,
  IDAP_hotkey
};
```
#### **6.3 Auto-loading DLLs into the IDA Database**

Most binaries will spread their functionality across multiple files (DLLs), loading them at runtime using LoadLibrary. In these cases, it can be useful to have IDA auto-load these DLLs into the one IDB. This plug-in will search through the strings in a binary looking for anything containing .dll. For strings that do, it is assumed they are DLLs intended to be loaded by the binary and will prompt the user for the full path of that DLL and load it into the IDB.

```
//
// loadlib.cpp
//
#include <ida.hpp>
#include <idp.hpp>
#include <loader.hpp>
#include <strlist.hpp>
// Maximum number of library files to load into the IDB
#define MAXLIBS 5
int IDAP_init(void)
{
  if (inf.filetype != f_PE) {
     warning("Only PE executable file format supported.\n");
     return PLUGIN_SKIP;
   } 
  return PLUGIN_KEEP;
}
void IDAP_term(void)
{
  return;
}
void IDAP_run(int arg)
{
   char loadLibs[MAXLIBS][MAXSTR];
  int libno = 0, i, strcount = get strlist qty();
   if (strcount == 0) {
         msg("No strings found in this binary or IDA hasn't finished"
               " processing the binary yet.");
         return;
   }
  msg("%d strings found, checking for DLL use..", strcount);
   // Loop through all strings to find any string that contains
   // .dll. This will eventuall be our list of DLLs to load. 
  for (i = 0; i < streount; i++) {
     char string[MAXSTR];
     string_info_t si;
```

```
 // Get the string item 
     get_strlist_item(i, &si);
     if (si.length < sizeof(string)) {
       // Retrieve the string from the binary'
       get_many_bytes(si.ea, string, si.length);
       // We're only interested in C strings.
       if (si.type == 0) { 
         // .. and if the string contains .dll
         if (stristr(string, ".dll") && libno < MAXLIBS) {
           // Add the string to the list of DLLs to load later on.
           qstrncpy(loadLibs[libno++], string, MAXSTR-1);
         }
       }
    }
   }
   if (libno == 0) {
         msg("No DLL files found in strings.");
         return;
   }
   // Now go through the list of libraries found and load them.
  msg("Loading the first %d libraries found...\n", MAXLIBS);
   for (i = 0; i < libno; i++) {
    msg("Lib: %s\n", loadLibs[i]);
     // Ask the user for the full path to the DLL (the executable will
     // only have the file name).
     char *file = askfile_cv(0, loadLibs[i], "File path...\n", NULL);
     // Load the DLL using the pe loader module.
     if (load_loader_module(NULL, "pe", file, 0)) {
       msg("Successfully loaded %s\n", loadLibs[i]);
     } else {
       msg("Failed to load %s\n", loadLibs[i]);
     }
   }
char IDAP_comment[] = "DLL Auto-Loader";
char IDAP_help[] = "Loads the first 5 DLLs"
" mentioned in a binary file\n";
char IDAP_name[] = "DLL Auto-Loader";
char IDAP_hotkey[] = "Alt-D";
plugin_t PLUGIN =
  IDP_INTERFACE_VERSION,
  0,
   IDAP_init,
   IDAP_term,
```
**}**

**{**

```
 IDAP_run,
 IDAP_comment,
 IDAP_help,
  IDAP_name,
  IDAP_hotkey
};
```
#### **6.4 Bulk Breakpoint Setter & Saver**

This single plug-in gives you the ability to save the currently set breakpoints to a file, as well as load a list of addresses from a file and set breakpoints on them. To keep the plug-in simple, it expects the format of the input file to be sane, otherwise it will fail. You will also need to modify your plugins.cfg file to be able to use the one plug-in for both functions (setting and saving), as shown below.

```
//
// bulkbpt.cpp
//
#include <ida.hpp>
#include <idp.hpp>
#include <loader.hpp>
#include <diskio.hpp>
#include <dbg.hpp>
// Maximum number of breakpoints that can be set
#define MAX_BPT 100
// Insert the following two lines into your plugins.cfg file
// Replace pluginname with the filename of your plugin minus
// the extension
//
// Write Breakpoints pluginname Alt-D 0
// Read Breakpoints pluginname Alt-E 1
//
void read_breakpoints() {
  char c, ea[9];
 int x = 0, b = 0;
 ea t ea list[MAX BPT];
   // Ask the user for the file containing the breakpoints 
 char *file = askfile cv(0, "", "Breakpoint list file...", NULL); // Open the file in read-only mode
  FILE *fp = fopenRT(file);
  if (fp == NULL) {
   warning("Unable to open breakpoint list file, %s\n", file);
    return;
   }
   // Grab 8-byte chunks from the file 
  while ((c = qfgetc(fp)) := EOF & & b < MAXBPT) {
     if (isalnum(c)) {
     ea[x++] = c;if (x == 8) {
        // NULL terminate the string
       ea[x] = 0;x = 0;
         // Convert the 8 character string to an address
```

```
str2ea(ea, &ea list[b], 0);
        \overline{\text{msg}}("Adding breakpoint at %a\n", ea list[b]);
         // Add the breakpoint as a software breakpoint
        add bpt(ea list[b], 0, BPT SOFT);
        b++; }
     }
   }
   // Close the file handle
   qfclose(fp); 
}
void write_breakpoints() {
 char c, ea[9];
  int x = 0, b = 0;
  ea t ea list[MAX BPT];
   // Ask the user for the file to save the breakpoints to
   char *file = askstr(0, "", "Breakpoint list file...", NULL);
   // Open the file in write-only mode
  FILE *fp = ecreateT(file);
  for (int i = 0; i < get bpt qty(); i++) {
    bpt t bpt;
     char buf[MAXSTR];
    getn bpt(i, &bpt);
    qsnprintf(buf, sizeof(buf)-1, "%08a\n", bpt.ea);
   ewrite(fp, buf, strlen(buf));
   }
   // Close the file handle 
   eclose(fp);
}
void IDAP_run(int arg) 
{
   // Depending on the argument supplied,
   // read the breakpoint list from a file and
   // apply it, or write the current breakpoints
   // to a file.
  switch (arg) {
     case 0:
      write breakpoints();
      break;
     case 1:
     default:
     read breakpoints();
       break;
   }
}
int IDAP_init(void)
{
   return PLUGIN_KEEP;
```

```
}
void IDAP_term(void)
{
  return;
}
// These are irrelevant because they will be overridden by
// plugins.cfg.
char IDAP_comment[] = "Bulk Breakpoint Setter and Recorder";
char IDAP help[] = "Sets breakpoints at a list of addresses in a text file"
         " or saves the current breakpoints to file.\n"
        "The read list must have one address per line.\n";
char IDAP name[] = "Bulk Breakpoint Setter and Recorder";
char IDAP hotkey[] = "Alt-B";
plugin_t PLUGIN =
{
  IDP_INTERFACE_VERSION,
 0, IDAP_init,
  IDAP_term,
  IDAP_run,
  IDAP_comment,
  IDAP_help,
  IDAP_name,
  IDAP_hotkey
};
```
# **6.5 Selective Tracing (Method 1)**

This plug-in gives you the ability to turn on instruction tracing only for a specific address range. It does this by running to the start address, turning on instruction tracing, running to the end address, and then turning instruction tracing off. Method 2 demonstrates a more flexible approach, utilising step tracing.

```
//
// snaptrace.cpp
//
#include <ida.hpp>
#include <idp.hpp>
#include <loader.hpp>
#include <dbg.hpp>
int IDAP_init(void)
{
  return PLUGIN_KEEP;
}
void IDAP_term(void)
{
  return;
}
void IDAP_run(int arg) 
{
   // Set the default start address to the user cursur position
 ea t eaddr, saddr = get screen ea();
   // Allow the user to specify a start address
  askaddr(&saddr, "Address to start tracing at");
   // Set the end address to the end of the current function
  func t *func = get func(saddr);
  eaddr = func->endEA;
   // Allow the user to specify an end address
  askaddr(&eaddr, "Address to end tracing at");
   // Queue the following
   // Run to the start address
  request run to(saddr);
   // Then enable tracing
  request enable insn trace();
   // Run to the end address, tracing all stops in between
  request run to(eaddr);
   // Turn off tracing once we've hit the end address
  request disable insn trace();
   // Stop the process once we have what we want
  request exit process();
```

```
 // Run the above queued requests
 run requests();
}
char IDAP_comment[] = "Snap Tracer";
char IDAP_help[] = "Allow tracing only between user "
                   "specified addresses\n";
char IDAP name[] = "Snap Trace";
char IDAP hotkey[] = "Alt-T";
plugin t PLUGIN =
{
  IDP_INTERFACE_VERSION,
 0, IDAP_init,
  IDAP_term,
  IDAP_run,
 IDAP_comment,
 IDAP_help,
  IDAP_name,
  IDAP_hotkey
};
```
# **6.6 Selective Tracing (Method 2)**

Utilising step tracing, this plug-in sets up a debug event notification handler to handle a trace event (one instruction executed). Within this handler, it checks whether EIP is within the userdefined range, and if is, displays ESP. Obviously there are much more interesting things you can do with this sort of functionality like alerting based on the contents of registers and/or memory.

```
//
// snaptrace2.cpp
//
#include <ida.hpp>
#include <idp.hpp>
#include <loader.hpp>
#include <dbg.hpp>
ea t start ea = 0;ea t end ea = 0;// Handler for HT_DBG events
int idaapi trace handler(void *udata, int dbg event id, va list va)
{
 regval t esp, eip;
  // Get ESP register value
  get_reg_val("esp", &esp);
  // Get EIP register value
 get reg val("eip", &eip);
  // We'll also receive debug events unrelated to tracing,
   // make sure those are filtered out
  if (dbg event id == dbg trace) {
    // Make sure EIP is between the user-specified range
   if (eip.ival > start ea && eip.ival < end ea)
     msg("ESP = %a\n", esp.ival); }
   return 0;
}
int IDAP_init(void)
{
  // Receive debug event notifications
 hook to notification point(HT_DBG, trace handler, NULL);
  return PLUGIN_KEEP;
}
void IDAP_term(void)
{
   // Unhook from the notification point on exit
 unhook from notification point (HT_DBG, trace handler, NULL);
  return;
}
```

```
void IDAP_run(int arg) 
{
   // Ask the user for a start and end address
  askaddr(&start_ea, "Start Address:");
 askaddr(&end ea, "End Address:");
  // Queue the following
   // Run to the binary entry point
  request_run_to(inf.startIP);
   // Enable step tracing
 request enable step trace();
  // Run queued requests
 run requests();
}
char IDAP_{comment}[ ] = "Snap Tracer 2";char IDAP_help[] = "Allow tracing only between user "
                   "specified addresses\n";
char IDAP name[] = "Snap Tracer 2";
char IDAP hotkey[] = "Alt-I";
plugin_t PLUGIN =
{
  IDP_INTERFACE_VERSION,
 0, IDAP_init,
  IDAP_term,
  IDAP_run,
  IDAP_comment,
  IDAP_help,
  IDAP_name,
  IDAP_hotkey
};
```
## **6.7 Binary Copy & Paste**

Seeing there isn't any binary copy-and-paste functionality in IDA, this plug-in will take care of both copy and paste operations allowing you to take a chunk of binary from one place and overwrite another with it. You need to modify your plugins.cfg file as this is a multi-function plug-in, needing one invocation for copy and another for paste. Obviously it only supports copying and pasting within IDA, however it could probably be extended to go beyond that.

```
//
// copypaste.cpp
//
#include <ida.hpp>
#include <idp.hpp>
#include <loader.hpp>
#define MAX_COPYPASTE 1024
// This will hold our copied buffer for pasting
char data[MAX COPYPASTE];
// Bytes copied into the above buffer
ssize t filled = 0;// Insert the following two lines into your plugins.cfg file
// Replace pluginname with the filename of your plugin minus
// the extension.
//
// Copy_Buffer pluginname Alt-C 0
// Paste Buffer pluginname Alt-V 1
//
int IDAP_init(void)
{
  return PLUGIN_KEEP;
}
void IDAP_term(void)
{
  return;
}
void copy_buffer() {
 ea t saddr, eaddr;
 ssize t size;
   // Get the boundaries of the user selection
  if (read selection(&saddr, &eaddr)) {
    // Work out the size, make sure it doesn't exceed the buffer
    // we have allocated.
   size = eaddr - saddr:
     if (size > MAX_COPYPASTE) {
     warning("You can only copy a max of %d bytes\n", MAX COPYPASTE);
```

```
 return;
     }
     // Get the bytes from the file, store it in our buffer
    if (get many bytes(saddr, data, size)) {
      filled = size;
       msg("Successfully copied %d bytes from %a into memory.\n", 
                  size, 
                  saddr);
     } else {
      filled = 0;
     }
   } else {
   warning("No bytes selected!\n");
    return;
   }
}
void paste_buffer() {
  // Get the cursor position. This is where we will paste to
 ea t curpos = get screen ea();
   // Make sure the buffer has been filled with a Copy operation first.
  if (filled) {
    // Patch the binary (paste)
   patch many bytes(curpos, data, filled);
    msg("Patched %d bytes at %a.\n", filled, curpos); 
   } else {
    warning("No data to paste!\n");
    return;
   }
}
void IDAP_run(int arg) {
  // Based on the argument supplied in plugins.cfg,
  // we can use the one plug-in for both the copy
  // and paste operations.
  switch(arg) {
    case 0:
     copy buffer();
      break;
     case 1:
     paste buffer();
      break;
    default:
     warning("Invalid usage!\n\cdot");
      return;
  }
}
// These are actually pointless because we'll be overriding them
// in plugins.cfg
char IDAP comment[] = "Binary Copy and Paster";
char IDAP help[] = "Allows the user to copy and paste binary\n";
char IDAP name[] = "Binary Copy and Paster";
```

```
char IDAP hotkey[] = "Alt-I";
plugin_t PLUGIN =
\{ IDP_INTERFACE_VERSION,
 0, IDAP_init,
 IDAP_term,
 IDAP_run,
  IDAP_comment,
  IDAP_help,
  IDAP_name,
  IDAP_hotkey
};
```
# **6.8 BeingDebugged Flipper (Windows only)**

For any executable that may behave differently when being debugged, it can be useful to trick the executable into thinking it isn't being debugged by modifying a field in the Process Environment Block. Of course, this isn't the only method you can use, but it illustrates how you can use IDA to grab a chunk of data from a debugged process's memory space, cast it, manipulate it and write it back.

```
//
// beingdebugged.cpp
//
#include <ida.hpp>
#include <idp.hpp>
#include <loader.hpp>
#include <kernwin.hpp>
#include <idd.hpp>
#include <dbg.hpp>
int IDAP_init(void) {
  // Only support x86 architecture
 if(strncmp(inf.procName, "metapc", 8) != 0 && inf.filetype != f PE) {
   warning("Only x86 PE binary type supported, sorry.");
    return PLUGIN_SKIP;
   }
  return PLUGIN_KEEP;
}
void IDAP_term(void) {
     return;
}
void IDAP_run(int arg) {
   // PEB structure, built from NT Internals:
   // http://undocumented.ntinternals.net
 struct PEB {
    bool InheritedAddressSpace;
    bool ReadImageFileExecOptions;
    bool BeingDebugged;
    unsigned char Junk;
    long MoreJunk;
    void *ImageBaseAddress;
     // The rest has been left out seeing as we don't
     // need it for this example.
   } peb;
   // Get the current thread ID
  thid t thread id = get current thread();
   // FS:[0] points to the Thread Information Block
  ea_t seg;
  regval t fs;
  get reg val ("FS", &fs);
```

```
dbg->thread get sreg base(thread id, fs.ival, &seg);
   // Load the PEB, the address of which is 0x30 bytes into the TIB
  ea t peb addr;
  \overline{\text{msg}}("Reading TIB at \alpha \n", seg);
   // PEB address lives at 0x30 bytes into the TIB
  dbg->read memory((ea t)seg+0x30, (void *)&peb addr, sizeof(void *));
   // Read the contents of the PEB into buffer
  dbg->read memory(peb addr, (void *)&peb, sizeof( PEB));
   msg("PEB Address: %a, Being debugged (before change): %d, "
     "Image base address: %a\n", 
     peb_addr, 
     peb.BeingDebugged, 
     peb.ImageBaseAddress);
   // Change the flag in the structure and write it to memory
   peb.BeingDebugged ? 
     peb.BeingDebugged = false : peb.BeingDebugged = true;
  dbg->write memory(peb addr, (void *)&peb, sizeof( PEB));
   // Re-read the contents of the PEB into buffer
  dbg->read memory(peb addr, (void *)&peb, sizeof( PEB));
   msg("Being debugged (after change): %d\n", peb.BeingDebugged);
}
char IDAP comment[] = "PEB BeingDebugged flipper";
char IDAP help[] = "Switches the BeingDebugged flag in the PEB\n";
char IDAP name[] = "BeingDebugged flipper";char IDAP hotkey[] = "Alt-I";
plugin_t PLUGIN =
{
   IDP_INTERFACE_VERSION,
  0<sub>r</sub> IDAP_init,
  IDAP_term,
  IDAP_run,
  IDAP_comment,
   IDAP_help,
   IDAP_name,
  IDAP_hotkey
};
```